# **Уральский социально-экономический институт (филиал) Образовательного учреждения профсоюзов высшего образования «Академия труда и социальных отношений»**

#### **МЕТОДИЧЕСКИЕ УКАЗАНИЯ ПО ВЫПОЛНЕНИЮ ПРАКТИЧЕСКИХ ЗАДАНИЙ И САМОСТОЯТЕЛЬНОЙ РАБОТЫ ПО ДИСЦИПЛИНЕ (МОДУЛЮ) «ИНФОРМАЦИОННЫЕ ТЕХНОЛОГИИ В ПРОФЕССИОНАЛЬНОЙ ДЕЯ-ТЕЛЬНОСТИ»**

#### **СПЕЦИАЛЬНОСТЬ СРЕДНЕГО ПРОФЕССИОНАЛЬНОГО ОБРАЗОВАНИЯ**

**38.02.01 Экономика и бухгалтерский учет (по отраслям)** 

 *(код профессии, специальности СПО)* 

# **Бухгалтер**

*(наименование квалификации)* 

Кафедра: ГЕМД

**Разработчики программы:** 

Сафронова И.В., доцент,к.т.н., Дерябичева М.О., ст. преп.

# **Оглавление**

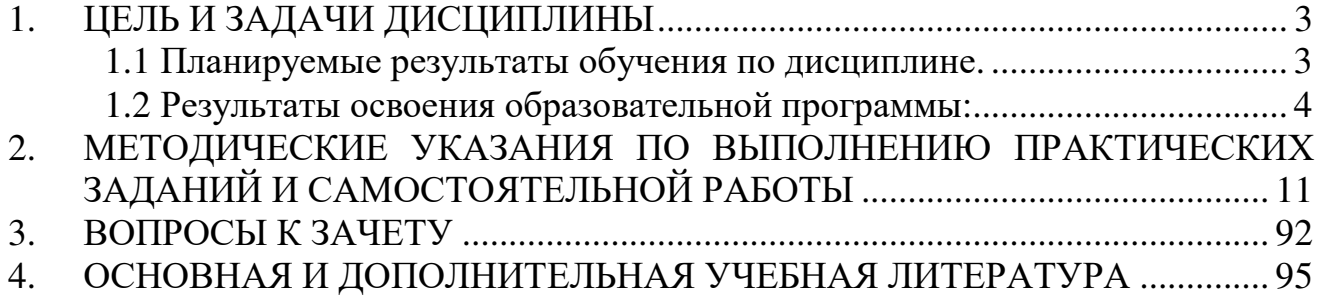

#### **1. ЦЕЛЬ И ЗАДАЧИ ДИСЦИПЛИНЫ**

#### **Цель изучения дисциплины:**

- сформировать умения и навыки владения основными методами, способами и средствами получения, хранения, переработки и передачи информации в профессиональной деятельности.

#### **Задачи изучения дисциплины:**

- изучить основные методы, способы и средства получения, хранения, переработки и передачи информации;

- приобрести навыки работы с компьютером как средством управления информацией в профессиональной деятельности;

- расширить технологическую подготовку: освоить новые возможности аппаратных и программных средств и приблизить степень владения этими средствами к профессиональному уровню.

# **1.1 Планируемые результаты обучения по дисциплине.**

Освоение дисциплины направлено на формирование у студентов следующих компетенций:

#### *Общекультурных:*

*ОК 1. Понимать сущность и социальную значимость своей будущей профессии, проявлять к ней устойчивый интерес.* 

*ОК 2. Организовывать собственную деятельность, определять методы и способы выполнения профессиональных задач, оценивать их эффективность и качество.* 

*ОК 3. Принимать решения в стандартных и нестандартных ситуациях и нести за них ответственность.*

*ОК 4. Осуществлять поиск и использование информации, необходимой для эффективного выполнения профессиональных задач, профессионального и личностного развития.*

*ОК 5. Владеть информационной культурой, анализировать и оценивать информацию с использованием информационно-коммуникационных технологий.*

*ОК 6. Работать в коллективе и команде, эффективно общаться с коллегами, руководством, потребителями.* 

*ОК 7. Брать на себя ответственность за работу членов команды (подчиненных), результат выполнения заданий.*

*ОК 8. Самостоятельно определять задачи профессионального и личностного развития, заниматься самообразованием, осознанно планировать повышение квалификации.* 

*ОК 9. Ориентироваться в условиях частой смены технологий в профессиональной деятельности.* 

*Общепрофессиональных:* 

*ПК 1.1. Обрабатывать первичные бухгалтерские документы.* 

*ПК 1.2. Разрабатывать и согласовывать с руководством организации рабочий план счетов бухгалтерского учета организации.* 

*ПК 1.3. Проводить учет денежных средств, оформлять денежные и кассовые документы.* 

*ПК 1.4. Формировать бухгалтерские проводки по учету имущества организации на основе рабочего плана счетов бухгалтерского учета.* 

*ПК 2.1. Формировать бухгалтерские проводки по учету источников имущества организации на основе рабочего плана счетов бухгалтерского учета.* 

*ПК 2.2. Выполнять поручения руководства в составе комиссии по инвентаризации имущества в местах его хранения.* 

*ПК 2.2. Проводить подготовку к инвентаризации и проверку действительного соответствия фактических данных инвентаризации данным учета.* 

*ПК 2.3. Отражать в бухгалтерских проводках зачет и списание недостачи ценностей (регулировать инвентаризационные разницы) по результатам инвентаризации.* 

*ПК 2.4. Проводить процедуры инвентаризации финансовых обязательств организации.* 

*ПК 3.1. Формировать бухгалтерские проводки по начислению и перечислению налогов и сборов в бюджеты различных уровней.* 

*ПК 3.2. Оформлять платежные документы для перечисления налогов и сборов в бюджет, контролировать их прохождение по расчетно-кассовым банковским операциям.* 

*ПК 3.3. Формировать бухгалтерские проводки по начислению и перечислению страховых взносов во внебюджетные фонды.* 

*ПК 3.4. Оформлять платежные документы на перечисление страховых взносов во внебюджетные фонды, контролировать их прохождение по расчетно-кассовым банковским операциям.* 

*ПК 4.1. Отражать нарастающим итогом на счетах бухгалтерского учета имущественное и финансовое положение организации, определять результаты хозяйственной деятельности за отчетный период.* 

*ПК 4.2. Составлять формы бухгалтерской отчетности в установленные законодательством сроки.* 

*ПК 4.3. Составлять налоговые декларации по налогам и сборам в бюджет, налоговые декларации по Единому социальному налогу (далее - ЕСН) и формы статистической отчетности в установленные законодательством сроки.* 

*ПК 4.4. Проводить контроль и анализ информации об имуществе и финансовом положении организации, ее платежеспособности и доходности.* 

# **1.2 Результаты освоения образовательной программы:**

*ОК 1. Понимать сущность и социальную значимость своей будущей профессии, проявлять к ней устойчивый интерес.* 

# **Знать:**

- сущность и социальную значимость своей будущей профессии; **Уметь:** 

- понимать сущность и социальную значимость своей будущей профессии,

- проявлять к ней устойчивый интерес,

*ОК 2. Организовывать собственную деятельность, определять методы и способы выполнения профессиональных задач, оценивать их эффективность и качество.* 

**Знать:** 

- принципы организации собственной деятельности;

- типовые методы и способы выполнения профессиональных за-

дач;

методику оценки их эффективности и качества

**Уметь:** 

- организовывать собственную деятельность,

- выбирать типовые методы и способы выполнения профессиональных задач;

- оценивать их эффективность и качество.

*ОК 3. Принимать решения в стандартных и нестандартных ситуациях и нести за них ответственность.*

Знать:

- проблемы, оценивать риски и принимать решения в стандартных и нестандартных ситуациях;

- типовые методы и способы выполнения профессиональных задач;

- методику оценки их эффективности и качества

**Уметь:** 

- решать проблемы, оценивать риски и принимать решения в нестандартных ситуациях,

*ОК 4. Осуществлять поиск и использование информации, необходимой для эффективного выполнения профессиональных задач, профессионального и личностного развития.*

Знать:

методы поиска, анализа и оценки информации, необходимой для постановки и решения профессиональных задач, профессионального и личностного развития

типовые методы и способы выполнения профессиональных задач;

- методику оценки их эффективности и качества

#### **Уметь:**

- осуществлять поиск, анализ и оценку информации, необходимой для постановки и решения профессиональных задач, профессионального и личностного развития.

*ОК 5. Владеть информационной культурой, анализировать и оценивать информацию с использованием информационно-коммуникационных технологий.*

**Знать:** 

- возможности использования информационно-

коммуникационные технологии в профессиональной деятельности **Уметь:** 

- использовать информационно-коммуникационные технологии в профессиональной деятельности.

*ОК 6. Работать в коллективе и команде, эффективно общаться с коллегами, руководством, потребителями.* 

#### **Знать:**

методы и приемы работы в коллективе и команде, обеспечения ее сплочения, эффективного общения с коллегами, руководством, потребителями.

#### **Уметь:**

- работать в коллективе и команде, обеспечивать ее сплочение, эффективно общаться с коллегами, руководством, потребителями.

*ОК 7. Брать на себя ответственность за работу членов команды (подчиненных), результат выполнения заданий.*

Знать:

методы и приемы мотивации деятельности подчиненных, организации и контроля их работы с принятием на себя ответственности за результат выполнения заданий.

#### **Уметь:**

- ставить цели, мотивировать деятельность подчиненных, организовывать и контролировать их работу с принятием на себя ответственности за результат выполнения заданий.

*ОК 8. Самостоятельно определять задачи профессионального и личностного развития, заниматься самообразованием, осознанно планировать повышение квалификации.* 

#### **Знать:**

задачи профессионального и личностного развития, заниматься самообразованием, осознанно планировать повышение квалификации. **Уметь:** 

- самостоятельно определять задачи профессионального и личностного развития, заниматься самообразованием, осознанно планировать повышение квалификации.

*ОК 9. Ориентироваться в условиях частой смены технологий в профессиональной деятельности.* 

#### **Знать:**

- принципы смены технологий в профессиональной деятельности.

**Уметь:** 

- быть готовым к смене технологий в профессиональной деятельности.

*ПК 1.1. Обрабатывать первичные бухгалтерские документы.* 

#### **Знать:**

- принципы обработки первичных бухгалтерских документов.

**Уметь:** 

- обрабатывать первичные бухгалтерские документы.

*ПК 1.2. Разрабатывать и согласовывать с руководством организации рабочий план счетов бухгалтерского учета организации.* 

### **Знать:**

- принципы разработки и согласования с руководством организации рабочий план счетов бухгалтерского учета организации.

#### **Уметь:**

- разрабатывать и согласовывать с руководством организации рабочий план счетов бухгалтерского учета организации.

*ПК 1.3. Проводить учет денежных средств, оформлять денежные и кассовые документы.* 

# **Знать:**

- правила проведения учета денежных средств, оформления денежных и кассовых документов.

# **Уметь:**

- проводить учет денежных средств, оформлять денежные и кассовые документы.

*ПК 1.4. Формировать бухгалтерские проводки по учету имущества организации на основе рабочего плана счетов бухгалтерского учета.* 

# **Знать:**

- правила формирования бухгалтерских проводок по учету имущества организации на основе рабочего плана счетов бухгалтерского учета. **Уметь:** 

- формировать бухгалтерские проводки по учету имущества организации на основе рабочего плана счетов бухгалтерского учета.

*ПК 2.1. Формировать бухгалтерские проводки по учету источников имущества организации на основе рабочего плана счетов бухгалтерского учета.* 

**Знать:** 

- правила формирования бухгалтерских проводок по учету источников имущества организации на основе рабочего плана счетов бухгалтерского учета.

**Уметь:** 

- формировать бухгалтерские проводки по учету источников имущества организации на основе рабочего плана счетов бухгалтерского учета.

*ПК 2.2. Выполнять поручения руководства в составе комиссии по инвентаризации имущества в местах его хранения.*  **Знать:** 

- порядок выполнения поручений руководства в составе комиссии по инвентаризации имущества в местах его хранения.

#### **Уметь:**

- выполнять поручения руководства в составе комиссии по инвентаризации имущества в местах его хранения.

*ПК 2.2. Проводить подготовку к инвентаризации и проверку действительного соответствия фактических данных инвентаризации данным учета.* 

#### **Знать:**

- правила подготовки к инвентаризации и проверки действительного соответствия фактических данных инвентаризации данным учета. **Уметь:** 

- проводить подготовку к инвентаризации и проверку действительного соответствия фактических данных инвентаризации данным учета.

*ПК 2.3. Отражать в бухгалтерских проводках зачет и списание недостачи ценностей (регулировать инвентаризационные разницы) по результатам инвентаризации.* 

#### **Знать:**

- правила отражения в бухгалтерских проводках зачет и списание недостачи ценностей (регулировать инвентаризационные разницы) по результатам инвентаризации.

# **Уметь:**

- отражать в бухгалтерских проводках зачет и списание недостачи ценностей (регулировать инвентаризационные разницы) по результатам инвентаризации.

*ПК 2.4. Проводить процедуры инвентаризации финансовых обязательств организации.* 

#### **Знать:**

- правила проведения процедуры инвентаризации финансовых обязательств организации.

# **Уметь:**

- проводить процедуры инвентаризации финансовых обязательств организации.

*ПК 3.1. Формировать бухгалтерские проводки по начислению и перечислению налогов и сборов в бюджеты различных уровней.*  **Знать:** 

- правила формирования бухгалтерских проводок по начислению и перечислению налогов и сборов в бюджеты различных уровней. **Уметь:** 

- формировать бухгалтерские проводки по начислению и перечислению налогов и сборов в бюджеты различных уровней.

*ПК 3.2. Оформлять платежные документы для перечисления налогов и сборов в бюджет, контролировать их прохождение по расчетно-кассовым банковским операциям.* 

#### **Знать:**

- правила формирования бухгалтерских проводок по начислению и перечислению налогов и сборов в бюджеты различных уровней. **Уметь:** 

- формировать бухгалтерские проводки по начислению и перечислению налогов и сборов в бюджеты различных уровней.

*ПК 3.3. Формировать бухгалтерские проводки по начислению и перечислению страховых взносов во внебюджетные фонды.* 

#### **Знать:**

- правила формирования бухгалтерских проводок по начислению и перечислению страховых взносов во внебюджетные фонды. **Уметь:** 

- формировать бухгалтерские проводки по начислению и перечислению страховых взносов во внебюджетные фонды .

*ПК 3.4. Оформлять платежные документы на перечисление страховых взносов во внебюджетные фонды, контролировать их прохождение по расчетно-кассовым банковским операциям.* 

#### **Знать:**

- правила оформления платежных документы на перечисление страховых взносов во внебюджетные фонды, контроля их прохождения по расчетно-кассовым банковским операциям.

#### **Уметь:**

- оформлять платежные документы на перечисление страховых взносов во внебюджетные фонды, контролировать их прохождение по расчетно-кассовым банковским операциям.

*ПК 4.1. Отражать нарастающим итогом на счетах бухгалтерского учета имущественное и финансовое положение организации, определять результаты хозяйственной деятельности за отчетный период.* 

**Знать:** 

- методику бухгалтерского учета имущественного и финансового положение организации
- результаты хозяйственной деятельности за отчетный период.

# **Уметь:**

- отражать нарастающим итогом на счетах бухгалтерского учета имущественное и финансовое положение организации,
- определять результаты хозяйственной деятельности за отчетный период.

*ПК 4.2. Составлять формы бухгалтерской отчетности в установленные законодательством сроки.* 

# **Знать:**

- формы бухгалтерской отчетности в установленные законодательством сроки.

# **Уметь:**

- составлять формы бухгалтерской отчетности в установленные законодательством сроки.

*ПК 4.3. Составлять налоговые декларации по налогам и сборам в бюджет, налоговые декларации по Единому социальному налогу (далее - ЕСН) и формы статистической отчетности в установленные законодательством сроки.* 

# **Знать:**

- формы налоговых деклараций по налогам и сборам в бюджет, налоговые декларации по Единому социальному налогу (далее - ЕСН)
- формы статистической отчетности.

**Уметь:** 

- составлять налоговые декларации по налогам и сборам в бюджет, налоговые декларации по Единому социальному налогу (далее - ЕСН)
- составлять формы статистической отчетности в установленные законодательством сроки.

*ПК 4.4. Проводить контроль и анализ информации об имуществе и финансовом положении организации, ее платежеспособности и доходности.*  **Знать:** 

- основные методы анализа информации об имуществе и финансовом положении организации
- оценку платежеспособности и доходности предприятия

**Уметь:** 

- проводить контроль и анализ информации об имуществе и финансовом положении организации,
- проводить анализ платежеспособности и доходности организации

# **Таким образом, в результате освоения дисциплины обучающийся должен уметь:**

У1 - использовать информационные ресурсы для поиска и хранения информации;

У2 - обрабатывать текстовую и табличную информацию;

У3 - использовать деловую графику и мультимедиаинформацию;

У4 - создавать презентации;

У5 - применять антивирусные средства защиты информации;

У6 - читать (интерпретировать) интерфейс специализированного программного обеспечения, находить контекстную помощь, работать с документацией;

У7 - применять специализированное программное обеспечение для сбора, хранения и обработки бухгалтерской информации в соответствии с изучаемыми профессиональными модулями;

У8 - пользоваться автоматизированными системами делопроизводства;

У9 - применять методы и средства защиты бухгалтерской информации;

**знать:** 

31 - основные методы и средства обработки, хранения, передачи и накопления информации;

32 - назначение, состав, основные характеристики организационной и компьютерной техники;

33 - основные компоненты компьютерных сетей, принципы пакетной передачи данных, организацию межсетевого взаимодействия;

34 - назначение и принципы использования системного и прикладного программного обеспечения;

35 - технологию поиска информации в информационнотелекоммуникационной сети "Интернет" (далее - сеть Интернет);

36 - принципы защиты информации от несанкционированного доступа;

37 - правовые аспекты использования информационных технологий и программного обеспечения;

38 - основные понятия автоматизированной обработки информации;

39 - направления автоматизации бухгалтерской деятельности;

310 - назначение, принципы организации и эксплуатации бухгалтерских информационных систем;

311 - основные угрозы и методы обеспечения информационной безопасности.

# **2. МЕТОДИЧЕСКИЕ УКАЗАНИЯ ПО ВЫПОЛНЕНИЮ ПРАКТИ-ЧЕСКИХ ЗАДАНИЙ И САМОСТОЯТЕЛЬНОЙ РАБОТЫ**

# **Тема 1. Основные понятия и определения**

1. Что понимается под системой управления экономическим объектом?

2. В чем заключается иерархичность систем управления?

- Что такое информационный контур организации и информационная  $3<sub>1</sub>$ система?
- 4. Что такое принятие решения? В чем заключается процесс принятия решения?
- Как влияют уровни и функции управления на информационную си-5. стему организации?
- 6. Что такое дискретность управления, каково его влияние на частоту получения информации и принятия решений?
- 7. Что такое информация?
- 8. Чем отличаются данные от информации?
- 9. Какая информация является экономической?
- 10. Охарактеризуйте особенности экономической информации.
- 11. Перечислите основные характеристики экономической информации.
- 12. По каким признакам классифицируют экономическую информацию?
- 13. Перечислите виды экономической информации по функциям управления.
- 14. Какая информация является входной и выходной для организации?
- 15. Что такое информация из внешней и внутренней сред организации?
- 16. Каковы свойства экономической информации?
- 17. Что такое документ, документооборот?
- 18. Какова классификация документов?
- 19. Какие преимущества обеспечивает унификация форм документов?
- 20. Что понимают под информационными ресурсами?
- 21. В чем заключается управление информационными ресурсами?
- 22. Укажите состав и свойства обеспечивающей и функциональных частей автоматизированной информационной системы.
- 23. Как можно классифицировать информационные системы?
- 24. Как можно представить процессы, происходящие в информационной системе?
- 25. Приведите примеры информационных систем, поддерживающих деятельность фирмы.
- 26. Как вы представляете структуру информационной системы?
- 27. Какова миссия информационных систем?
- 28. Что такое жизненный цикл информационных систем?
- 29. Какие модели жизненного цикла информационных систем вы знаете?
- 30. Какие типовые решения при создании информационных систем вы знаете?
- 31. Раскройте основные проблемы при эксплуатации информационных систем?
- 32. Какие концепции могут быть положены при разработке информационной системы?
- 33. Что вы понимаете под информационной технологией?
- 34. Определите понятие и характеристики автоматизированной информанионной технологии.
- 35. Как соотносятся информационная технология и информационная система?
- 36. Назовите основные характеристики новой информационной технологии.
- 37. Какова цель информационной технологии?
- 38. По каким признакам классифицируют информационные технологии?
- 39. Что представляет собой технологический процесс обработки информации?
- 40. Что такое этапы и технологические операции?
- 41. Назовите основные этапы технологического процесса обработки информации.
- 42. Какие технологические операции различают по содержанию и последовательности преобразования информации? Охарактеризуйте их.
- 43. Перечислите виды информационных технологий по степени охвата задач управления.
- 44. Характеристика и назначение ИТ обработки данных.
- 45. Основные компоненты ИТ обработки данных.
- 46. Характеристика и назначение ИТ управления.
- 47. Основные компоненты ИТ управления.
- 48. Какие задачи относятся к офисным?
- 49. Что называют электронным офисом?
- 50. Характеристика и назначение ИТ автоматизации офиса.
- 51. Основные компоненты ИТ автоматизации офиса.
- 52. Характеристика и назначение ИТ поддержки принятия решений.
- 53. Основные компоненты ИТ поддержки принятия решений.
- 54. Что является главной особенностью информационной технологии поддержки принятия решений?
- 55. Какими возможностями должна обладать система управления базой моделей (СУБМ)?
- 56. Из каких моделей состоит база моделей в системах поддержки принятия решения?
- 57. Характеристика и назначение ИТ экспертных систем.
- 58. Основные компоненты ИТ экспертных систем.
- 59. Что обычно понимают под искусственным интеллектом?
- 60. В чем состоит сходство информационных технологий, используемых в экспертных системах и системах поддержки принятия решений?
- 61. Что содержится в базе знаний?
- 62. Какова эволюция систем поддержки принятия решений?
- 63. Что такое информационная система?
- 64. Каковы функции IT-менеджера на фирме-потребителе и фирмепроизводителе ИС?
- 65. Каковы особенности управления информационным процессом?
- 66. Что такое организационная структура?
- 67. Что такое технологическая среда?
- 68. Как оценить риск закупки, внедрения и эксплуатации ИС?
- 69. Какие существуют способы приобретения ИС?
- 70. Каковы преимущества и недостатки покупки ИС?
- 71. Каковы преимущества и недостатки разработки ИС фирмойразработчиком ИС?
- 72. Каковы преимущества и недостатки разработки ИС собственными силами?
- 73. Каковы преимущества и недостатки покупки и доработки ИС?
- 74. Каковы преимущества и недостатки заказных, уникальных и тиражируемых информационных систем?
- 75. Каковы преимущества и недостатки отечественных и зарубежных информационных систем?
- 76. Что такое ASP (Applications Service Providing)?
- 77. Каковы преимущества и недостатки аутсорсинга?
- 78. Какие составляющие включает цена приобретения ИС?
- 79. Какие составляющие совокупная стоимость владения ИС?
- 80. Какие этапы жизненного цикла ИС влияют на цену владения ИС?
- 81. Чем определяется качество ИС?
- 82. Какие существуют общие требования к ИС?
- 83. Что такое жизненный цикл ИС?
- 84. Каковы особенности управления ИС на различных этапах их жизненного цикла?
- 85. Что такое стратегическое планирование ИС?
- 86. Каковы различия стратегического и оперативного планов автоматизации предприятий?
- 87. Как анализируется система управления для установки ИС?
- 88. Как оценить необходимость установки ИС?
- 89. Как оценивается эффективность инвестиций в ИТ?
- 90. Как оценить предполагаемые последствия реорганизации?
- 91. Как составляется бизнес-план автоматизации?
- 92. Каковы принципы стратегического планирования автоматизации предприятия?
- 93. Каковы принципы оперативного планирования автоматизации предприятия?
- 94. Какие существуют подходы к автоматизации?
- 95. В чем заключается анализ требований фирмы-потребителя и фирмыпроизводителя к ИС?
- 96. Каковы критерии выбора ИС?
- 97. Каковы причины и преимущества привлечения внешних консультантов для осуществления выбора ИС?
- 98. Как осуществляется организация работы коллектива?
- 99. Какие существуют стратегии внедрения ИС и каковы их особенности?
- 100. Какие существуют проблемы внедрения ИС?
- 101. Каковы перспективы реорганизации и реинжиниринга действующей системы управления?
- 102. Какие существуют методы преодоления сопротивления инновациям?
- 103. Как осуществляется организация бесконфликтного внедрения ИС?
- 104. Каковы проблемы выбора и контроля проекта по внедрению ИС?
- 105. Как IТ-менеджер Фирмы-производителя управляет внедрением ИС?
- 106. Как IТ-менеджер Фирмы-потребителя управляет внедрением ИС?
- 107. Что такое «горячая линия» и «скорая помощь» ИС?
- 108. Как IТ-менеджер фирмы-производителя ИС управляет эксплуатацией и сопровождением ИС?
- 109. Каковы проблемы эксплуатации и сопровождения ИС?

#### **Тема 2. Техническое обеспечение информационных технологий.**

- 1. Техника безопасности при работе с компьютером
- 2. Представление информации в компьютере.
- 3. Двоичное кодирование. Кодовые таблицы.
- 4. Единицы измерения информации.
- 5. Структура персонального компьютера.
- 6. Аппаратные средства ПК и их назначение и характеристики. Основные блоки и периферия.
- 7. Устройства ввода, вывода информации.
- 8. Устройства долговременной памяти. Их виды и характеристики.
- 9. Архитектура ПК. Принцип открытой архитектуры.
- 10. Микропроцессор: функции и характеристики. Концепция многопоточности. Многоядерность микропроцессора. Современные модели микропроцессоров.
- 11. Оперативная память. Её преимущества и недостатки. Объём оперативной памяти в современных персональных компьютерах.
- 12. Назначение кэш-памяти. Объём кэш-памяти. Уровни кэш-памяти.
- 13. Модем. Назначение и виды модемов. Современные средства связи. Технологии беспроводного доступа к устройствам.
- 14. Понятие мультимедиа. Виды мультимедийных устройств.
- 15. Тенденции развития технического обеспечения ПК.

#### **Тема 3. Программное обеспечение информационных технологий**

- 1. Понятие и классификация программного обеспечения.
- 2. Системное программное обеспечение: назначение и состав.
- 3. Операционная система: понятие и основные функции. Примеры операционных систем.
- Утилиты и драйверы. Функции утилит. Примеры утилит. Понятие ин-4. терфейса. Вилы интерфейсов: командный и графический. Особенности многооконного графического интерфейса Windows. Основные понятия: Рабочий стол. Панель задач. окна. объекты и др.
- Виды и структура окон операционной системы. Работа с окнами (раз- $5<sub>1</sub>$ мещение, переключение между окнами, упорядочивание окон). Элементы интерфейса (флажок, переключатель, список, раскрывающийся список, вкладка, список и др.).
- Эволюция операционных систем Windows. 6.
- 7. Основные направления прикладного программного обеспечения.
- Файл: понятие, характеристики, атрибуты, свойства. Полное имя 8. файла. Путь к файлу. Способы поиска файлов в ОС Windows 7.
- 9. Папка: понятие, имя, свойства, иерархия папок.
- 10. Файловая организация данных. Способы создания, перемещения, копирования файлов и папок. Свойства папки. Папка Корзина. Ярлык.
- 11. Понятие о логических дисках. Имя логического диска и ограничения, наклалываемые на это имя. Свойства логического лиска.
- 12. Физические и логические ошибки диска. Сканирование и дефрагментация логического диска.
- 13. Стандартные программы: Калькулятор, Блокнот, Paint. Их назначение и основные возможности.
- 14. Интегрированный пакет. Состав пакета Microsoft Office.
- 15. Понятие о двумерных и трёхмерных графических процессорах. Растровая графическая программа Paint, как пример двумерного графического процессора. Современные программы 2D и 3D графики (CorelDraw, Photoshop, 3D Мах и т.д).
- 16. Понятие об электронных словарях и электронных переводчиках.
- 17. Понятие о специализированных программах для создания и работы с базами данных - Системах Управления Базами Данных (СУБД) (Access, FoxPro и т.д.).
- 18. Понятие о специализированных программах по статистической обработке данных (Statistica, SPSS и т.д.), системы компьютерной математики (MathCAD и т.д.).
- 19. Архивирование файлов в программе WinRAR. Самораспаковывающиеся и многотомные архивы. Комментарий к архиву

# Тема 4. Обеспечение безопасности информационных систем.

- 1. Понятие угрозы. Виды противников или нарушителей. Виды нарушений информационной системы. Аутентификация и идентификация.
- 2. Хеширование паролей. Проблема выбора пароля. Парадокс «коврика для мыши». Элементы системы аутентификации. Социальный инжиниринг. Правила выбора PIN-колов и паролей.
- 3. Противостояние атакам угадывания. Случайные значения, битовые пространства, ассиметрия базовой секретной информации.
- 4. Стеганография история возникновения, назначение, принцип действия, требования, направления и ограничения.
- 5. Криптография и криптоанализ. Симметричное и несимметричное шифрование
- 6. RSA-алгоритм работы с открытыми ключами. Алгоритм создания пары ключей.
- 7. Электронная цифровая подпись. Алгоритм создания (3 этапа).
- 8. Сертификаты открытых ключей. Назначение, условия признания равнозначности электронной цифровой подписи и собственноручной подписи. Удостоверяющие центры.
- 9. Три функции систем управления криптографическими ключами. PKI.
- 10. Носители ключей и сертификатов. Правила хранения ключей. Замок «Соболь», TouchMemory, eToken.
- 11. Аппаратная криптография. Достоинства и недостатки. Подписывание документов и макросов средствами MS Office.
- 12. Одиннадцать биометрических методов защиты информации. Достоинства, недостатки и области применения каждого метода.
- 13. Основные нормативные и руководящие документы, касающиеся государственной тайны. Разграничение информации на современных предприятиях. Грифы секретности. Персональные данные; служебная информация; коммерческая тайна; профессиональная тайна.
- 14. Средство защиты конфиденциальной информации Secret Disk. Назначение и возможности. Сценарии использования. Одноразовые пароли. Алгоритм работы.
- 15. Спам. История возникновения слова СПАМ. В чем заключается основная проблема борьбы со спамом. Типы спамерских писем (нигерийские письма, открытки и т.д.). Фильтры. Способы обхода фильтров. Предложения Билла Гейтса по борьбе со спамом.
- 16. Программы-шпионы и их типы. Межсетевые экраны.
- 17. Принцип записи информации на винчестер и компакт-диск. Возможность восстановления утерянной информации. Способы защиты CD дисков от копирования.
- 18. Основные руководящие документы Гостехкомиссии РФ. Классы защищенности автоматизированных систем в РФ. Оранжевая книга.

# **Тема 5. Справочно-правовые информационные системы. Задания по теме**

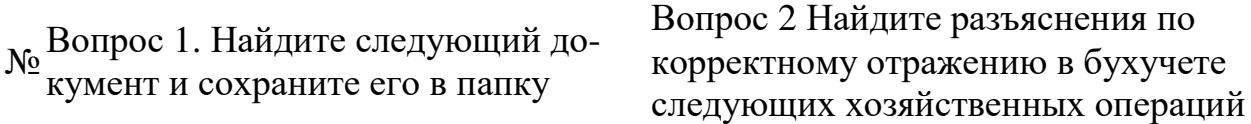

1 Найдите закон РФ от 28 июня 1991 г. Приобретение основного средства

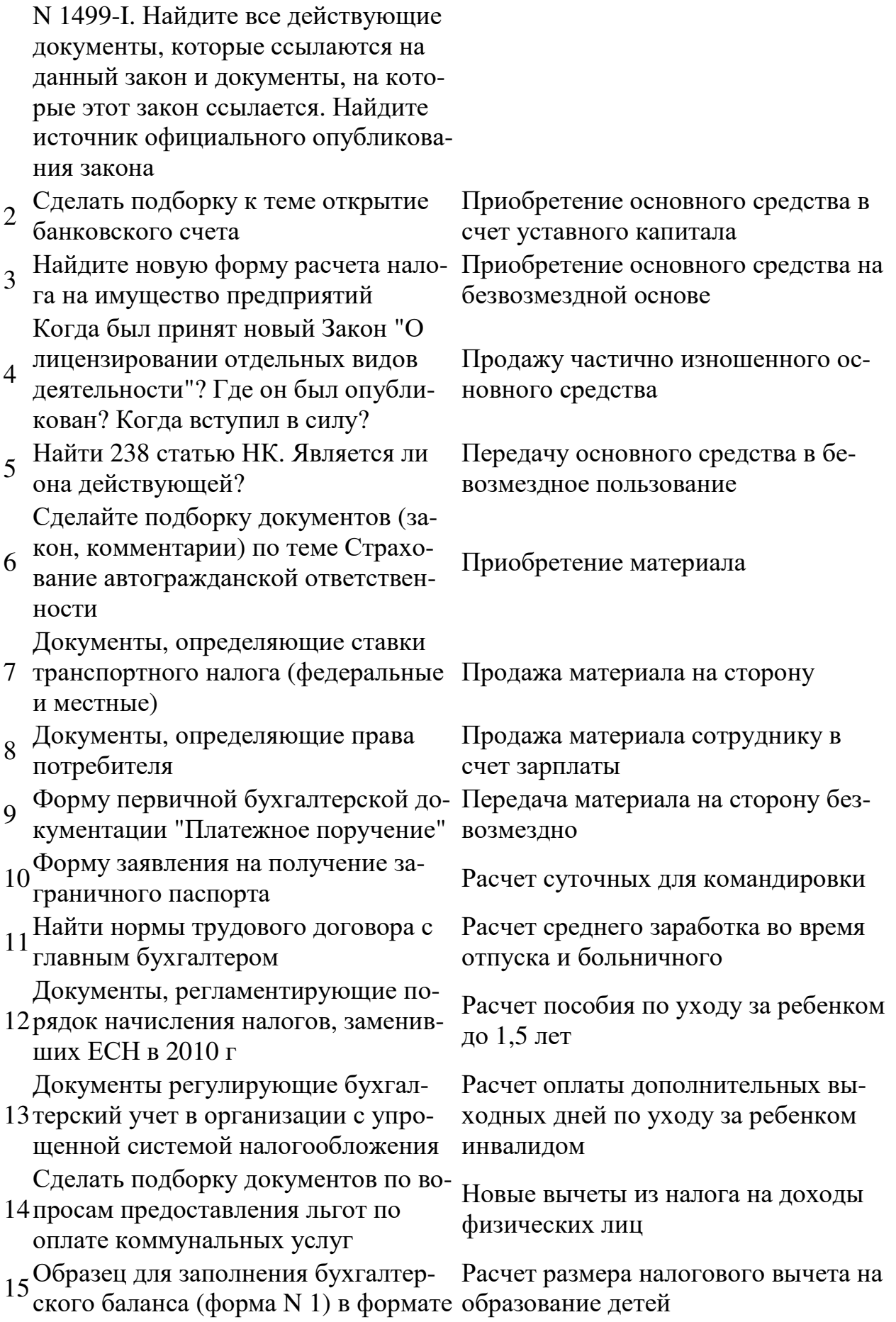

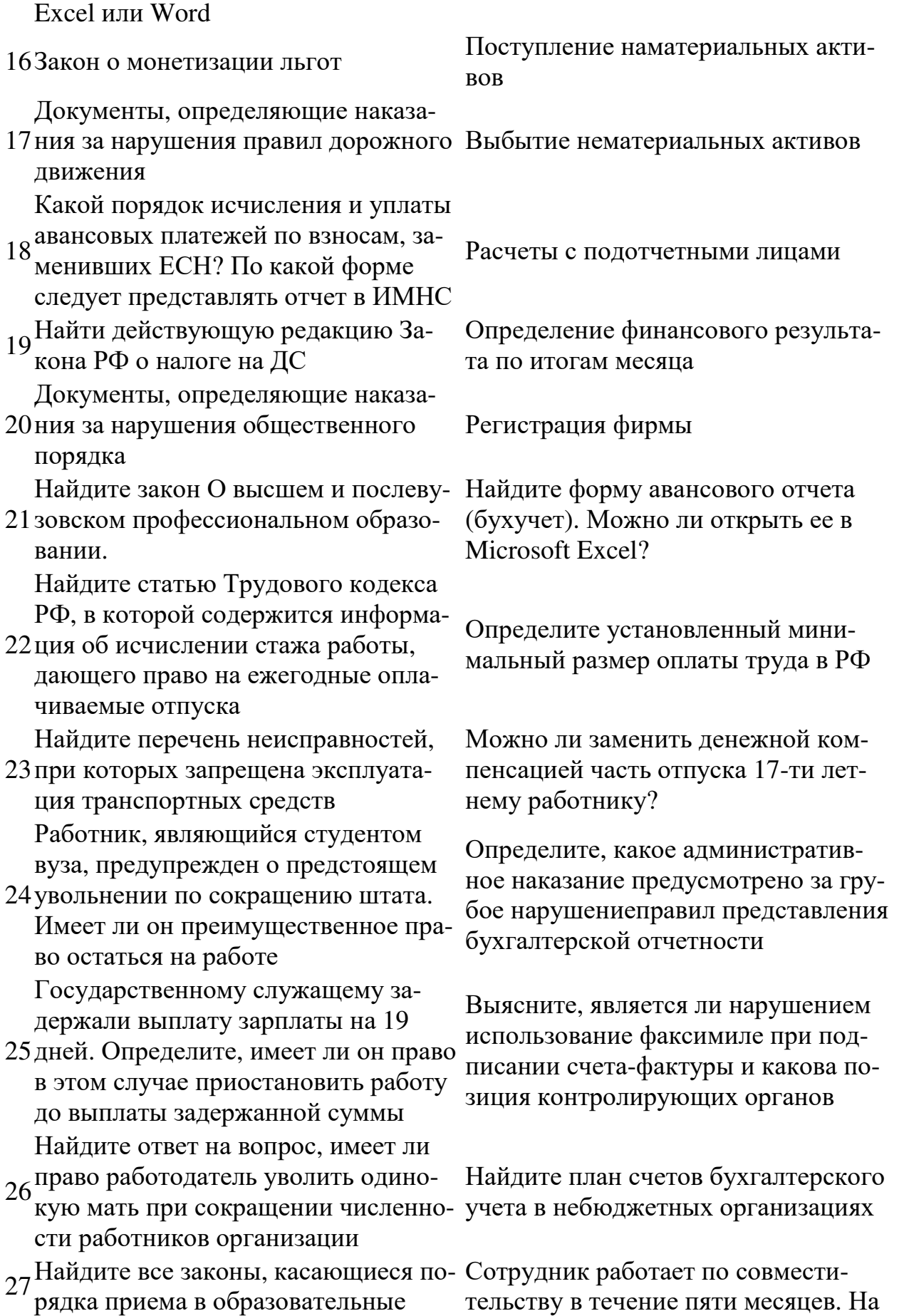

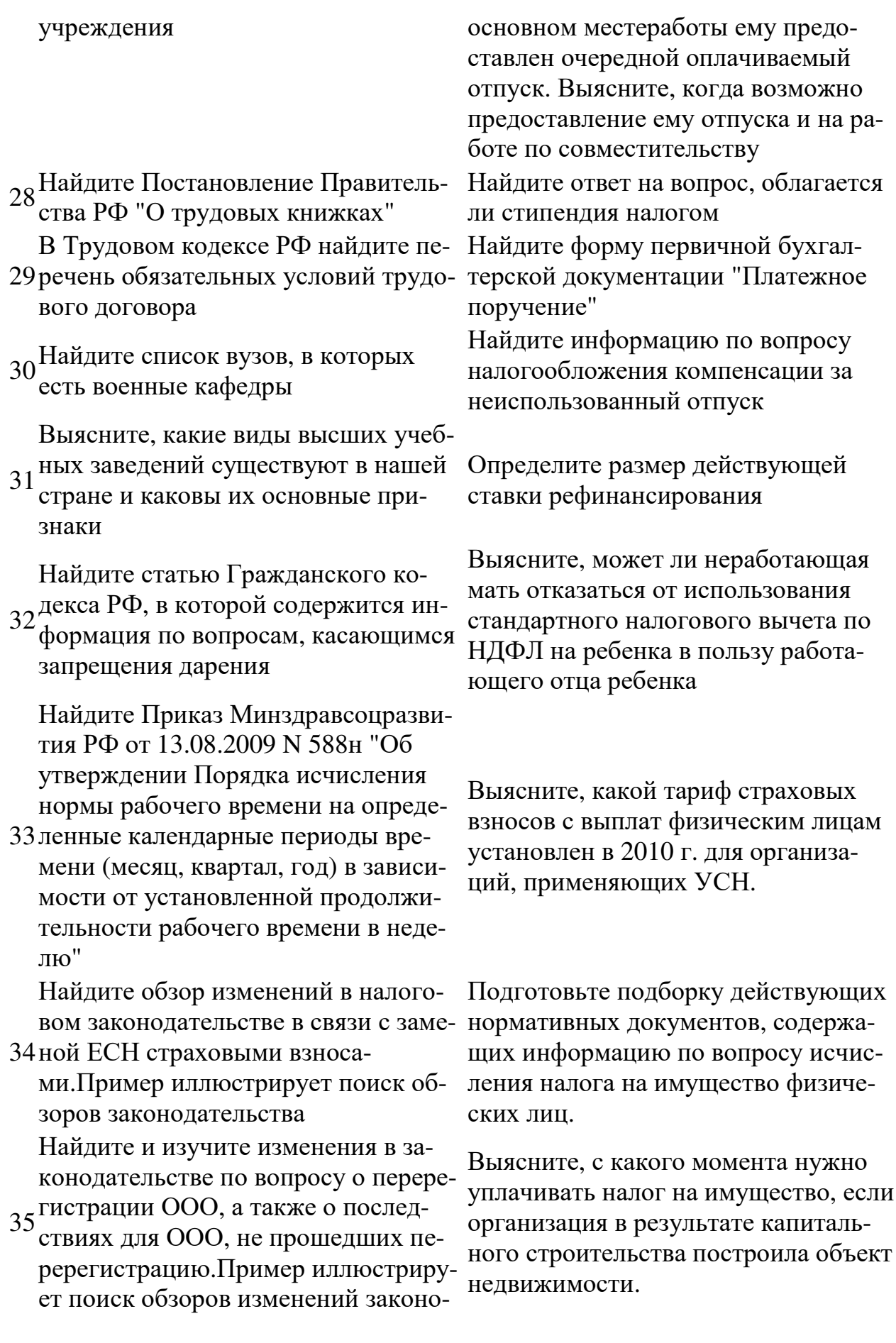

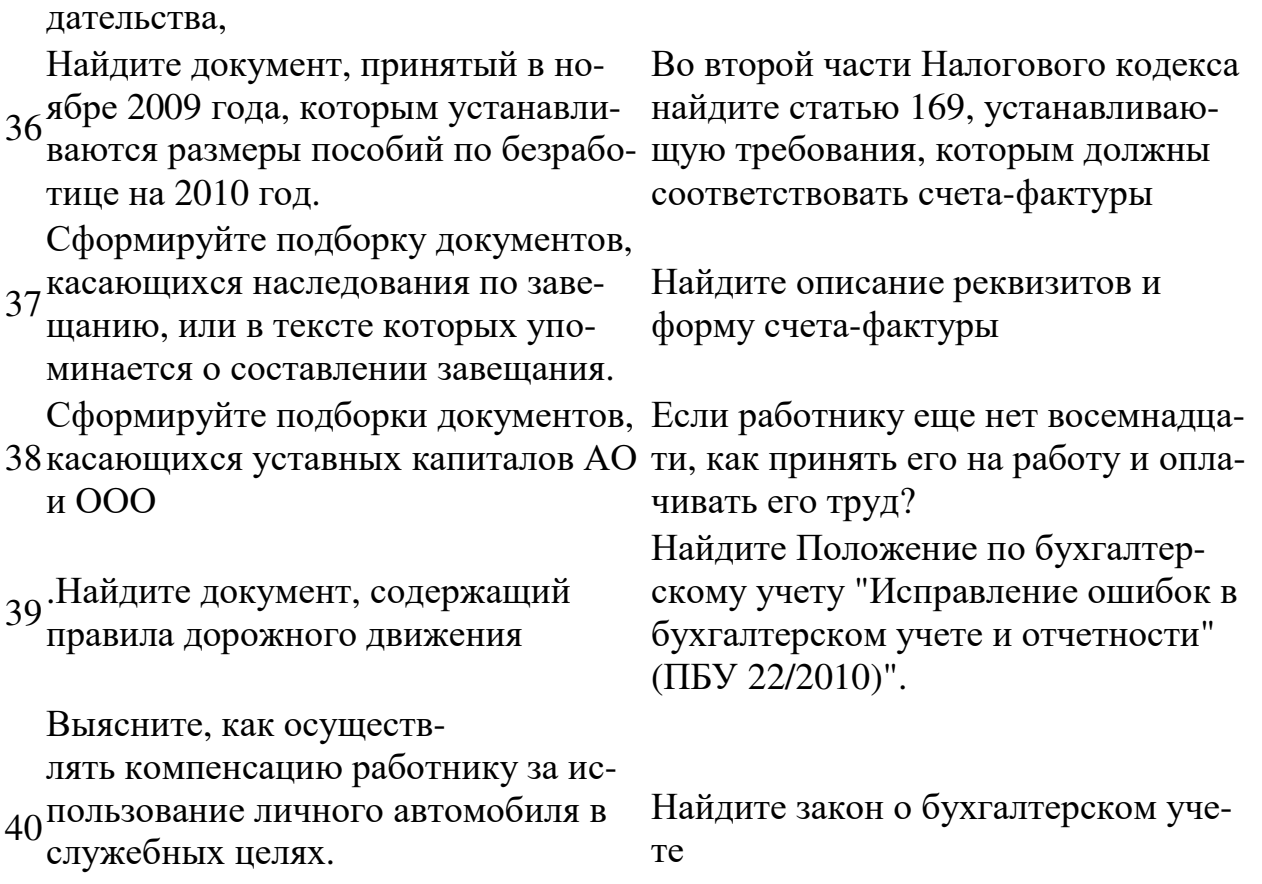

# Тема 5. Справочно-правовые информационные системы.

# Контрольная работа на тему «Поиск документов в справочно-правовых системах»

- 1. Необходимо найти Трудовой кодекс.
- 2. Найти информацию о возможности и порядке привлечения к работе сотрудников в праздники.
- 3. Необходимо найти Федеральный закон «Об обществах с ограниченной ответственностью».
- 4. Необходимо найти ст. 330 Гражданского кодекса РФ.
- 5. Найти ст. 54 гражданского кодекса, используя Быстрый поиск. Определите, какие законы регулируют определение наименований юридических лиц (с использованием «умной ссылки»).
- 6. Найдите Закон от 09.12.1991 №2003-1 «О налогах на имущество физических лиц».
- 7. Найти Указ Президента РФ от 06.03.1997 № 188.
- 8. Найти приказы Федеральной службы по надзору в сфере защиты прав потребителей и благополучия человека, принятые в мае 2005 г.
- 9. Нужна инструкция, которая содержится в одном из приказов, принятых совместно Минздравом РФ и МВД РФ в 1998 г. (Для нахождения документов нужно выбрать:*Вид документа* – приказ «и» инструкция, *Принявший орган* – Минздрав РФ «и» МВД РФ, *Дата* – с 1 января 1998 г. по 31 декабря 1998 г.)
- 10.Найти правила оказания услуг сотовой связи.
- 11.Используя расширенный поиск, нужно найти документы, в названии которых употребляется словосочетание «здоровье нации».
- 12.Найти закон « О государственном флаге Российской Федерации». В полученном списке не должно быть документов, вносящих изменения или дополнения в него.
- 13.Найти инструкции, утвержденные приказами Министерства Финансов РФ.
- 14.Заполнив наименьшее количество полей карточки поиска, найдите приказ Минобразования РФ от 14.10.1997 № 2033 «Об утверждении положения об экстернате в государственных, муниципальных высших учебных заведениях Российской Федерации» (Зарегистрировано в Минюсте РФ 30.10.1997 № 1403) и сохраните документ в файл.
- 15.Найти документы, в которых говорится об отпуске без сохранения зарплаты.
- 16.Найти документы, в которых встречается словосочетание «бухгалтерский учет и аудит» (строго). Для этого нужно использовать расширенный поиск.
- 17.Выясните, нужно ли получить согласие органа опеки и попечительства при продаже квартиры, в которой проживают несовершеннолетние?
- 18.Найдите ответ на вопрос: должен ли пассажир, пользующийся услугами железнодорожного транспорта, самостоятельно возвращать бельё по месту прибытия?
- 19.Выясните, в каких случаях покупатель имеет право обменять товар надлежащего качества на аналогичный товар.
- **20.**Вам необходимо найти и заполнить заявление о перепланировке квар-

тиры (*Текст* – заявление перепланировка).

# **Тема 6. Обработка текстовой информации**

**Контрольная работа на тему «Работа в редакторе MS Word».** 

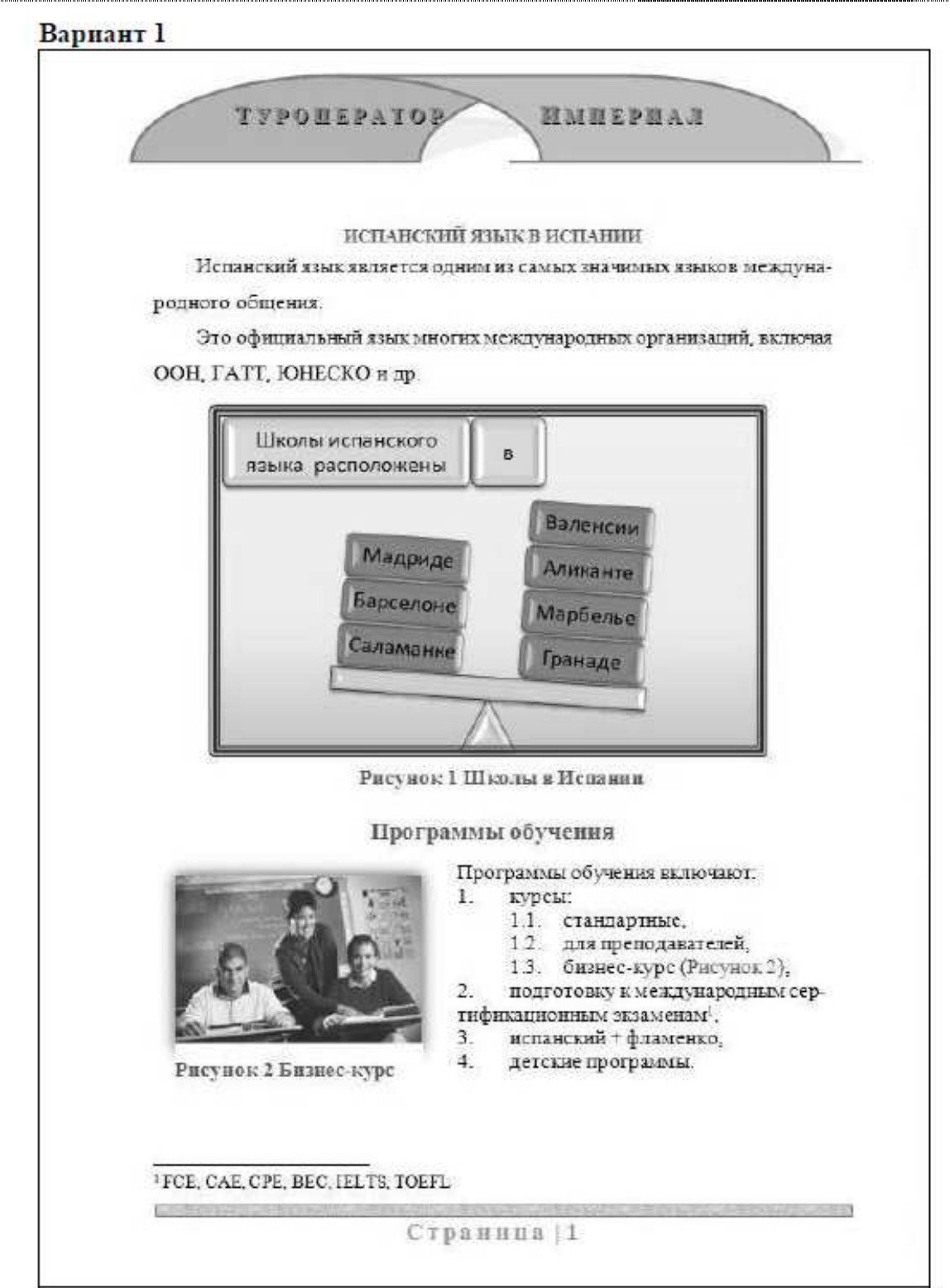

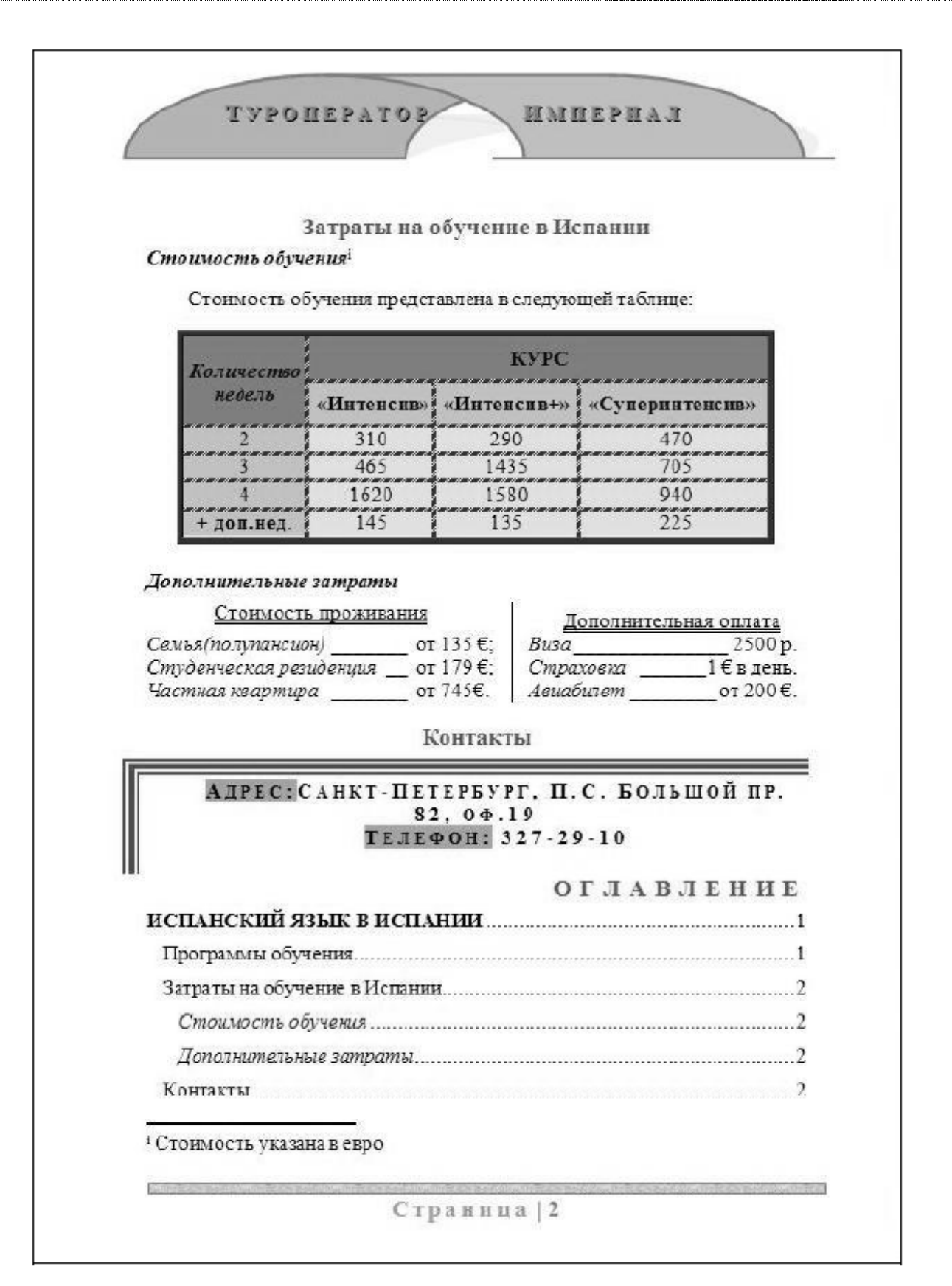

**Вариант 2** 

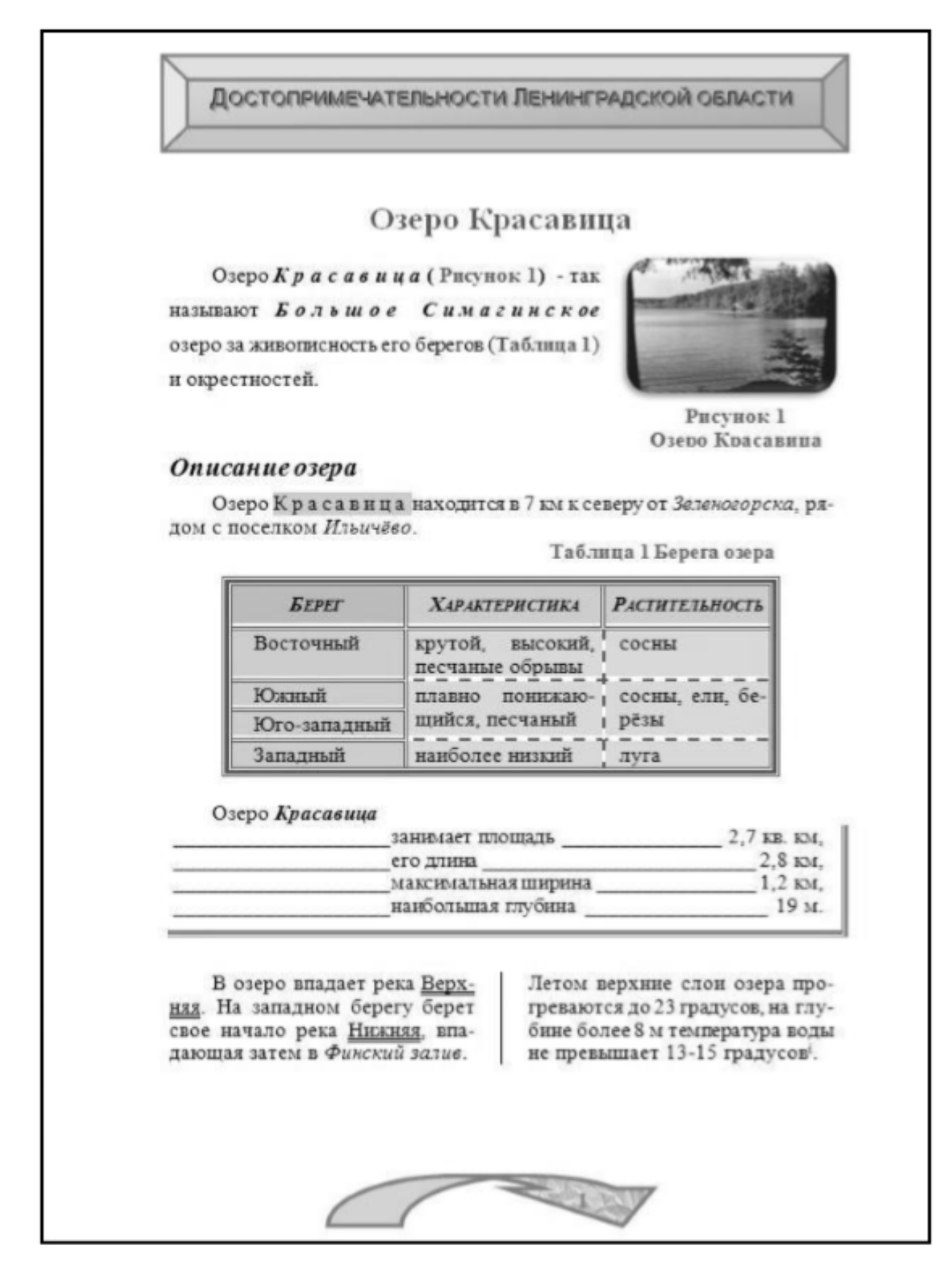

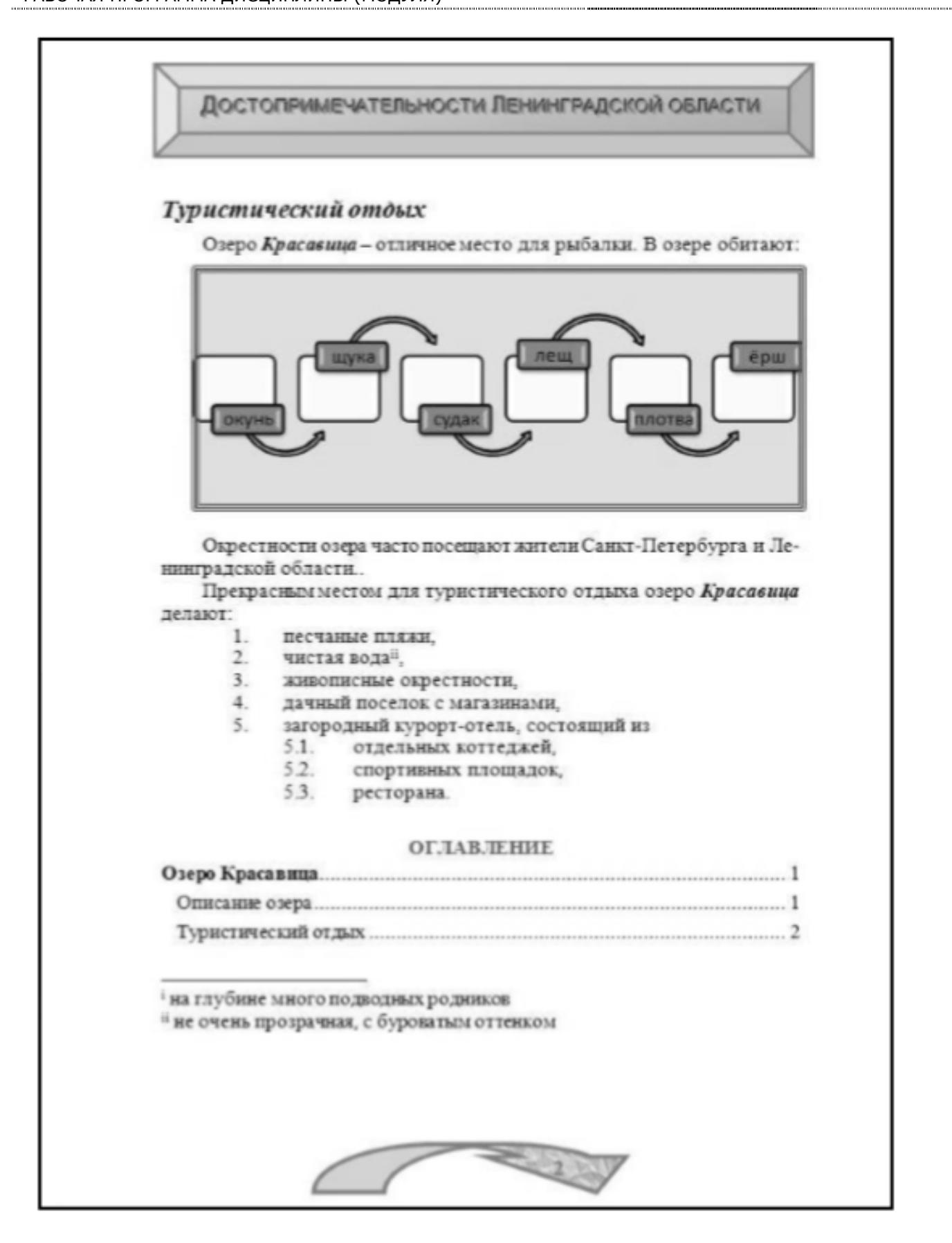

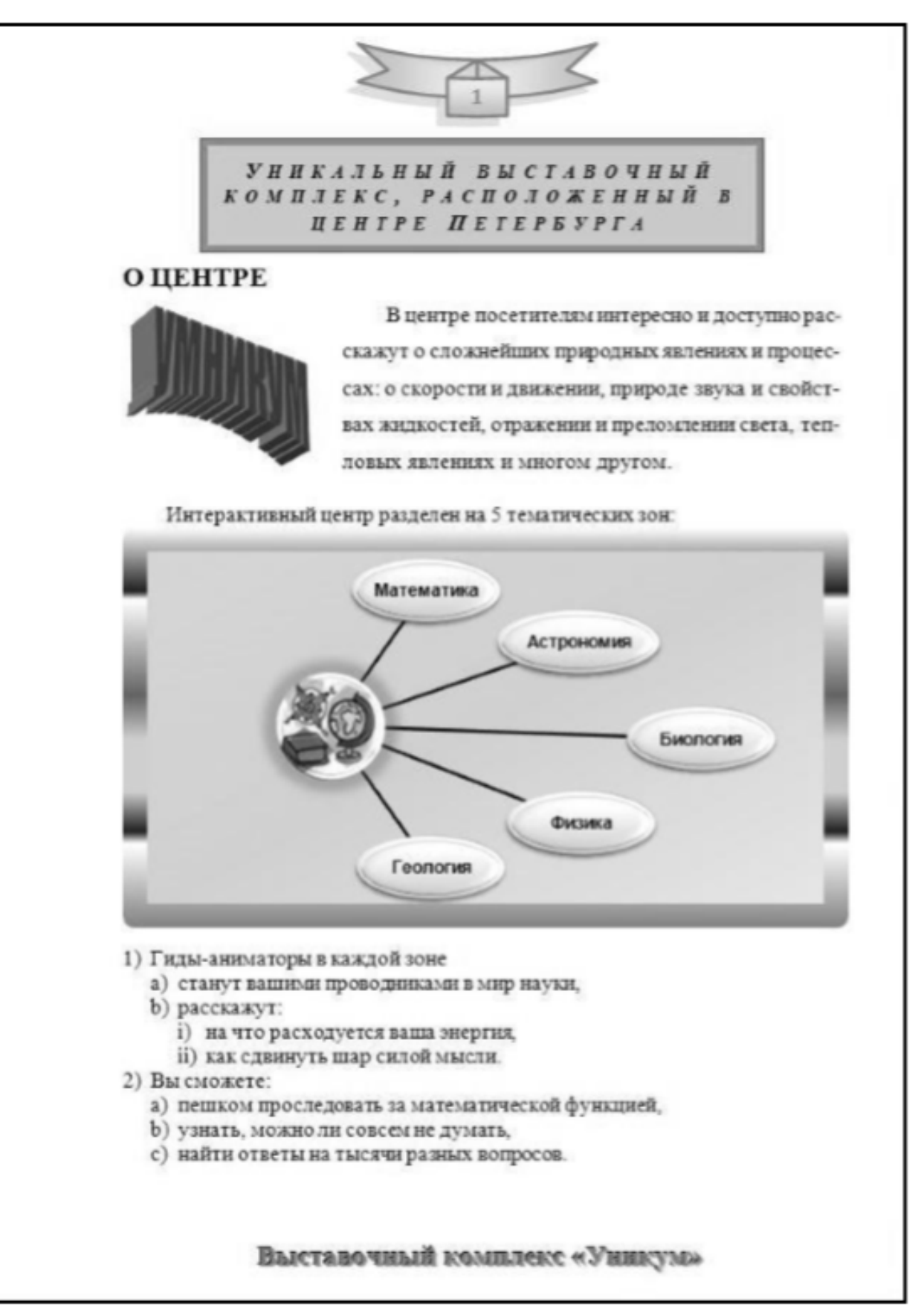

**Вариант 3** 

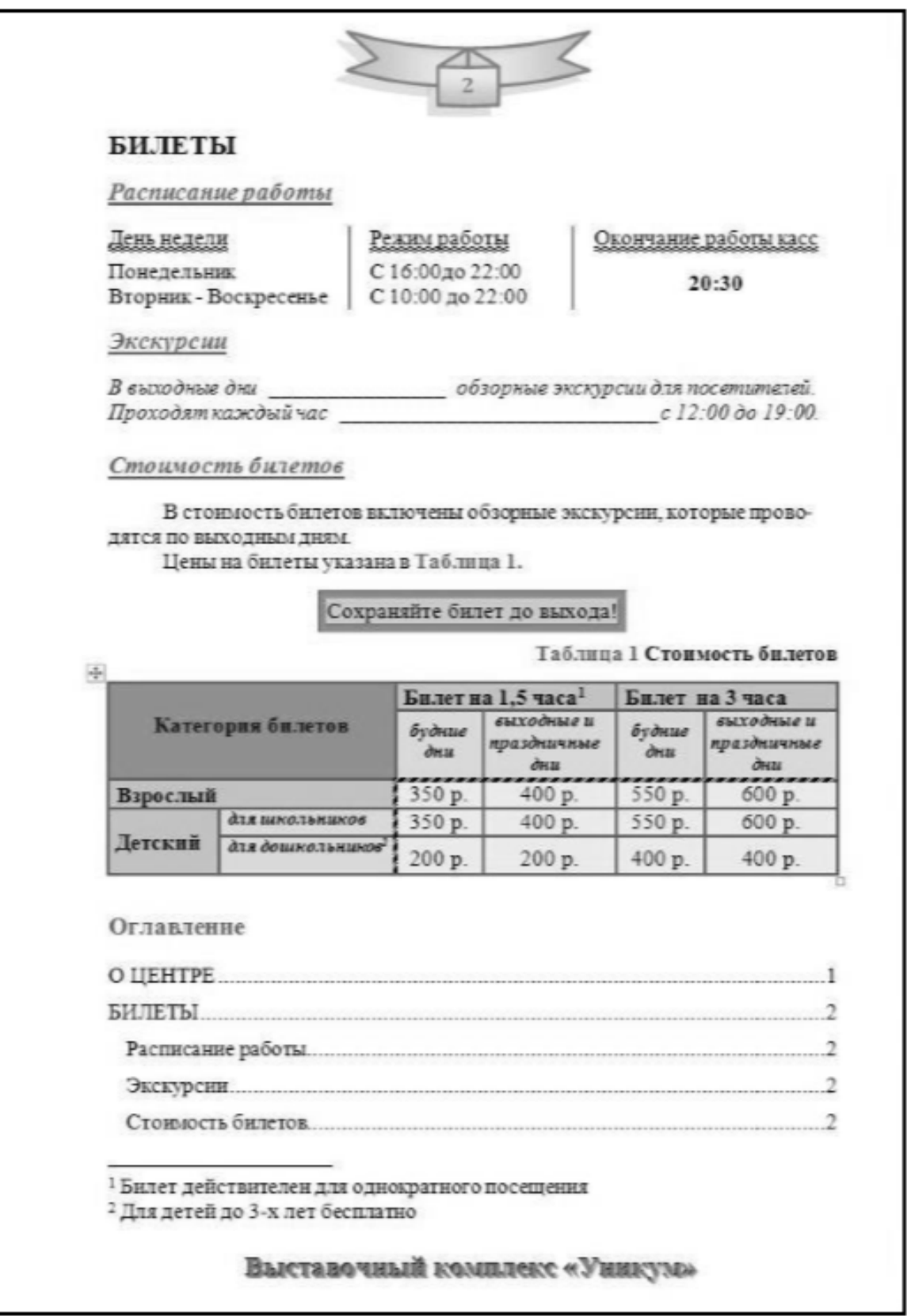

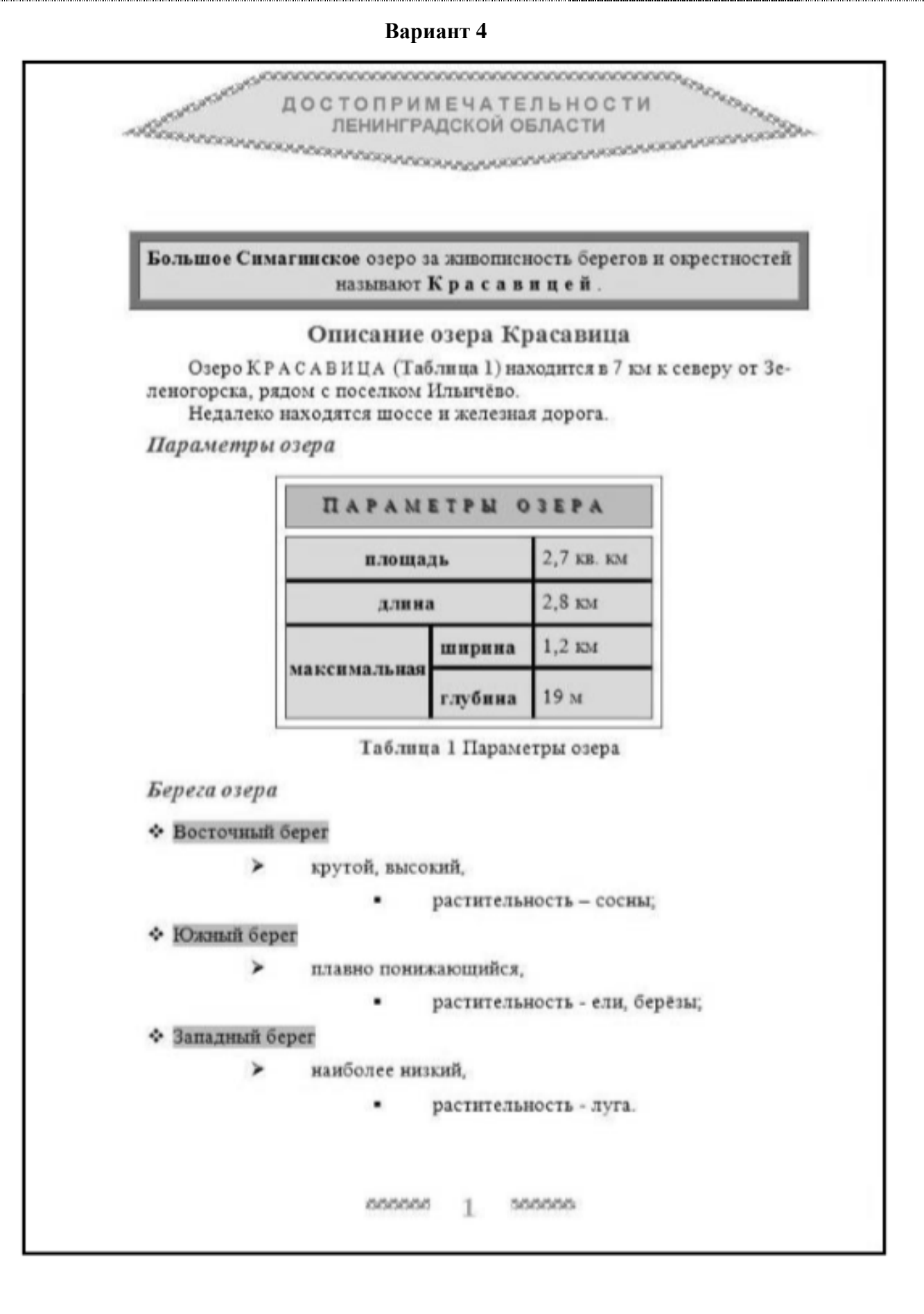

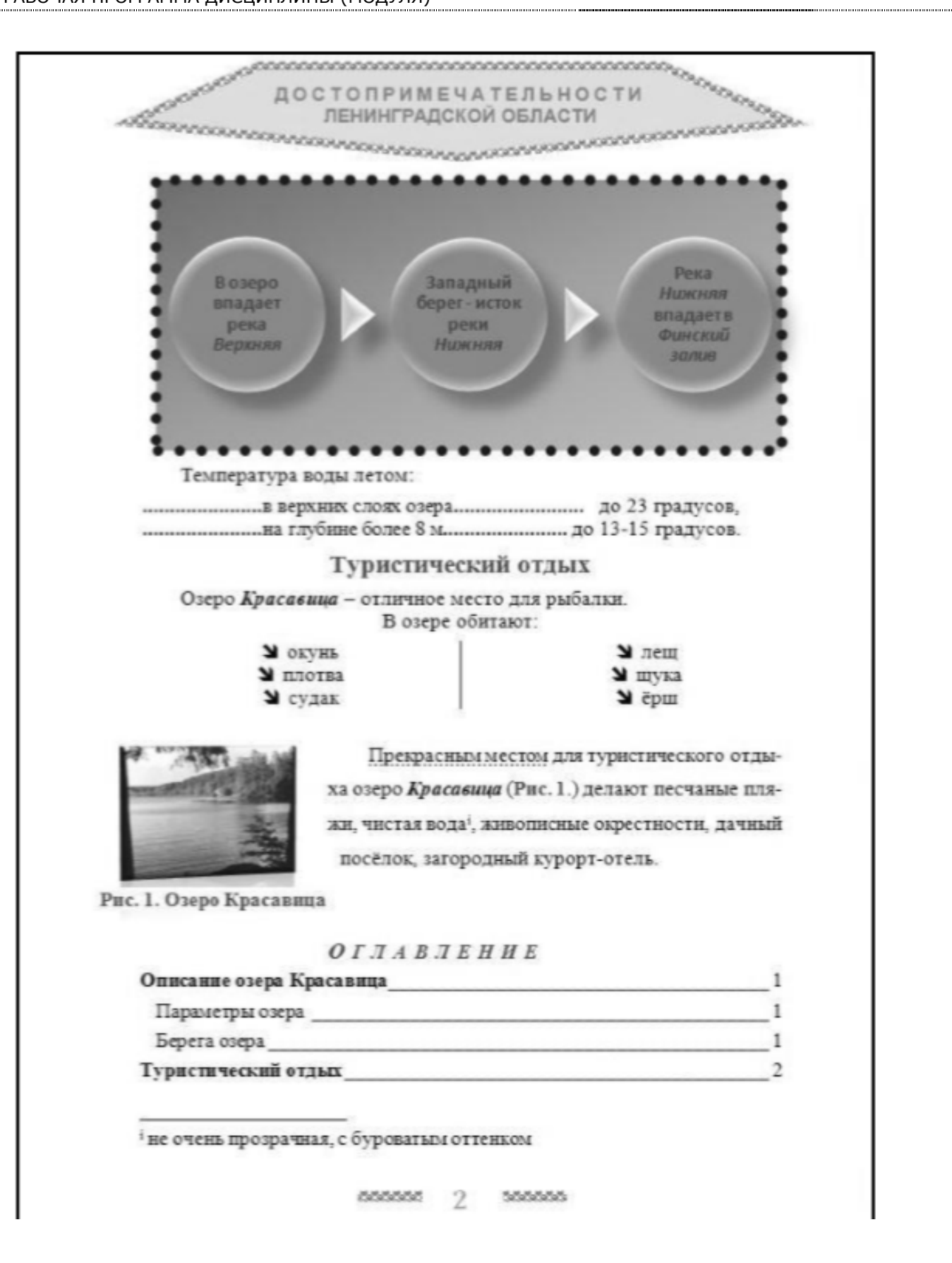

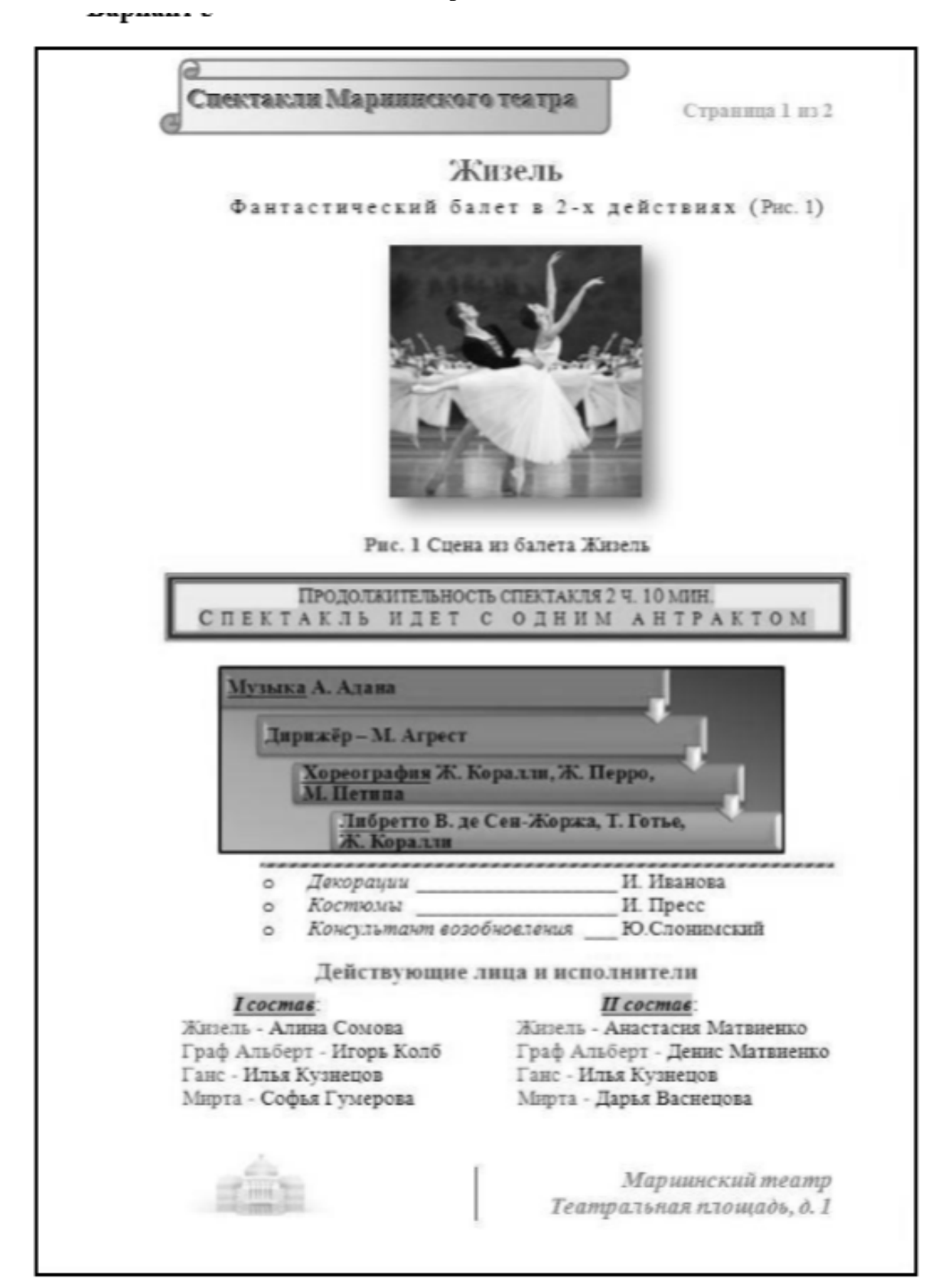

**Вариант 5** 

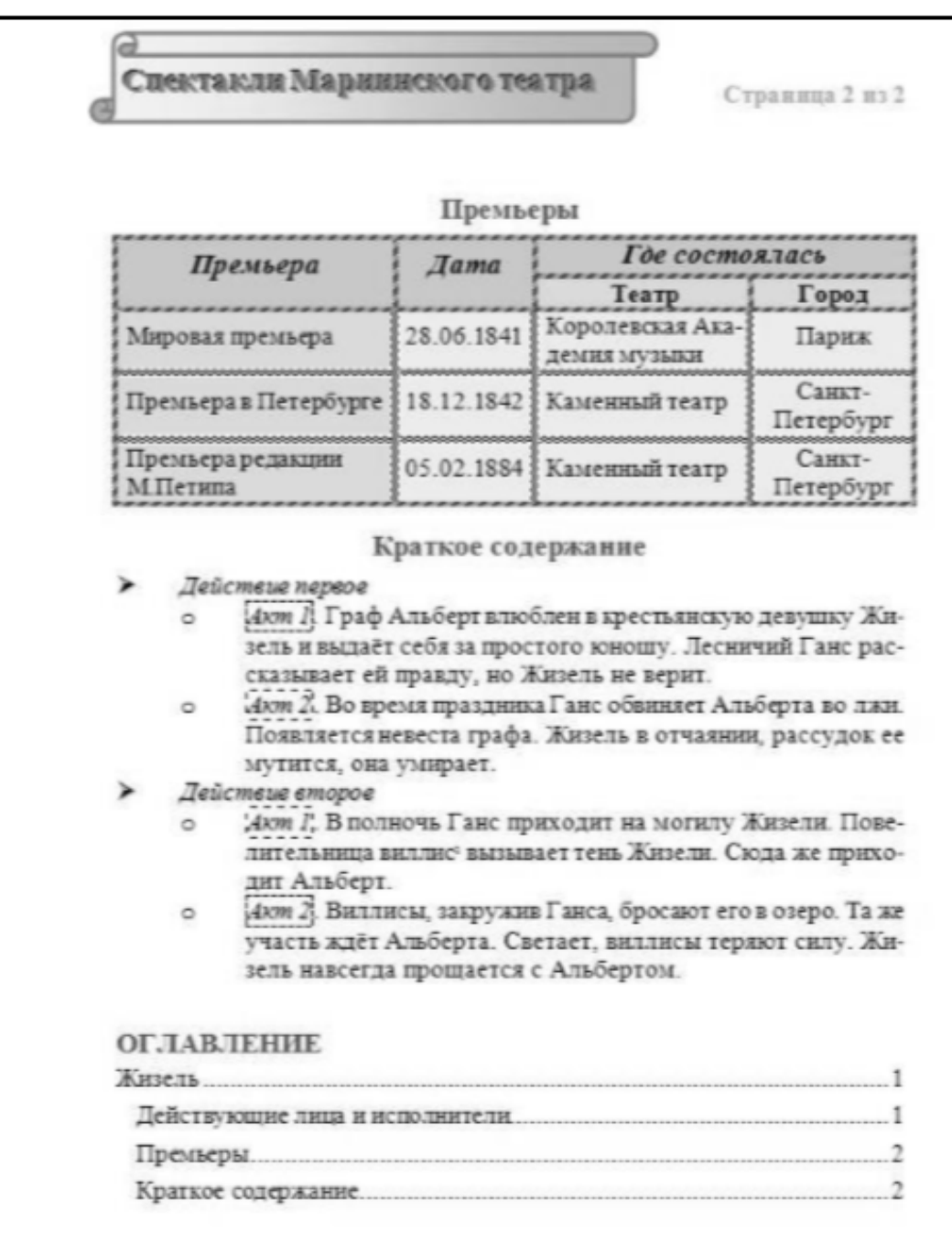

1 Виллисы - это духи девушек, умерших невестами

**Jilli** 

Мариинский театр Театральная площадь, д. 1

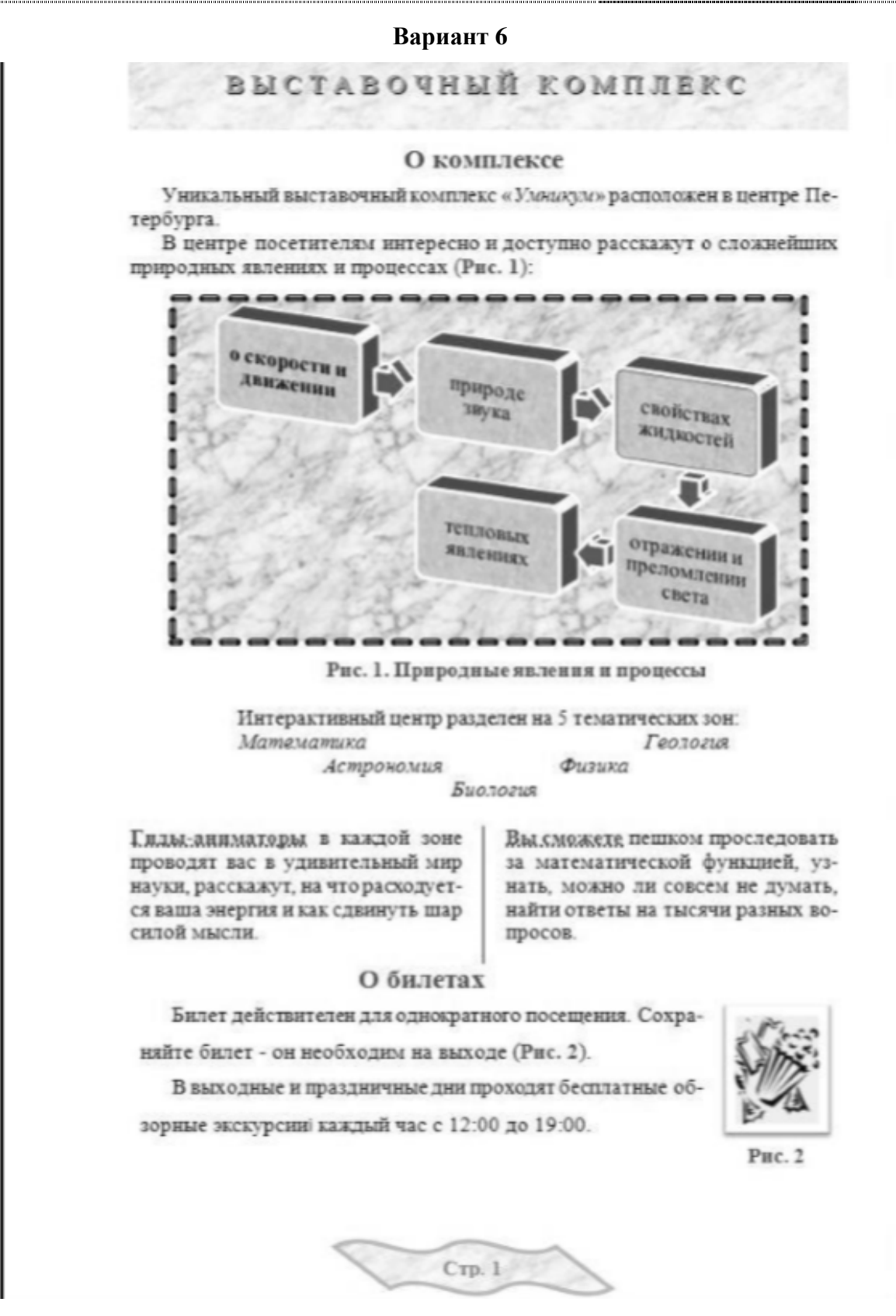

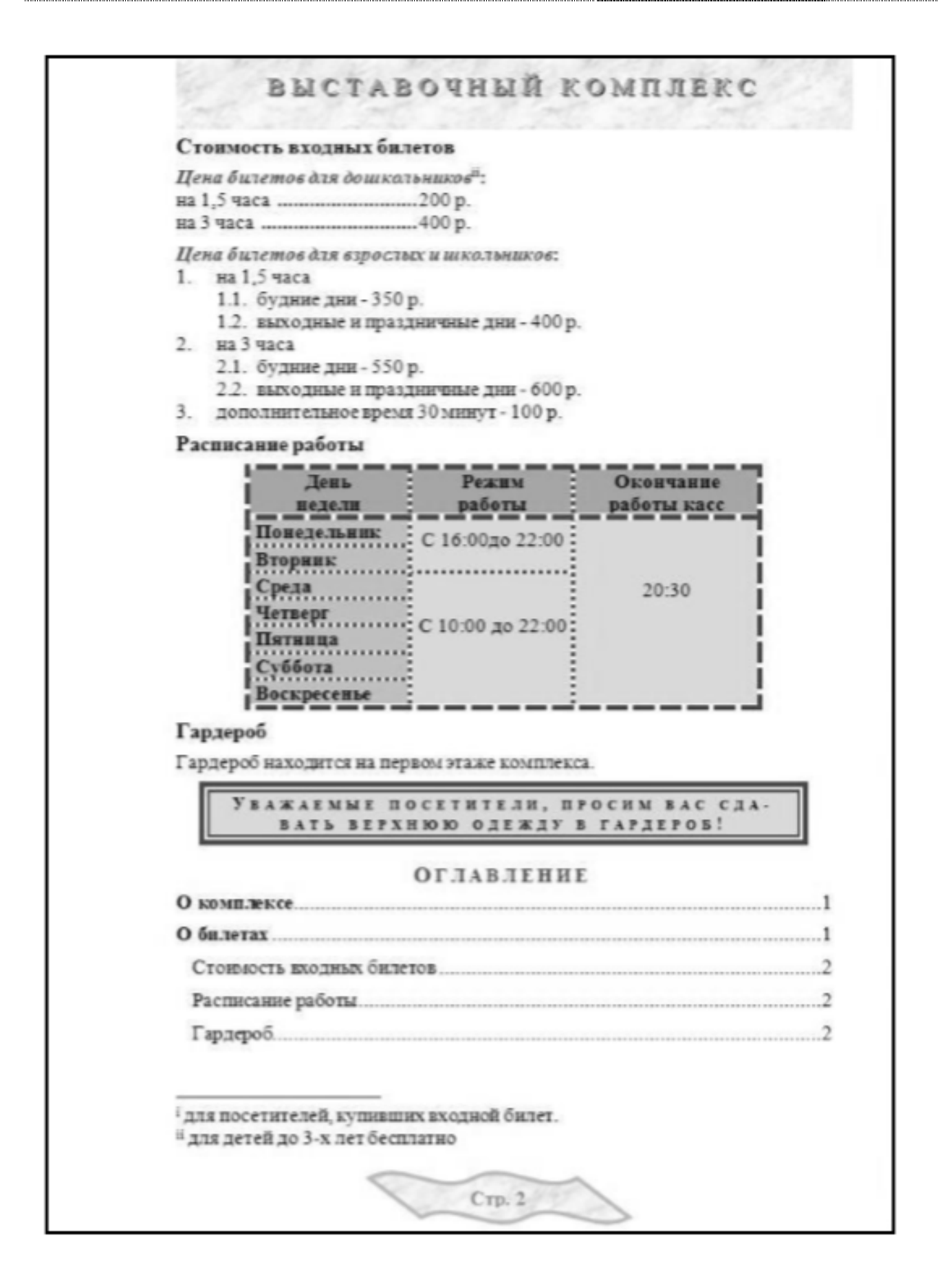

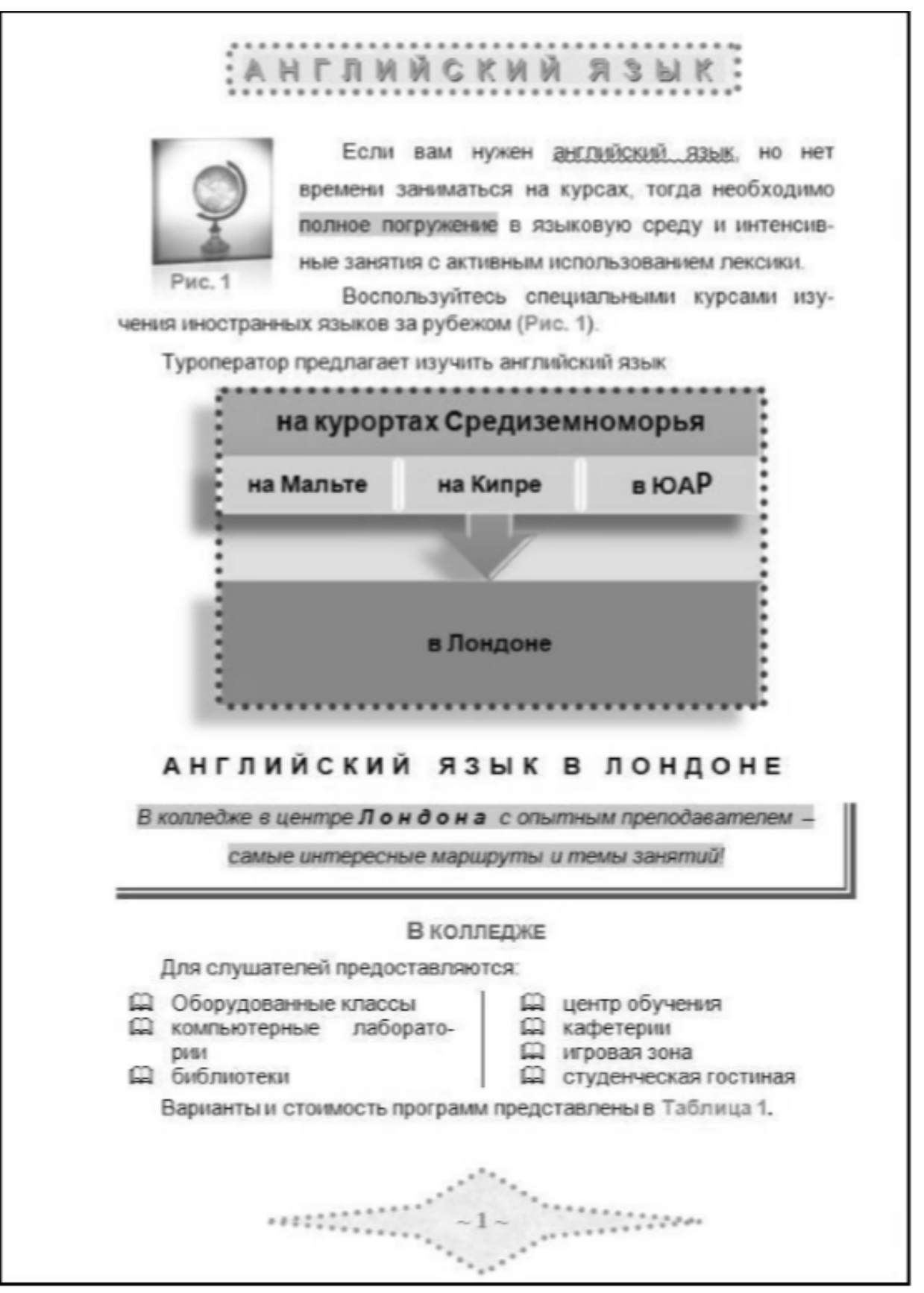

#### **Вариант 7**
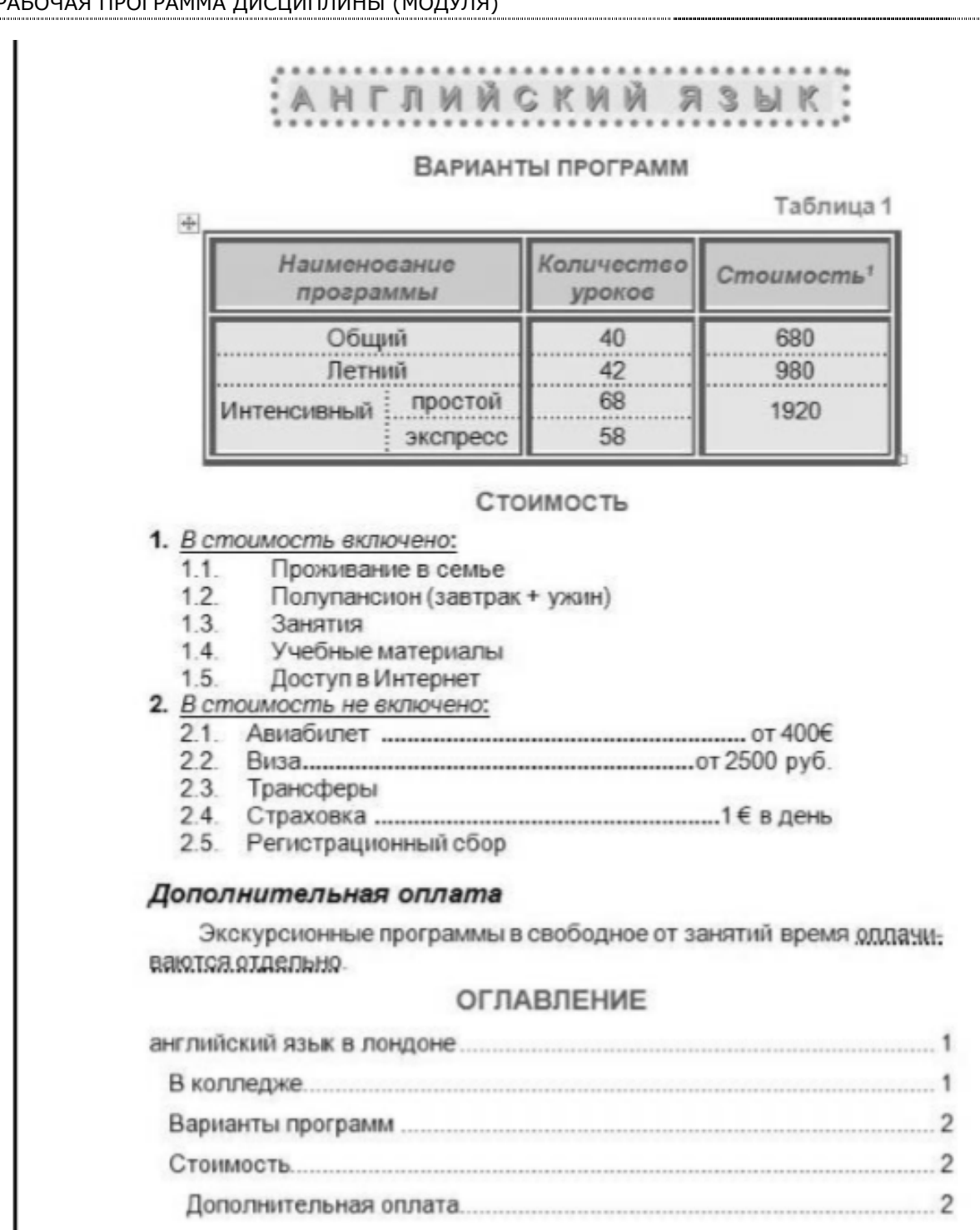

 $-2 - \frac{1}{2}$ 

Стоимость указана в евро

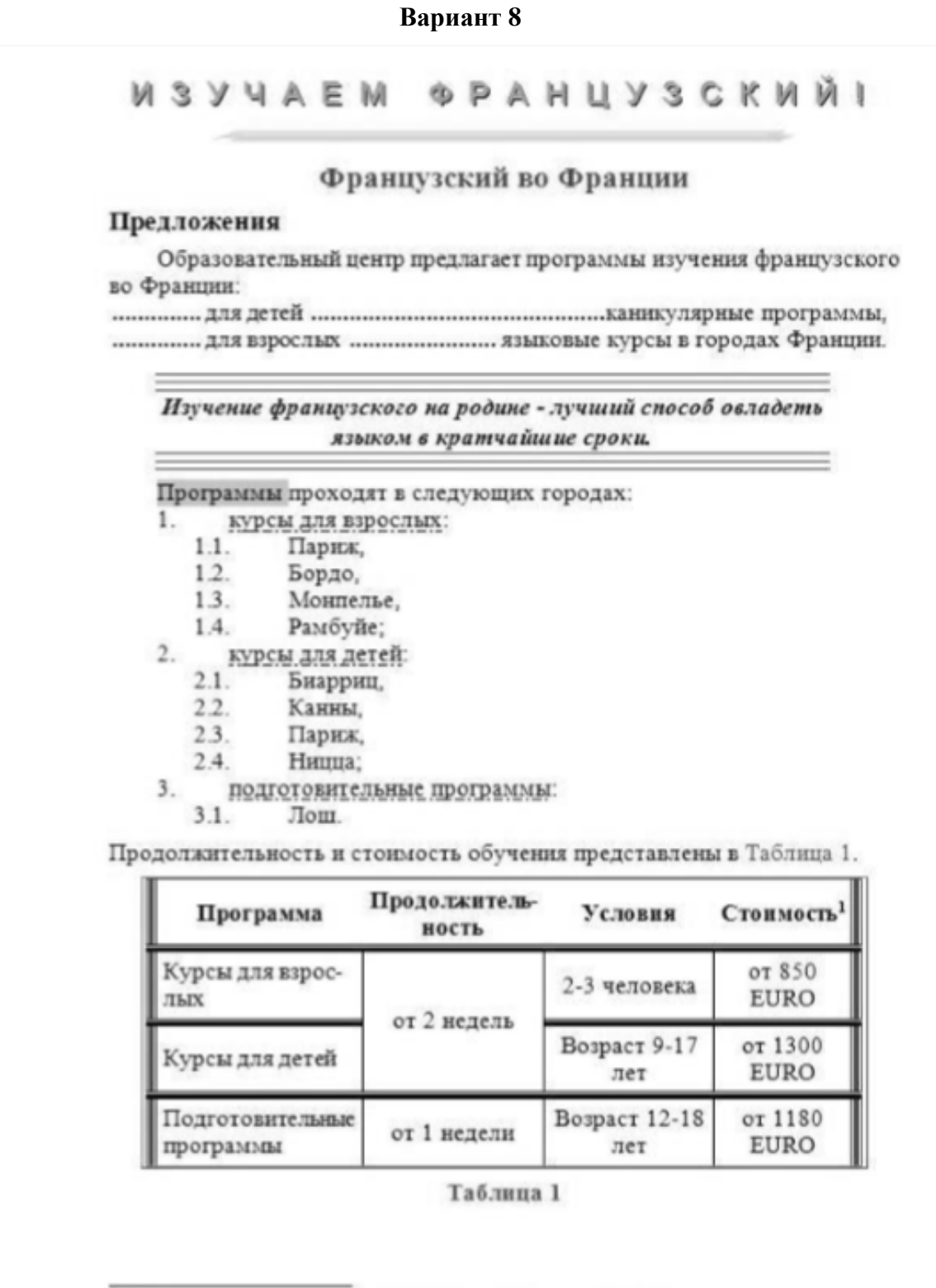

зависит от продолжительности и города пребывания

#### **SPAHUYSCKWMI** *MSYYAEM*

### Образование во Франции

### Система французского образования

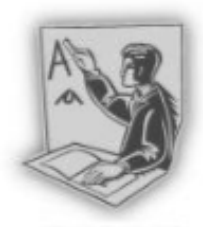

Ключевые особенности системы французского образования - преобладание государственных учебных заведений над частными и широкие возможности бесплатного обучения для каждого абитуриента, включая иностранцев. Ещё одна особенность - отсутствие различий в каче-

Рисунок 1

стве образования, полученного в Париже и провинциях.

#### Поступление во Французский университет

#### Если Вы проходите обучение в школе:

можете поступить на первый курс французского университета. Нужно иметь аттестат о среднем образовании, справку о зачислении в любой российский университет, сертификат о сдаче международного экзамена по французскому языку.

#### Если Вы учитесь на старших курсах университета:

следует завершить образование в России и за год до получения диплома записаться на Третий цикл французского университета. Нужно владеть французским или английским языком на высоком

международном уровне.

#### В СТОИМОСТЬ ПРОГРАММ НЕ ВХОДИТ:

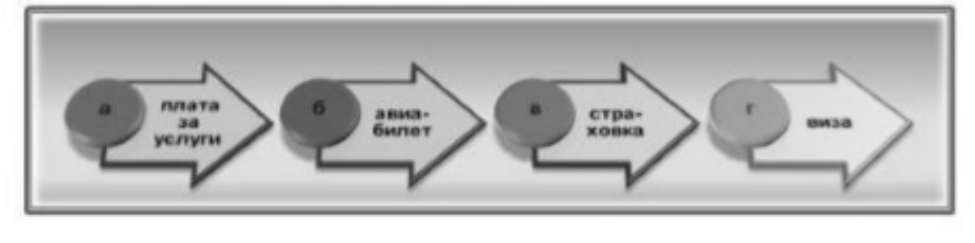

#### **ОГЛАВЛЕНИЕ**

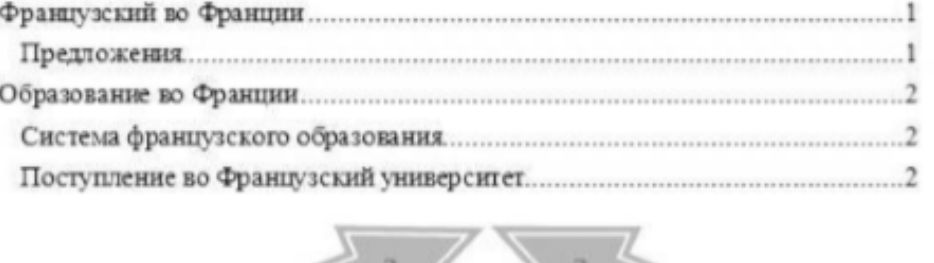

**Вариант 9** 

OCHHOBAS POIA Осиновая Роша - посёлок на севере Санкт-Петербурга, находящийся в районе пересечения Выборгского и Приозерского шоссе. История Осиновой Роши: ХVІІІ век: шведская мыза,  $+$  Hayano  $\bullet$  B 1790 r. сооружено укрепление.  $XIX$  sex: • вторая половина........................ владение графа Левашова, • после 1870 г. ............................ дачный посёлок. Дворцово-парковый ансамбль При князьях Вяземских был создан дворцово-парковый ансамбль, который включает парк, дворец, конюшенный и каретный корпуса<sup>1</sup>. **Дворец Вяземских** Дворец в стиле классицизма<sup>1</sup> был построен в 1830-х годах (Рисунок 1). Центральный фасад выходил на парк, обратный - на озеро. Уничтожен пожаром в начале 1990-х годов, сохранились лишь руины. Рисунок 1. Дворец Вяземских Парк Осиновой Рощи Парк является памятинком садово-паркового искусства. Площадь парка 236 га. На территории парка произрастают деревья: Название Tun zyő черешчатый мелколистная anna крупнолистная западная **TVX** колючая exs 1 проект архитектора Беретти В.И.

### РАБОЧАЯ ПРОГРАММА ДИСЦИПЛИНЫ (МОДУЛЯ)

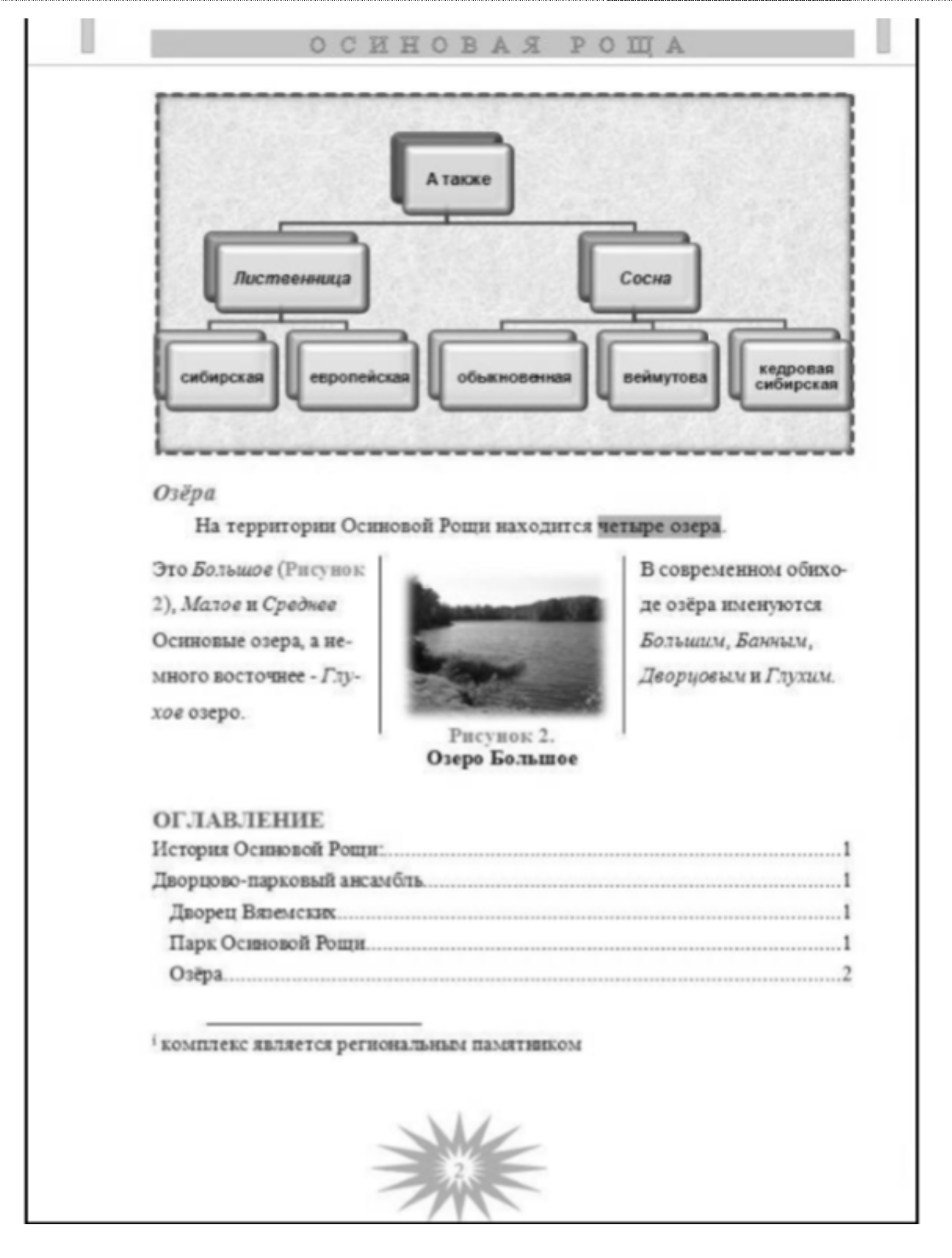

### **Вариант 10**

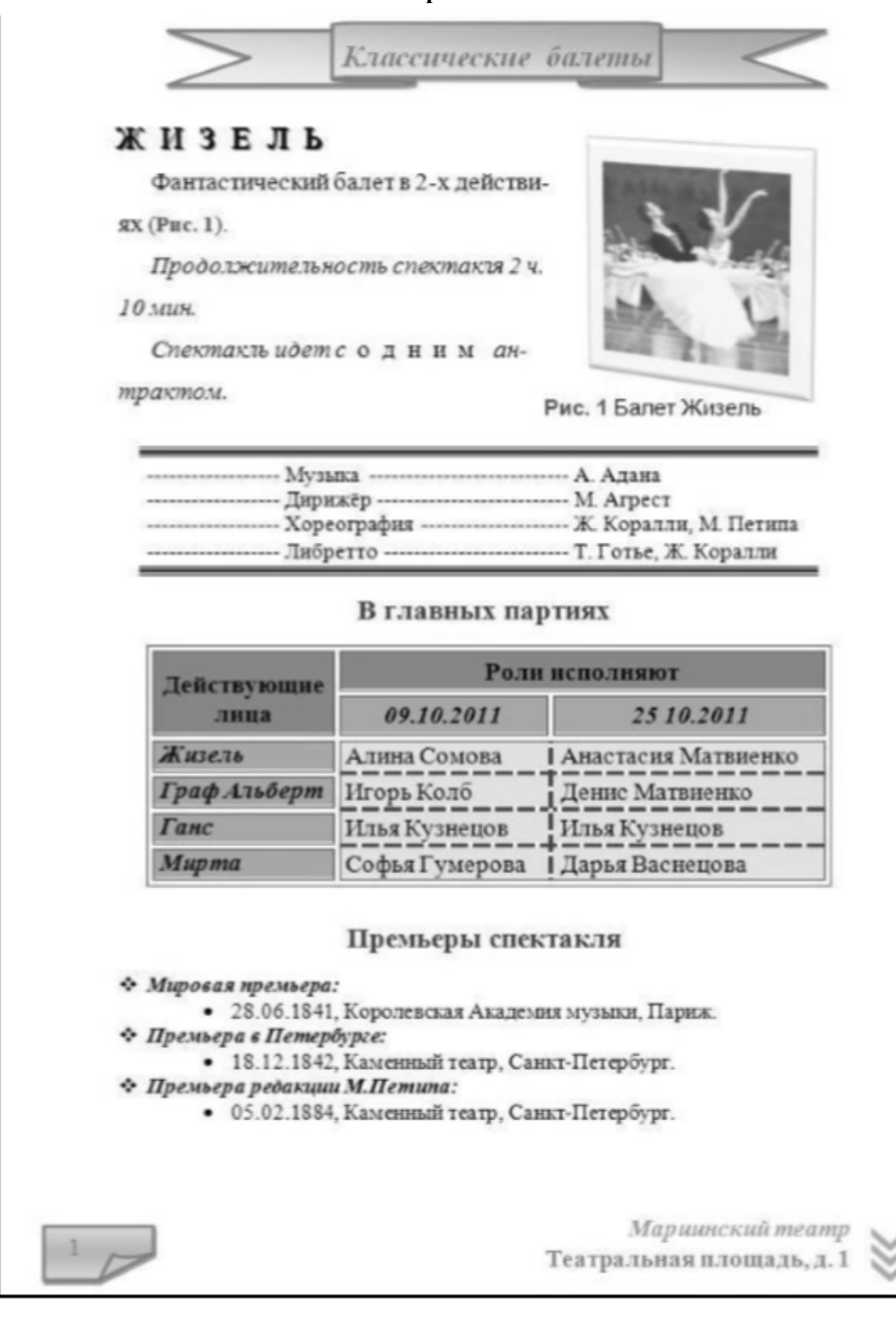

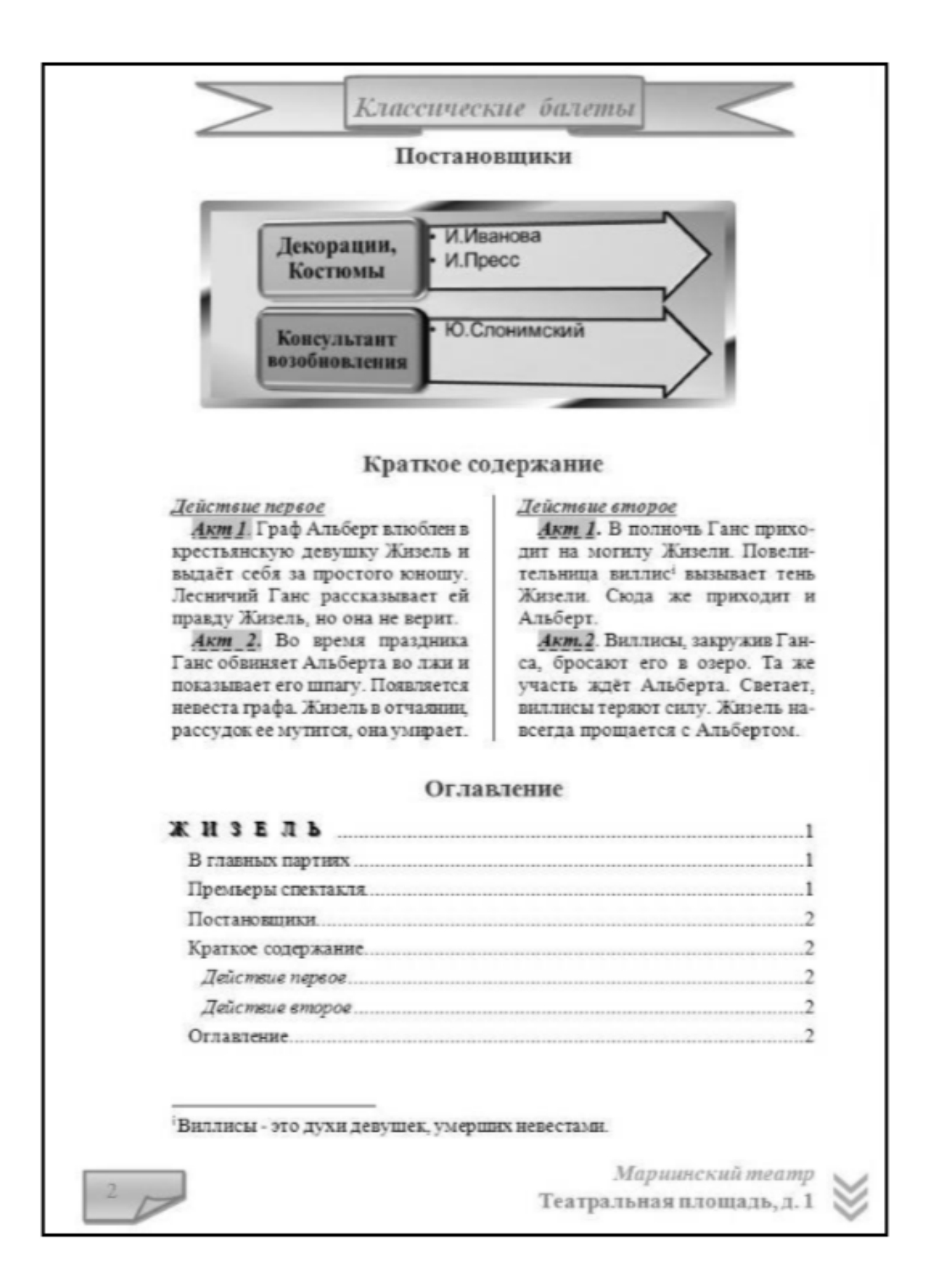

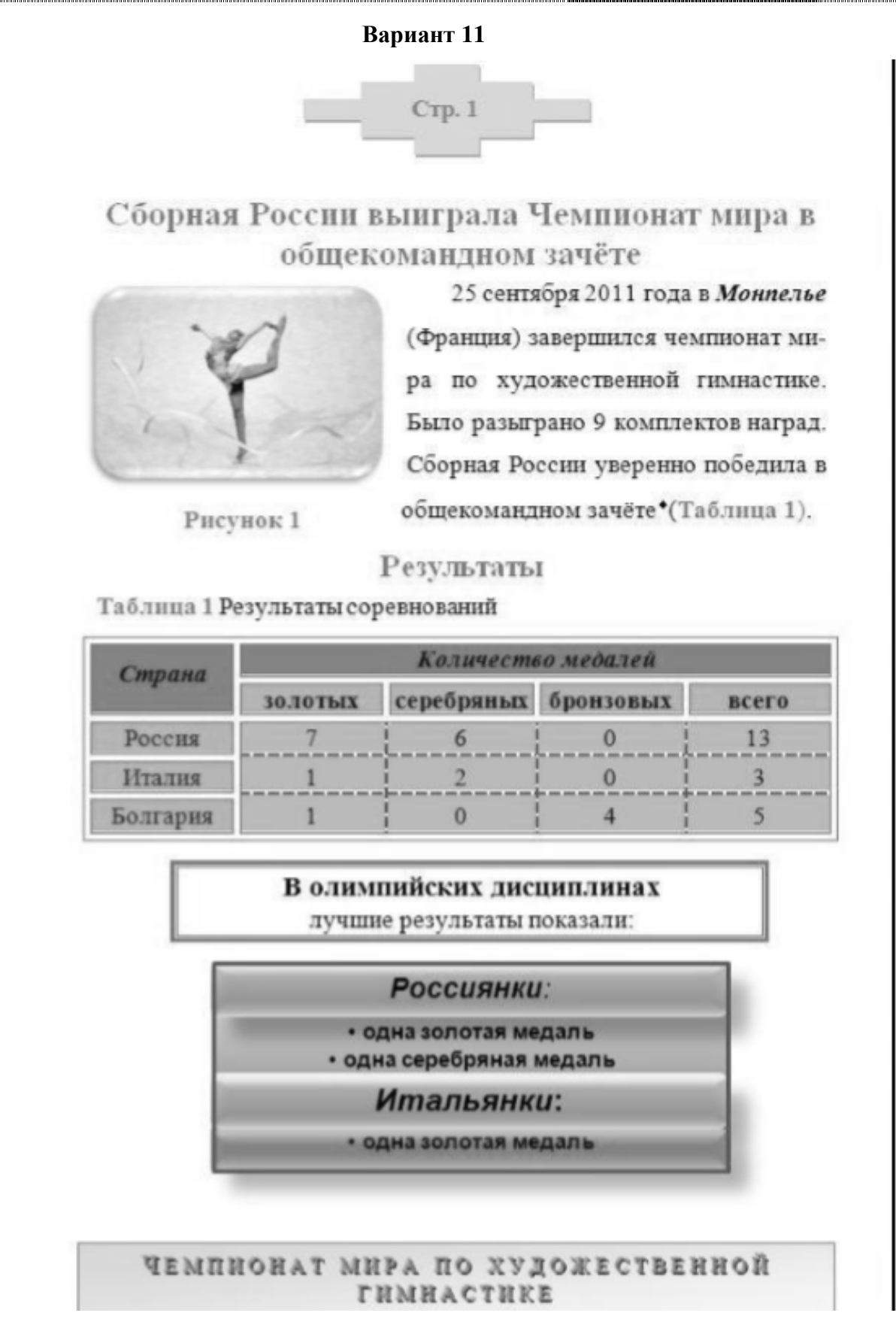

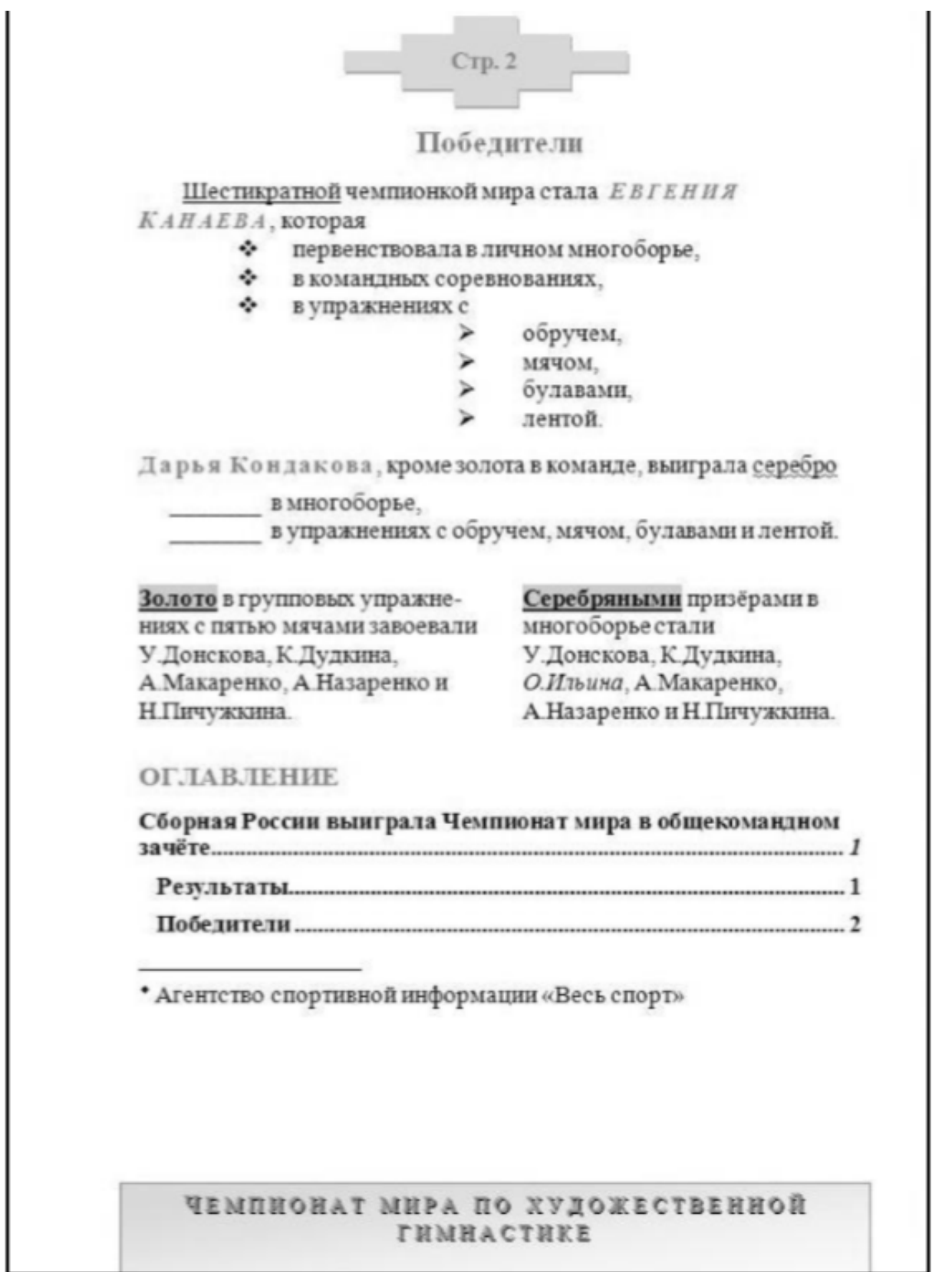

## **Тема 7. Создание электронных презентаций**

## **Контрольная работа**

1. РАЗРАБОТАТЬ И СОЗДАТЬ ПРЕЗЕНТАЦИЮ ПО ОДНОЙ ИЗ ПРЕДЛО-ЖЕННЫХ ТЕМ (тема определяется по таблице соответствия первой буквы Вашей фамилии и номера задания):

- 1. Организация по продаже компьютеров
- 2. Организация по производству мебели
- 3. Издательство
- 4. Парикмахерская
- 5. Туристическое агентство
- 6. Профессиональное учебное заведение
- 7. Организация по реализации стройматериалов
- 8. Фитнесс-клуб
- 9. Магазин игрушек
- 10. Агентство недвижимости
- 11. Ресторан
- 12. Книжный магазин
- 13. Дом культуры и отдыха (или Клуб)
- 14. Поликлиника
- 15. Автосалон
- 16. Зоопарк

2. ТАБЛИЦА ДЛЯ ОПРЕДЕЛЕНИЯ НОМЕРА ВАШЕГО ЗАДАНИЯ НА СО-ЗДАНИЕ ПРЕЗЕНТАЦИИ:

Первая буква фамилии А Б В Г Д Е Ж З И К Л М Н О П Р С Т У Ф Х Ц Ч Ё Ш Щ Э Ю Я Номер Вашего задания 1 2 3 4 5 6 7 8 9 10 11 12 13 14 15 16

3. ОБЩИЕ ТРЕБОВАНИЯ К ДИЗАЙНУ ПРЕЗЕНТАЦИИ

3.1. Обязательно наличие ТЕМЫ, наиболее соответствующей содержанию презентации

3.2. Обязательно наличие ФОНА, наиболее соответствующей содержанию презентации

3.3. Обязательно на одном из слайдов наличие анимированного объекта 3.4. Заголовки слайдов оформляются с помощью объекта WotdArt

3.5. На слайдах устанавливается колонтитул: Ваша Фамилия, Имя и номер слайда

3.6. Обязательно наличие однотипного анимированного перехода между слайдами

3.7. Все необходимые графические объекты подбираются создателем презентации самостоятельно

3.8. Все необходимые числовые показатели формируются создателем презентации самостоятельно

3.9. Имя созданной презентации: Фамилия создателя презентации-номер группы

4. СТРУКТУРА ПРЕЗЕНТАЦИИ: Номер слайда Название слайда и обязательные компоненты

1 ТЕМА ЗАДАНИЯ. Обязательные компоненты слайда-1:

1.1 Содержание текстовой информации: - название учебного заведения; - ФИО исполнителя; - номер учебной группы.

1.2 Обязательный графический компонент: логотип Вашего учебного заведения 2 ДАННЫЕ ОБ ОРГАНИЗАЦИИ Обязательные компоненты слайда-2:

2.1 Заголовок: название организации, для которой создается презентация

2.2 Содержание текстовой информации: адрес, телефон, E-mail, web-адрес

2.3 Обязательные графические компоненты: логотип организации или фото, характеризующее основное направление деятельности

2.4 Обязательный программный компонент: меню со ссылками перехода на каждый последующий слайд презентации

3 ОРГАНИЗАЦИОННАЯ СТРУКТУРА Обязательные компоненты слайда-3:

3.1 Обязательный информационный компонент-1: структура должна предусматривать не менее 8 должностей

3.2 Обязательный информационный компонент-2: все должности должны быть персонифицированы (ФИО и фото)

3.3 Обязательный графический компонент-1: логотип организации или фото, характеризующее основное направление деятельности

3.4 Обязательный графический компонент-2: при создании структуры используется сервис SmartArt

3.5 Желательный программный компонент: программная ссылка перехода на слайд №2

4 НАПРАВЛЕНИЯ ДЕЯТЕЛЬНОСТИ Обязательные компоненты слайда-4:

4.1 Обязательный информационный компонент: указываются основные направления деятельности (не менее 5-ти)

4.2 Обязательный графический компонент: логотип организации или фото, характеризующее основное направление деятельности

4.3 Желательный программный компонент: программная ссылка перехода на слайд №2

5 ПРАЙС-ЛИСТ Обязательные компоненты слайда-5: 5.1 Обязательный информационный компонент: указывается стоимость продукции (или услуг) оформленная в виде таблицы

5.2 Обязательный графический компонент: логотип организации или фото, характеризующее основное направление деятельности

5.3 Желательный программный компонент: программная ссылка перехода на слайд №2

6 ПРОДУКЦИЯ (или УСЛУГИ) Обязательные компоненты слайда-6:

6.1 Обязательный графический компонент-1: фотографии продукции или услуг, оказываемых данной организацией (не менее 4-х фотографий) и их краткая характеристика

 6.2 Обязательный графический компонент-2: логотип организации или фото, характеризующее основное направление деятельности

6.3 Желательный программный компонент: программная ссылка перехода на слайд №2

7 РЕЗУЛЬТАТЫ ЗА 5 ЛЕТ Обязательные компоненты слайда-7:

7.1 Обязательный информационный компонент: таблица достижений (объем продаж или услуг организации за последних 5 лет).

7.2 Обязательный графический компонент-1: гистограмма достижений организации за последних 5 лет

7.3 Обязательный графический компонент-2: круговая диаграмма достижений организации за последних 5 лет

7.4 Обязательный графический компонент-3: график достижений организации за последних 5 лет

7.5 Обязательный графический компонент-4: логотип организации или фото, характеризующее основное направление деятельности

7.6 Желательный программный компонент: программная ссылка перехода на слайд №2

8 НАШИ ПРЕИМУЩЕСТВА Обязательные компоненты слайда-8:

8.1 Обязательный информационный компонент: перечень преимуществ данной организации по сравнению с другими, занимающимися аналогичным видом производства или оказания услуг (не менее 8 показателей оформленных в виде маркерованного списка)

8.2 Обязательный графический компонент: логотип организации или фото, характеризующее основное направление деятельности

8.3 Желательный программный компонент: программная ссылка перехода на слайд №2 9 ПРИГЛАШЕНИЕ С СОТРУДНИЧЕСТВУ Обязательные компоненты слайда-9:

9.1 Обязательный информационный компонент-1: текст приглашения к сотрудничеству

9.2 Обязательный информационный компонент-1: текст «Спасибо за внимание!»

9.3 Обязательный графический компонент: логотип организации или фото, характеризующее основное направление деятельности

5. ОБЩИЕ ТРЕБОВАНИЯ К ПОКАЗУ ПРЕЗЕНТАЦИИ 5.1. Звук перехода: нет звука

5.2. Скорость перехода: средне

5.3. Смена слайдов: если Ваша фамилия начинается с гласной буквы: по щелчку если Ваша фамилия начинается с согласной буквы: Автоматически после 3 сек.

## **Тема 8. Работа с табличным процессором**

## **Задания по теме «Финансовые функции»**

1. Стоимость проекта Торгового Дома «РОСТ» - 350 млн. руб. Предполагается, что ежемесячные доходы по нему составят 60, 90, 106, 200млн. руб. за четыре месяца. Определите чистую текущую стоимость проекта, если годовая норма процента 15%.

2. Фирма «Орион» погашает заем в 2 млн. руб. равномерными периодическими платежами по 150 тыс. руб. в начале каждого квартала в течение 10 лет. Определите годовую процентную ставку.

3. Фирме «Мираж» через 6 лет потребуется 600 тыс.руб. Какую сумму необходимо положить на депозит под 29% годовых, чтобы получить через 6 лет данную сумму?

4. Проект «Метро» принесет за четыре года следующие доходы: 100, 120, 110, 300 млн. руб. соответственно, при этом издержки привлечения капитала составят 25%., а капитальные затраты 270 млн. руб. Определите чистую текущую стоимость проекта.

5. На сберегательный счет банка «РЕЗЕРВ» вносятся обязательные платежи по 50 тыс. руб. в начале каждого месяца. Рассчитайте, какая сумма окажется на счете через 7 лет при ставке процента 19% годовых.

6. Определите текущую стоимость ежеквартальных платежей размером 350 тыс. руб. в течение семи лет, если процентная ставка 24% годовых

7. Рассчитайте годовую ставку процента по вкладу размером 50 тыс. руб. если за 10 лет эта сумма возросла до 1 млн. руб. при ежеквартальном начислении процентов.

8. Определите текущую стоимость обязательных платежей в начале каждого полугодия размером 68 тыс. руб. в течение четырех лет, если процентная ставка 19% годовых

9. Рассчитайте годовую ставку процента по вкладу размером 5 тыс. руб. если через 10 лет размер вклада должен составить 75 тыс. руб. Как измениться ставка процента, если срок вклада увеличить до 20 лет?

10. Фирма создает фонд для погашения долгосрочных обязательств, для чего перечисляет ежегодно в течение 4 лет платежи размером 100 тыс. р. в конце каждого года, на которые начисляются сложные проценты по ставке 18% годовых, начисляемых ежеквартально. Определить величину фонда к концу срока выплат.

11. Банк выдает долгосрочный кредит в размере 186 тыс. р. по сложной ставке 19% годовых. Определить сумму долга через 7 лет.

12. Какую сумму необходимо положить в банк, выплачивающий 13,7% годовых, чтобы через 3 года получить 250 тыс. р.?

13. Инвестиции в проект составляют 800 тыс. р. В последующие 5 лет ожидаются следующие годовые доходы по проекту: 250; 320; 210; 400; 150 тыс. р. Издержки привлечения капитала 7%. Рассчитать чистую текущую стоимость проекта.

14. Вычислить сумму ежемесячных выплат при условии возвращения платежей в конце каждого периода по займу в 1200 тыс.руб. и годовой процентной ставке 18%, которые необходимо выплатить в течении 36 месяцев.

15. Вычислить сумму ежемесячных выплат при условии возвращения платежей в начале каждого периода по займу в 10000 руб. и годовой процентной ставке  $8\%$ , которые необходимо выплатить в течении 10 месяцев.

16. Требуется накопить 50 000 руб. за 18 лет, накапливая постоянную сумму каждый месяц. Определить размер откладываемых сумм при 6% годовых накопления.

17. Определить сумму, которую необходимо выплачивать на ваш счет каждый месяц, если вы дали взаймы 5000 руб. под 12% годовых и эти вложения необходимо получить в течении 5 месяцев.

18. Требуется накопить 60 000 руб. за 10 лет, накапливая постоянную сумму каждый месяц. Определить размер откладываемых сумм при 12% годовых на накопление.

19. Предположим, вы собираетесь купить новую машину (ВАЗ) за 280 000 руб. У вас на счету есть сумма в размере 80 000 руб. Остальные деньги необходимо накопить в течение 3 лет при регулярных возможных платежах в размере 3 000 руб. ежемесячно. Рассчитаем месячную процентную ставку, которая потребуется для получения искомой суммы.

20. Предположим, вам через 3 года понадобится денежный фонд в размере 250 000 руб. Вы готовы вложить 50 000 руб. сразу и ежеквартально вносить 10 000 руб. на накопительный счет, причем платежи предполагается вносить в начале каждого квартала. Какой должна быть годовая процентная норма?

21. Вы располагаете денежной суммой в размере 50 000 руб. 2 года потребуется для инвестиций 70 000 руб. Определим, какой должна быть годовая процентная норма, чтобы в указанное время можно было получить необходимую сумму.

22. Предположим, вы хотите поместить на банковский счет средства из расчета 17% годовых. Через какое время депозит в 30 000 руб. достигнет размера 50 000 руб.?

23. Необходимо рассчитать, через какое время банковский вклад достигнет величины 95 600 руб., если выплаты на счет в размере 3 000 руб. производятся каждый месяц, а банковская процентная норма составляет 21 % годовых.

24. Для выхода на новые сегменты рынка фирме потребуются дополнительные инвестиции в размере 2 000 000 руб., поэтому руководство фирмы решает создать специализированный инвестиционный фонд. Средства в фонд поступают в виде выплат на отдельный счет в банке в размере 50 000 руб. каждый квартал и на поступившие взносы начисляется 16 % годовых. Необходимо определить, когда величина фонда достигнет необходимой суммы.

25. Банк предоставил фирме ссуду для инвестиций в производство размером 90 000 руб. под 30 % годовых. Предполагается погашение ссуды ежемесячными платежами по 8 000 руб. Необходимо определить срок погашения ссуды.

26. Вычислить значение основного платежа для 12-го месяца 2-годичного займа в 20 000 руб., взятого под 17% годовых.

27. Допустим, фирма решила инвестировать в производство в этом году сумму в размере 500 тыс.руб. и предполагает получать прибыль начиная уже со следующего года в размерах 100, 200, 200, 300 тыс.руб., с учетом 10%-ной ставки дисконта каждые последующие 4 года. Рассчитать чистую текущую стоимость проекта.

## **Задания по теме «Элементы управления»**

Создайте форму на рабочем листе в соответствии с выданным преподавателем вариантом. В поле со списком должно быть не менее 3-х значений для выбора (придумать самостоятельно).

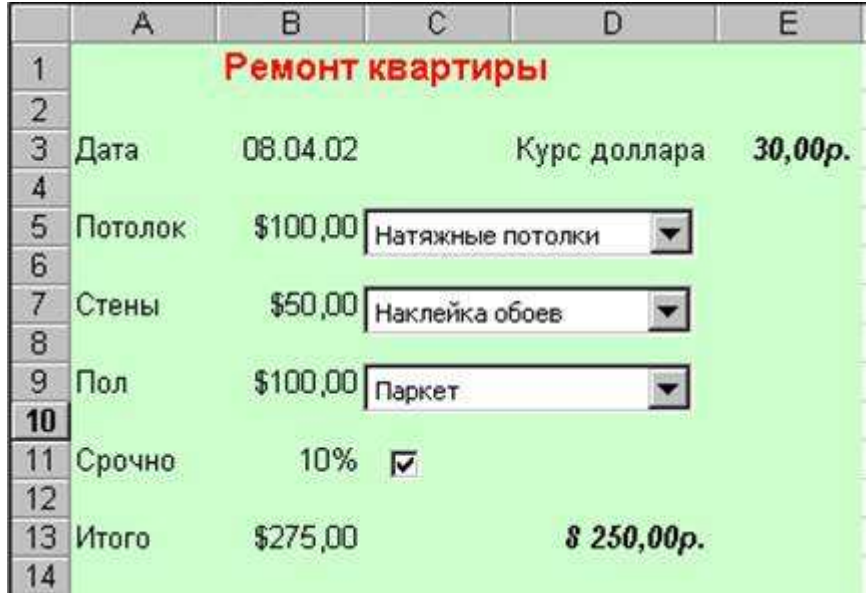

Вариант 1.

Вариант 2.

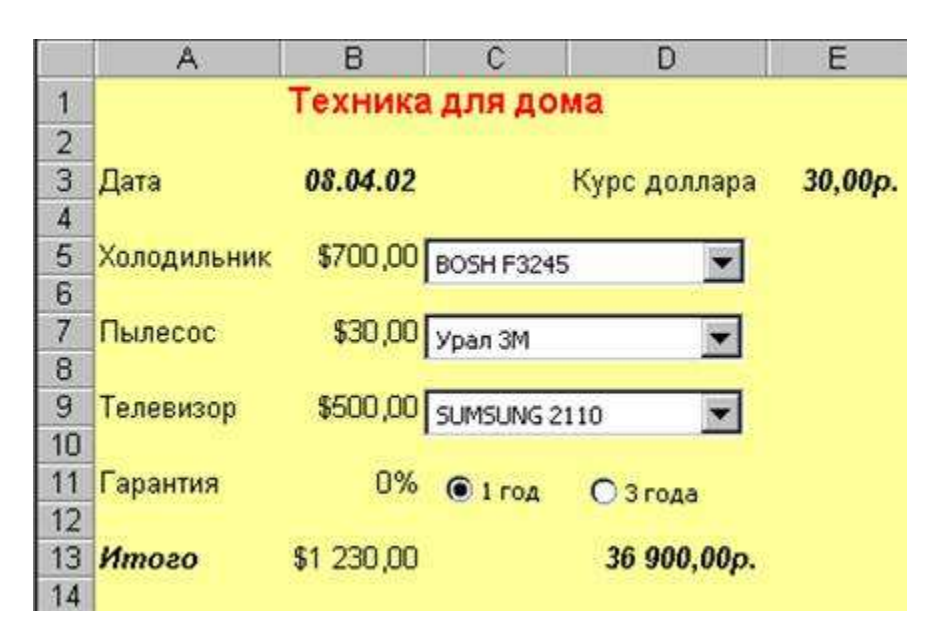

Вариант 3.

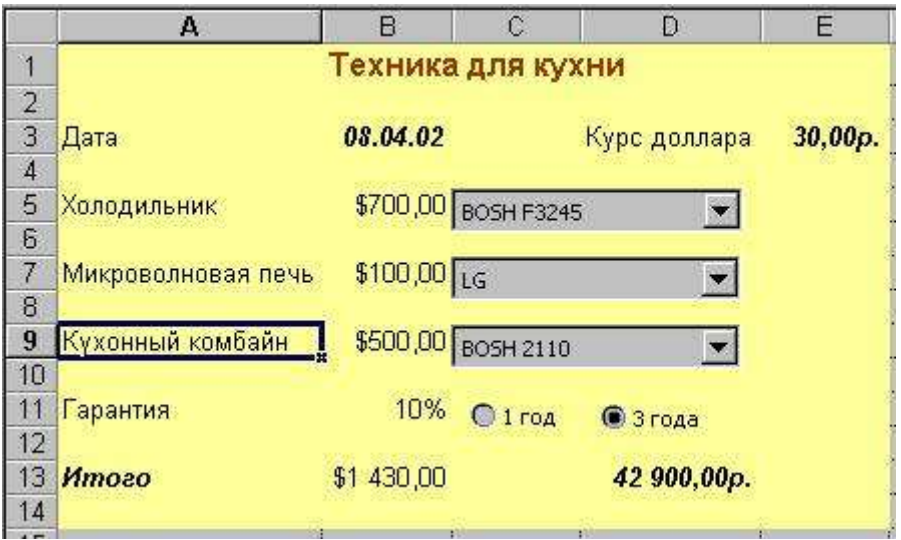

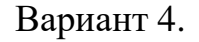

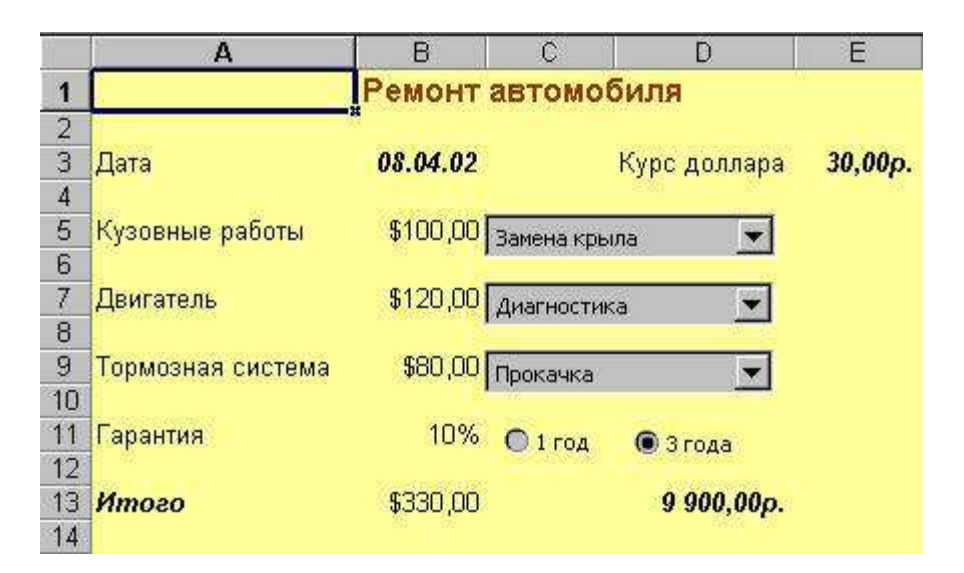

Вариант 5.

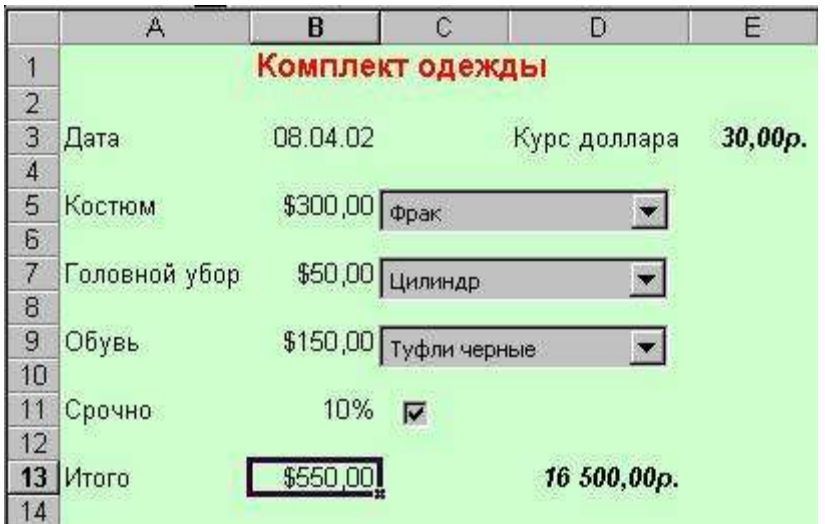

Вариант 6.

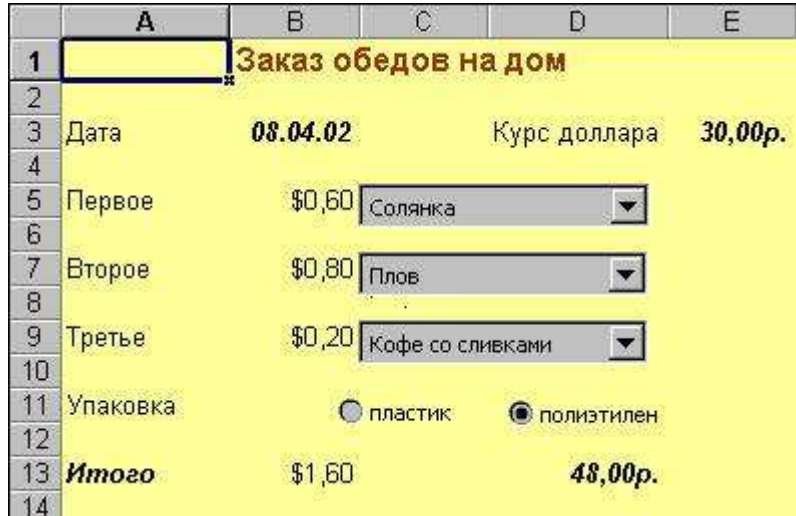

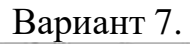

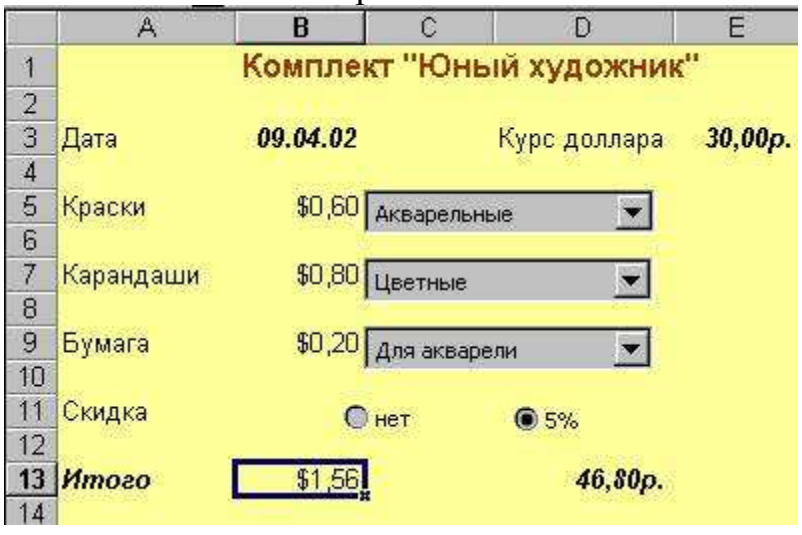

## Вариант 8.

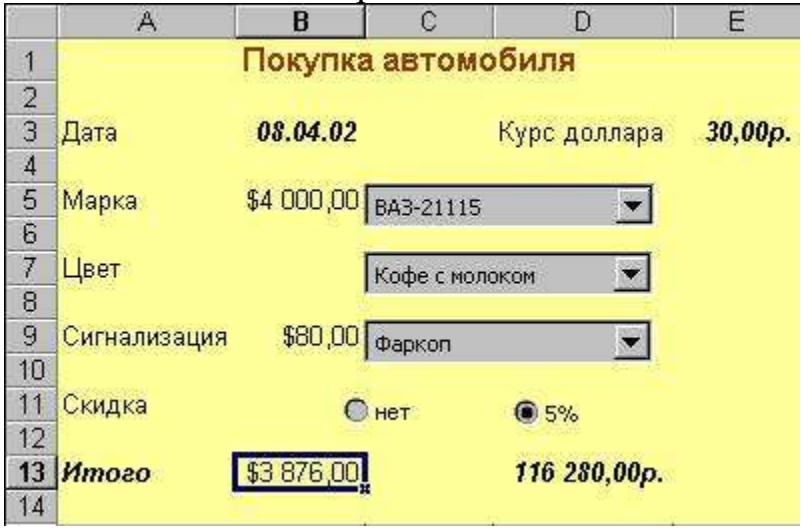

## **Контрольная работа по теме 8**

# **Вариант № 1**

- 1. В рабочей книге создать 4 листа: Меню, Данные, Сводные таблицы, Отчеты.
- 2. На листе Меню разместить кнопки перехода на листы Данные, Сводные таблицы, Отчеты.
- 3. На листе Данные построить таблицу, используя различные элементы форматирования.

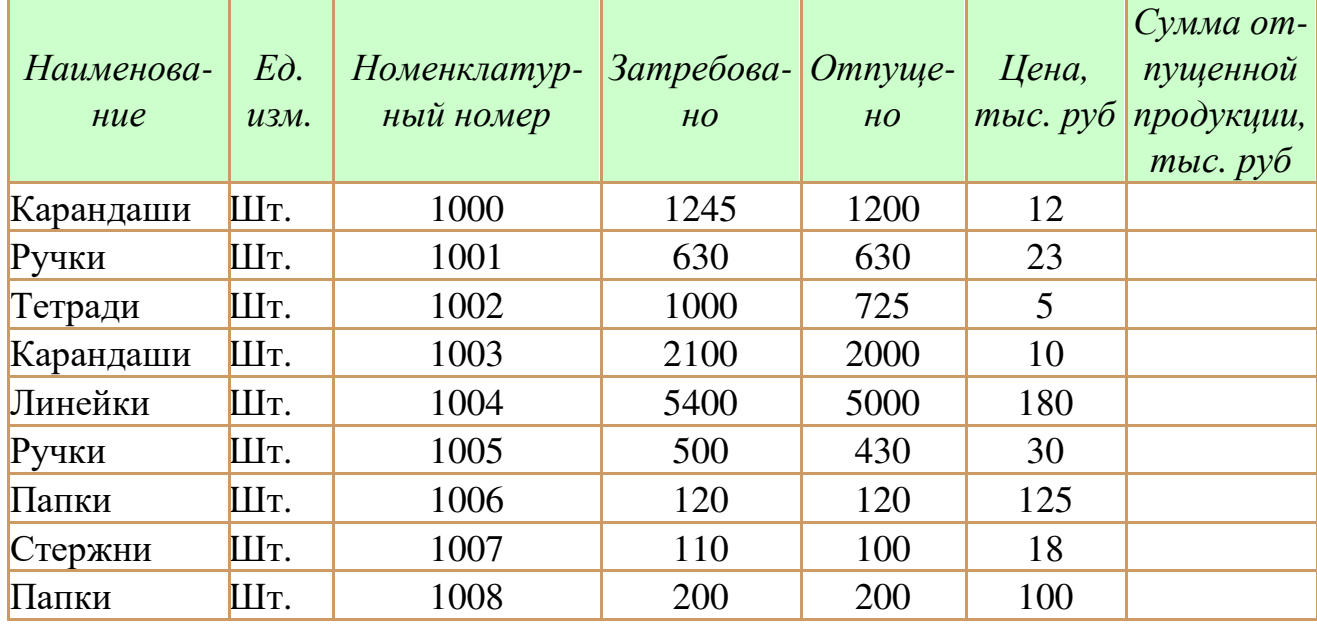

 Для расчета значений поля *Сумма отпущенной продукции* использовать пользовательскую функцию. Формула для расчета:

*Сумма отпущенной продукции= Цена\* Отпущено*

 Создать макрос для вызова автофильтра и назначить его элементу управления.

 Создать макрос для сортировки данных в таблице и назначить его элементу управления.

 Создать макрос, позволяющий подводить и убирать промежуточные итоги и назначить его элементу управления.

4. На листе Сводные таблицы записать макросы по созданию и удалению сводных таблиц и назначить их элементу управления.

5. На листе Отчеты записать макросы по созданию отчета и назначить их элементу управления.

- 1. В рабочей книге создать 4 листа: Меню, Данные, Сводные таблицы, Отчеты.
- 2. На листе Меню разместить кнопки перехода на листы Данные, Сводные таблицы, Отчеты.
- **3.** На листе Данные построить таблицу, используя различные элементы форматирования

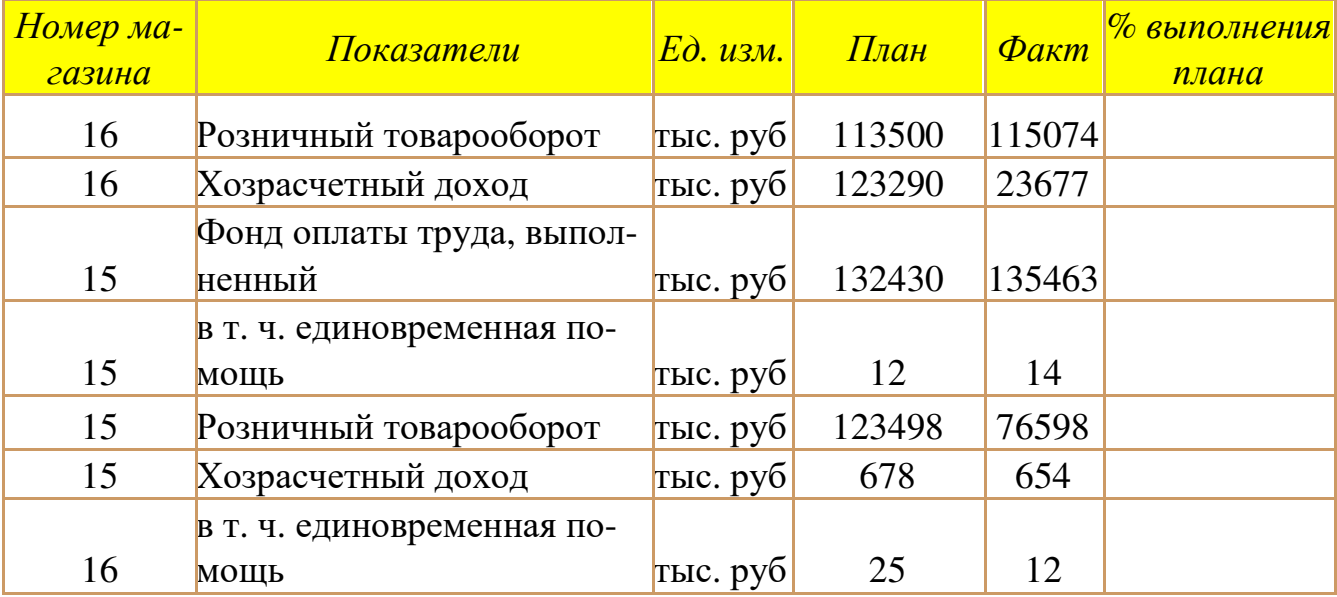

 Для расчета значений поля *% выполнения плана* использовать пользовательскую функцию. Формулы для расчета:

*% выполнения плана= Факт\*100/ План*

 Создать макрос для вызова автофильтра и назначить его элементу управления.

 Создать макрос для сортировки данных в таблице и назначить его элементу управления.

- 4. На листе Сводные таблицы записать макросы по созданию сводных таблиц и назначить их элементу управления.
- 5. На листе Отчеты записать макросы по созданию отчета и назначить их элементу управления.

1. В рабочей книге создать 4 листа: Меню, Данные, Сводные таблицы, Отчеты.

2. На листе Меню разместить кнопки перехода на листы Данные, Сводные таблицы, Отчеты.

**3.** На листе Данные построить таблицу, используя различные элементы форматирования

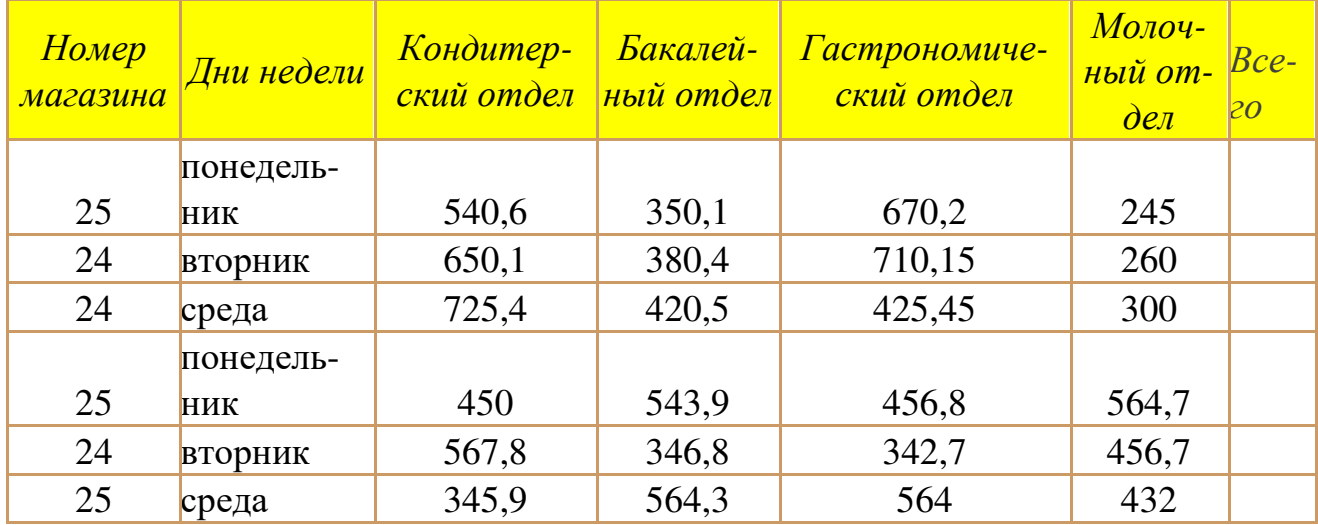

 Для расчета значений поля *Всего* использовать пользовательскую функцию. Формулы для расчета:

*Всего= Кондитерский отдел + Бакалейный отдел + Гастрономический отдел +* 

### *Молочный отдел*

 Создать макрос для вызова автофильтра и назначить его элементу управления.

 Создать макрос для сортировки данных в таблице и назначить его элементу управления.

- 4. На листе Сводные таблицы записать макросы по созданию сводных таблиц и назначить их элементу управления.
- 5. На листе Отчеты записать макросы по созданию отчета и назначить их элементу управления.

1. В рабочей книге создать 4 листа: Меню, Данные, Сводные таблицы, Отчеты.

2. На листе Меню разместить кнопки перехода на листы Данные, Сводные таблицы, Отчеты.

3. На листе Данные построить таблицу, используя различные элементы форматирования.

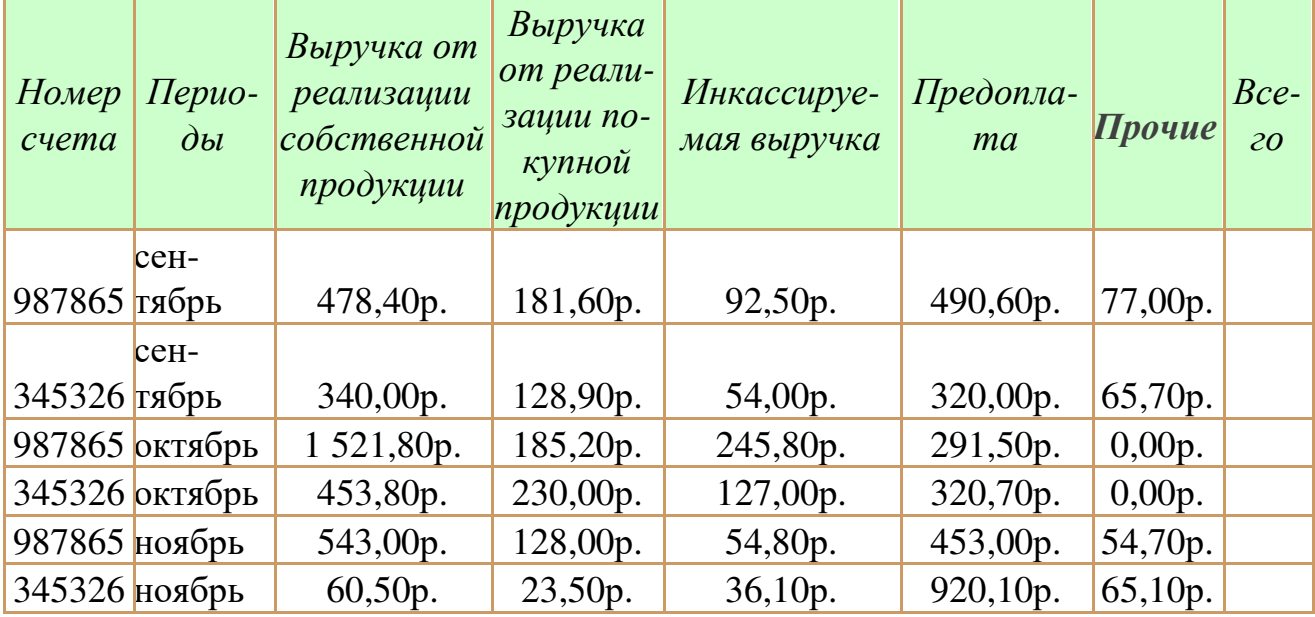

 Для расчета значений поля *Всего* использовать пользовательскую функцию. Формулы для расчета:

*Всего = Выручка от реализации собственной продукции + Выручка от реализа-*

*ции покупной продукции + Инкассируемая выручка + Предоплата + Прочие*

 Создать макрос для вызова автофильтра и назначить его элементу управления.

 Создать макрос для сортировки данных в таблице и назначить его элементу управления.

- 4. На листе Сводные таблицы записать макросы по созданию сводных таблиц и назначить их элементу управления.
- 5. На листе Отчеты записать макросы по созданию отчета и назначить их элементу управления.

1. В рабочей книге создать 4 листа: Меню, Данные, Сводные таблицы, Отчеты.

2. На листе Меню разместить кнопки перехода на листы Данные, Сводные таблицы, Отчеты.

3. На листе Данные построить таблицу, используя различные элементы форматирования

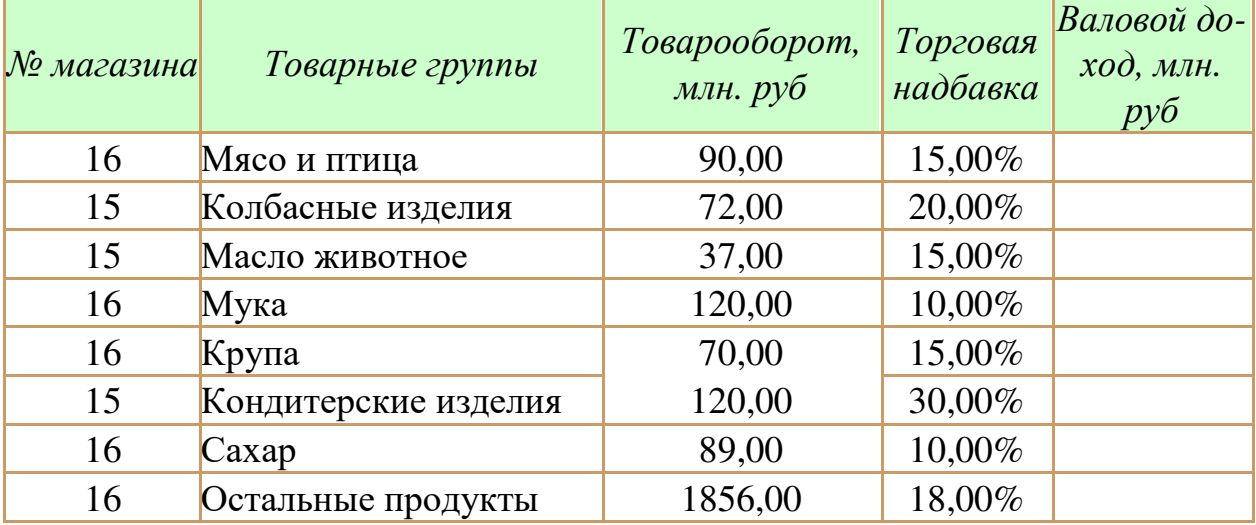

 Для расчета значений поля *Валовой доход* использовать пользовательскую функцию. Формулы для расчета:

*Валовой доход = Товарооборот \* Торговая надбавка + Товарооборот* Создать макрос для вызова автофильтра и назначить его элементу управления.

 Создать макрос для сортировки данных в таблице и назначить его элементу управления.

- 4. На листе Сводные таблицы записать макросы по созданию сводных таблиц и назначить их элементу управления.
- 5. На листе Отчеты записать макросы по созданию отчета и назначить их элементу управления.

- 1. В рабочей книге создать 4 листа: Меню, Данные, Сводные таблицы, Отчеты.
- 2. На листе Меню разместить кнопки перехода на листы Данные, Сводные таблицы, Отчеты.
- **3.** На листе Данные построить таблицу, используя различные элементы форматирования

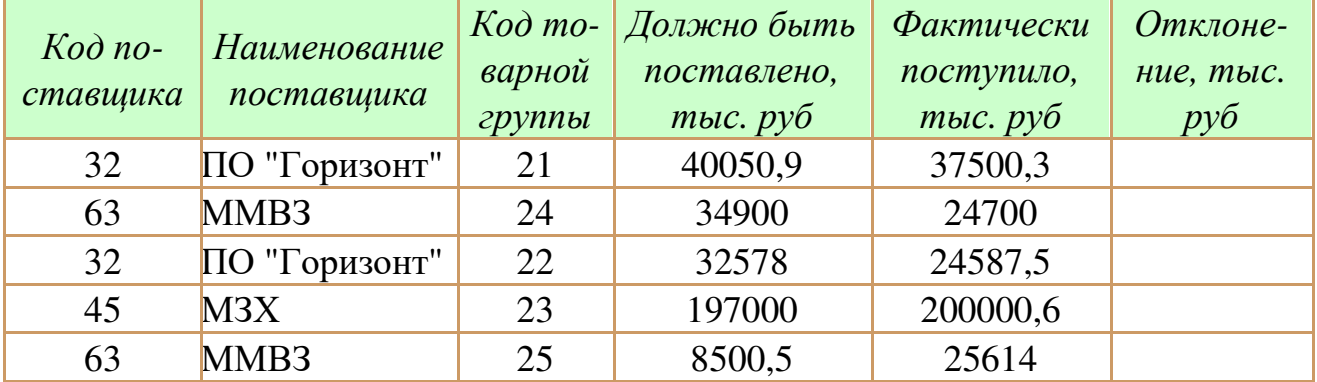

 Для расчета значений поля *Отклонение* использовать пользовательскую функцию. Формулы для расчета:

*Отклонение = Фактически поступило - Должно быть поставлено*

 Создать макрос для вызова автофильтра и назначить его элементу управления.

 Создать макрос для сортировки данных в таблице и назначить его элементу управления.

- 4. На листе Сводные таблицы записать макросы по созданию сводных таблиц и назначить их элементу управления.
- 5. На листе Отчеты зап**исать макросы по созданию отчета и назначить их элементу управления.**

## **Тема 9. Технологии работы с системами управления базами данных.**

## **Контрольная работа на тему «Создание базы данных».**

**ЗАДАНИЕ :** Создайте базу данных в соответствии с вариантом.

### **Вариант 1 (Морской порт)**

 В морской торговый порт прибывают корабли, которые привозят и увозят различные грузы. О каждом *корабле* известна следующая информация:

- название корабля,
- порт приписки,
- водоизмещение в тоннах,
- дата выпуска.

*Привозимый груз* характеризуется: кораблем, на котором прибыл груз; датой прибытия; портом отправления, наименованием груза, единицей измерения (на одном корабле могут находиться различные грузы, исчисляемые в различных единицах измерения: тонны, кубометры, погонные метры, литры и т.д), количеством груза, ценой единицы груза.

*Увозимый груз* характеризуется: кораблем, на котором отправляется груз; датой убытия; портом назначения, наименованием груза, единицей измерения , количеством груза, ценой единицы груза.

- •• Схема данных  $\Box$ blx .<br>Корабли Название Привозим. VROSHLININ Порт приписки Водоизмещение в тон Корабл Корабль .<br>Дата выпуска Дата прибытия Дата убытия Порт отправлен Порт назначе Груз Груз Ед измерени Ед измерения Kon-so Кол-во Цена ед груза Цена ед груза
- 1. Создайте таблицы и схему базы согласно рисунку:

2. Создайте многотабличную форму **Информация о грузах** для ввода информации в таблицы **Корабли** и **Привозимый груз**, где таблица **Привозимый груз** должна вводиться в подчиненной форме.

3. Создайте Автоформу для таблицы **Увозимый груз**. Включите ее в многотабличную форму **Информация о привозимых грузах.** Введите 5 записей в таблицы.

4. Разработайте следующие запросы:

**a)** Параметрический запрос о прибывших грузах на некоторую дату, в котором при вводе даты в окно параметра на экран должны выводиться: Название корабля, Груз, Ед. измерения, Кол-во, Цена ед. груза и Стоимость всего груза (вычисляемое поле **Стоимость: [Кол-во]\*[Цена ед. груза]**).

**b)** Параметрический запрос об увозимых грузах на некоторую дату, в котором при вводе даты в окно параметра на экран должны выводиться: Название корабля, Груз, Ед. измерения, Кол-во, Цена ед. груза и Стоимость всего груза (вычисляемое поле **Стоимость: [Кол-во]\*[Цена ед. груза]**).

**c)** Запрос, в результате выполнения которого выводится список кораблей, прибывших в заданный период времени.

**d)** Запрос, в результате выполнения которого выводится список увозимых грузов и их количество в некоторый месяц.

5. Создайте макросы, которые открывают запросы.

6. По каждому запросу создайте отчет.

7. Создайте кнопочную форму для вызова всех форм, запросов и отчетов. Кнопочная форма должна состоять из четырех страниц: **главной** (4 кнопки), **страницы вызова форм** (2 или 3 кнопки) , **страницы вызова запросов** (5 кнопок), **страницы вызова отчетов** (5 кнопок).

8. Создайте web-страницу по одному из отчетов.

9. Выполните сжатие базы данных.

## **Вариант 2 (Аэропорт)**

Аэропорт осуществляет прием и отправление пассажирских самолетов. О каждом рейсе известно:

- время прибытия и отправления,

- цена билета,
- тип самолета (типом самолета определяется кол-во мест).
- 1. Создайте таблицы и схему базы согласно рисунку:

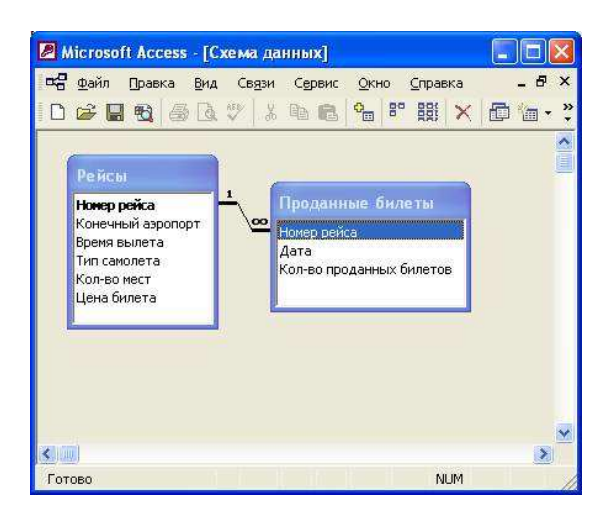

2. Создайте Автоформу для таблицы **Рейсы**. Введите 5 записей в таблицу.

3. Создайте многотабличную форму **Информация о рейсах** для ввода информации в таблицы **Рейсы** и **Проданные Билеты**, где таблица **Проданные Билеты**должна вводиться в подчиненной форме. Введите 5 записей в таблицы.

4. Разработайте следующие запросы:

**a)** Запрос, в результате выполнения которого на экран выводится количество проданных билетов на все самолеты за требуемый период времени.

**b)** Параметрический запрос о количестве свободных мест на все самолеты на некоторую дату, в котором при вводе даты в окно параметра на экран должны выводиться: Дата, Номер рейса, Конечный аэропорт, Количество свободных мест (вычисляемое поле **Количество свободных мест: [Кол-во мест]- [Кол-во проданных билетов]**).

**c)** Запрос, в результате выполнения которого на экран выводится полученная сумма денег за требуемый период времени. На экран должны выводится поля: Дата, Суммарное кол-во проданных билетов, Цена билета, Сумма. Вычисляемое поле **Сумма: [Цена билета]\*[Кол-во проданных билетов].**

**d)** Параметрический запрос, показывающий каким рейсом можно добраться до нужного аэропорта и количество свободных мест. На экран должны выводиться: Дата, Номер рейса, Конечный аэропорт, Количество свободных мест (вычисляемое поле **Количество свободных мест: [Кол-во мест]-[Кол-во проданных билетов]**).

5.Создайте макросы, которые открывают запросы.

6. По каждому запросу создайте отчет.

7. Создайте кнопочную форму для вызова всех форм, запросов и отчетов. Кнопочная форма должна состоять из четырех страниц: **главной** (4 кнопки), **страницы вызова форм** (2 или 3 кнопки) , **страницы вызова запросов** (5 кнопок), **страницы вызова отчетов** (5 кнопок).

8. Создайте web-страницу по одному из отчетов.

9. Выполните сжатие базы данных.

### **Вариант 3 (Ж/Д вокзал)**

Ж/Д вокзал осуществляет прием и отправление пассажирских поездов. О каждом рейсе известно:

- станция назначения,

- время отправления,

- кол-во вагонов и типы всех вагонов (типом вагона определяется кол-во мест и цена),

1. Создайте таблицы и схему базы согласно рисунку:

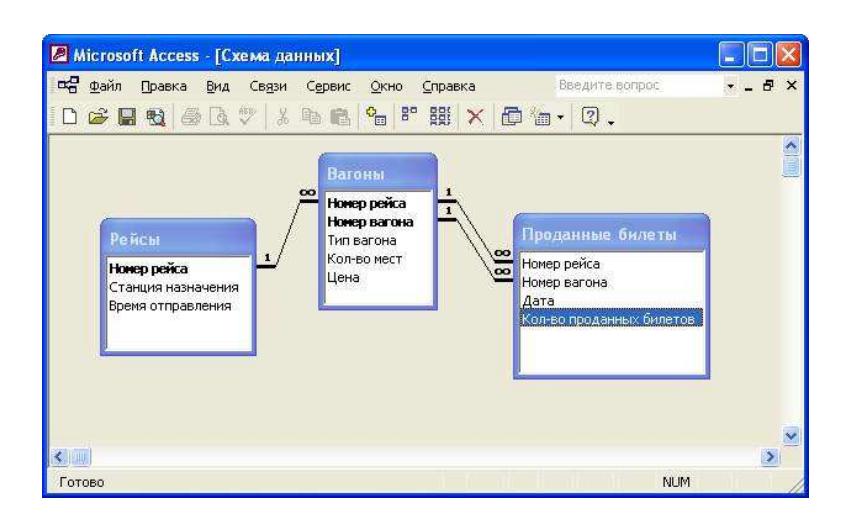

2. Создайте Автоформу для таблицы **Рейсы**. Введите 5 записей в таблицу.

3. Создайте многотабличную форму **Информация о рейсах** для ввода информации в таблицы **Рейсы, Вагон** и **Проданные билеты**, где таблицы **Вагоны** и**Проданные билеты** должны вводиться в подчиненных формах. Введите 5 записей в таблицы.

3. Разработайте следующие запросы:

**a)** Запрос, в результате выполнения которого на экран выводится количество проданных билетов на все поезда за требуемый период времени.

**b)** Перекрестный запрос о количестве свободных мест на каждую дату по всем рейсам. Предварительно сконструируйте запрос на создание таблицы с полями: Номер рейса, Станция назначения, Время отправления, Номер вагона, Колво мест, Дата, Кол-во проданных билетов, Количество свободных мест (вычисляемое поле**Количество свободных мест: [Кол-во мест]-[Кол-во проданных билетов]**).

**c)** Запрос, в результате выполнения которого на экран выводится полученная сумма денег за требуемый период времени. На экран должны выводится поля: Дата, Кол-во проданных билетов, Сумма. Вычисляемое поле **Сумма: [Цена билета]\*[Кол-во проданных билетов].**

**d)** Параметрический запрос, показывающий каким рейсом можно добраться до нужной станции и количество свободных мест. На экран должны выводиться: Дата, Номер рейса, Станция назначения, Количество свободных мест

(вычисляемое поле **Количество свободных мест: [Кол-во мест]-[Кол-во проданных билетов]**).

4. Создайте макросы, которые открывают запросы.

5. По каждому запросу создайте отчет.

6.Создайте кнопочную форму для вызова всех форм, запросов и отчетов. Кнопочная форма должна состоять из четырех страниц: **главной** (4 кнопки), **страницы вызова форм** (2 или 3 кнопки), **страницы вызова запросов** (5 кнопок), **страницы вызова отчетов** (5 кнопок).

7. Создайте web-страницу по одному из отчетов.

8. Выполните сжатие базы данных.

## **Вариант 4 (Автовокзал)**

Автовокзал осуществляет прием и отправление пассажирских автобусов. О каждом рейсе известно:

- начальный, конечный и все промежуточные автостанции,
- время прибытия и убытия на все автостанции,
- цена билета до любого из автостанции,
- тип автобуса (типом автобуса определяется кол-во мест и цена билета),
- 1. Создайте таблицы и схему базы согласно рисунку:

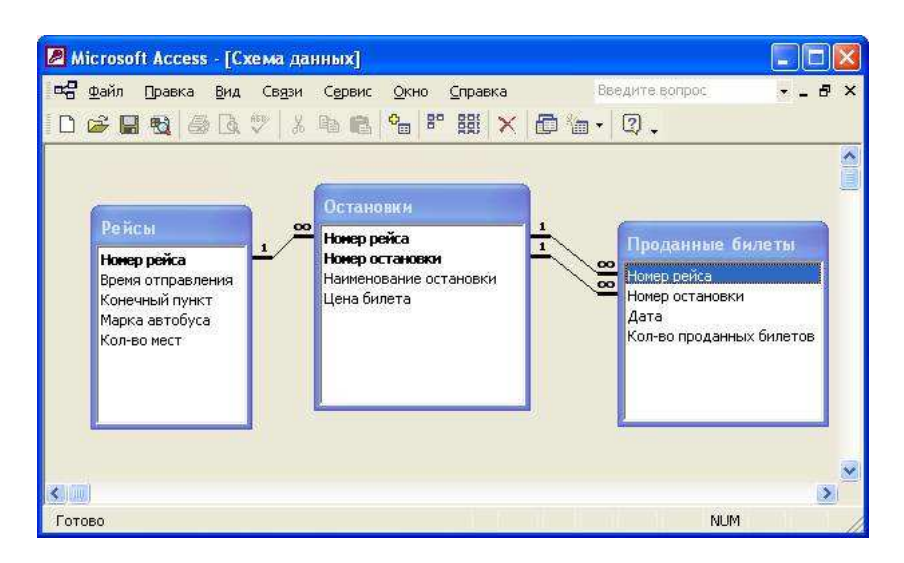

2. Создайте Автоформу для таблицы **Рейсы**. Введите 5 записей в таблицу.

3. Создайте многотабличную форму **Информация о рейсах** для ввода информации в таблицы **Рейсы, Остановки** и **Проданные билеты**, где таблица **Остановки** и**Проданные билеты** должны вводиться в подчиненных формах. Введите 5 записей в таблицы.

4. Разработайте следующие запросы:

**a)** Запрос, в результате выполнения которого на экран выводится количество проданных билетов на все рейсы за требуемый период времени.

**b)** Перекрестный запрос о количестве свободных мест на каждую дату по всем рейсам. Предварительно сконструируйте запрос на создание таблицы с полями: Номер рейса, Конечный пункт, Время отправления, Кол-во мест, Номер остановки, Наименование остановки, Дата, Кол-во проданных билетов, Количество свободных мест (вычисляемое поле **Количество свободных мест: [Кол-во мест]-[Кол-во проданных билетов]**).

**c)** Запрос, в результате выполнения которого на экран выводится полученная сумма денег за требуемый период времени. На экран должны выводится поля: Дата, Кол-во проданных билетов, Сумма. Вычисляемое поле **Сумма: [Цена билета]\*[Кол-во проданных билетов].**

d) Параметрический запрос, показывающий каким рейсом можно добраться до нужной остановки и количество свободных мест. На экран должны выводиться: Дата, Номер рейса, Наименование остановки, Количество свободных мест (вычисляемое поле **Количество свободных мест: [Кол-во мест]-[Колво проданных билетов]**).

5.Создайте макросы, которые открывают запросы.

6. По каждому запросу создайте отчет.

7.Создайте кнопочную форму для вызова всех форм, запросов и отчетов. Кнопочная форма должна состоять из четырех страниц: **главной** (4 кнопки), **страницы вызова форм** (2 или 3 кнопки), **страницы вызова запросов** (5 кнопок), **страницы вызова отчетов** (5 кнопок).

8. Создайте web-страницу по одному из отчетов.

9. Выполните сжатие базы данных.

## **Вариант 5 (Больница)**

Больница (стационар) делится на отделения. За каждым отделением закреплено некоторое количество палат. В палате лежат несколько больных. У больного основной диагноз и сопутствующий. Для лечения больному назначены процедуры. Известна следующая информация:

- кол-во и профиль отделений,

- кол-во палат, закрепленных за каждым отделением и вместимость каждой палаты,

- ФИО больного,

- основной и сопутствующий диагнозы больного,

- дата поступления и дата выписки больного,

- процедуры, назначенные больному,

- дата,

- цена каждой процедуры.

1. Создайте таблицы и схему базы согласно рисунку:

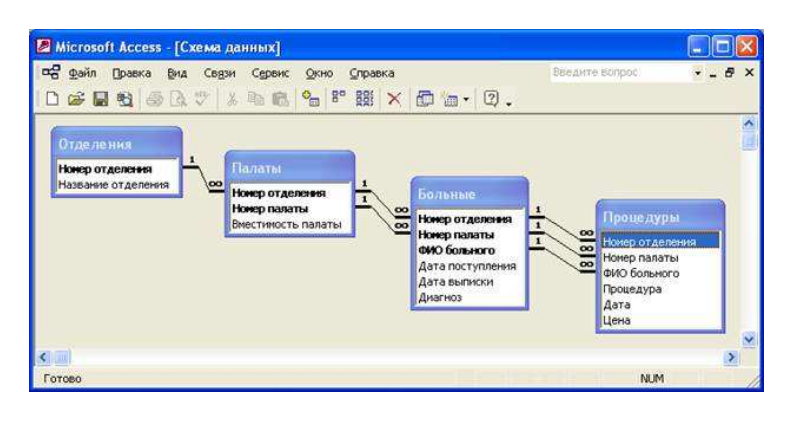

2. Создайте Автоформу **Отделения.** Введите 5 записей в таблицу.

3. Создайте многотабличную форму **Палаты** для ввода информации в таблицы **Палаты, Больные** и **Процедуры**, где таблицы **Больные** и **Процедуры** должны вводиться в подчиненных формах. Поле Номер отделения в таблице **Палаты** – это поле со списком. В качестве источника строк выступает таблица **Отделения**. Введите 5 записей в таблицы.

4. Разработайте следующие запросы:

a) Запрос, в результате выполнения которого на экран выводится сколько процедур и на какую сумму было выполнено в том или ином отделении больницы за требуемый промежуток времени.

**b)** Параметрический запрос об общей сумме, заплаченной некоторым больным за процедуры за все время нахождения в больнице.

**c)** Параметрический запрос, содержащий сведения о больном и о процедурах, которые ему необходимо посетить.

**d)** Запрос о количестве свободных мест в палатах всех отделений на данное число. Для этого сначала необходимо подсчитать количество больных в палатах, используя групповые операции, а затем добавить условие для поля Вместимость палаты: **[Вместимость палаты]> Count(ФИО больного).**

5.Создайте макросы, которые открывают запросы.

6. По каждому запросу создайте отчет.

7. Создайте кнопочную форму для вызова всех форм, запросов и отчетов. Кнопочная форма должна состоять из четырех страниц: **главной** (4 кнопки), **страницы вызова форм** (2 или 3 кнопки) , **страницы вызова запросов** (5 кнопок), **страницы вызова отчетов** (5 кнопок).

8. Создайте web-страницу по одному из отчетов.

9. Выполните сжатие базы данных.

### **Вариант 6 (Поликлиника)**

Врачи поликлиники ведут прием больных либо в поликлинике либо на дому.

Известны:

- цена приема, в зависимости отспециализация врача,
- списочный состав врачей поликлиники и специализация каждого врача,
- список больных, принятых каждым врачом.

1. Создайте таблицы и схему базы согласно рисунку:

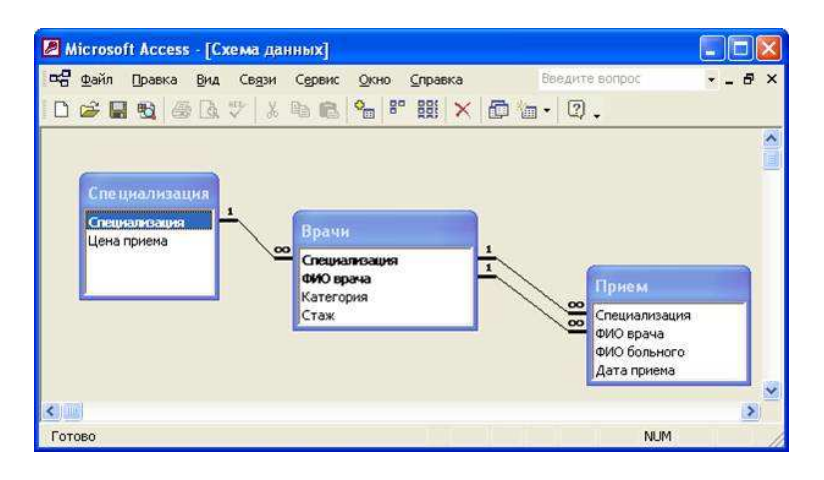

2. Создайте Автоформу **Специализация.** Введите 5 записей в таблицу.

3. Создайте многотабличную форму **Прием врачей** для ввода информации в таблицы **Врачи** и **Прием**, где таблица **Прием** должна вводиться в подчиненной форме. Введите 5 записей в таблицы.

4 Разработайте следующие запросы:

a) Запрос, в результате выполнения которого выводится количество больных, принятых в поликлинике и на дому за требуемый промежуток времени, и на какую сумму. По полю Цена приема групповая операция **Sum**, а по полю ФИО больного – **Count**.

b) Запрос, в результате выполнения которого выводится количество больных, принятых конкретным врачом за требуемый промежуток времени, и на какую сумму.

**c)** Создайте запрос на создание таблицы, в которой подсчитывается количество больных за конкретный месяц, используя выражение: **Месяц: Month([Дата приема]).**

d) Создайте параметрический запрос, в результате выполнения которого выводится количество больных по всем специализациям в определенном месяце.

5.Создайте макросы, которые открывают запросы.

6. По каждому запросу создайте отчет.

7. Создайте кнопочную форму для вызова всех форм, запросов и отчетов. Кнопочная форма должна состоять из четырех страниц: **главной** (4 кнопки), **страницы вызова форм** (2 или 3 кнопки) , **страницы вызова запросов** (5 кнопок), **страницы вызова отчетов** (5 кнопок).

8. Создайте web-страницу по одному из отчетов.

9. Выполните сжатие базы данных.

## **Вариант 7 (Отдел кадров)**

В базе данных "Отдел кадров" следует хранить следующую информацию о каждом сотруднике предприятия:

- фамилия, имя, отчество
- год рождения, пол,
- домашний адрес,
- паспортные данные,
- дата поступления на работу,
- дата увольнения и причина (для уволенных),
- специальность, образование
- должность, разряд,
- цех, отдел,
- штатный/совместитель,
- места предыдущей работы и причины увольнения (только для штатных),
- поощрения и взыскания (может быть несколько),
- информация о детях.
- 1. Создайте таблицы и схему базы согласно рисунку:

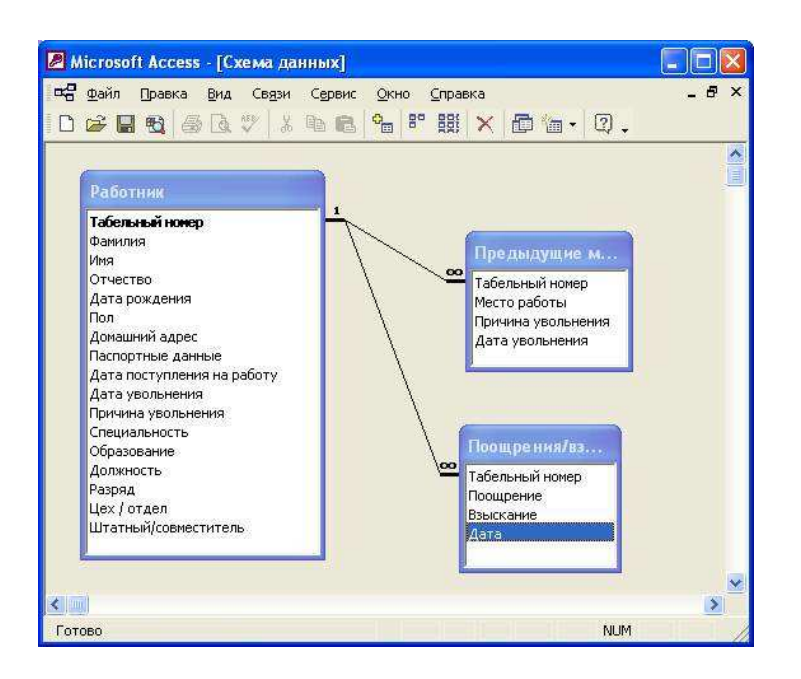

2. Создайте многотабличную форму **Информация о работниках** для ввода информации в таблицы **Работники** и **Предыдущее место работы**, где таблица **Предыдущее место работы** должна вводиться в подчиненной форме. Введите 5 записей в таблицы.

3. Создайте Автоформу для таблицы **Поощрения/взыскания**. Включите ее в многотабличную форму **Информация о работниках.** Введите 5 записей в таблицы.

4. Разработайте следующие запросы:

a) Запрос, в результате выполнения которого выводится количество человек, работающих в определенном подразделении в определенный день,

b) Запрос, в результате выполнения которого выводится количество человек определенной специальности, работающих в данный момент.

c) Запрос, в результате выполнения которого выводится количество мужчин в призывном возрасте

d) Запрос, в результате выполнения которого выводится количество взысканий и поощрений для каждого работника за определенный период.

5.Создайте макросы, которые открывают запросы.

6. По каждому запросу создайте отчет.

7. Создайте кнопочную форму для вызова всех форм, запросов и отчетов. Кнопочная форма должна состоять из четырех страниц: **главной** (4 кнопки), **страницы вызова форм** (2 или 3 кнопки) , **страницы вызова запросов** (5 кнопок), **страницы вызова отчетов** (5 кнопок).

8. Создайте web-страницу по одному из отчетов.

9. Выполните сжатие базы данных.

## **Вариант 8 (Склад)**

Hа склад привозят товар из разных организаций и увозят в разные организации. Движение товаров сопровождается накладной и доверенностью. Hакладную выписывает сторона отдающая товар, доверенность принимающая товар. В накладной указывается: номер, дата, организация - поставщик, адрес, телефон, номер платежного поручения, наименование товара и количество. В доверенности указывается: номер, дата, организация получатель, адрес, телефон, номер платежного поручения, наименование товара и количество. О товаре на складе известна следующая информация: наименование товара, кол-во, цена.

## 1. Создайте таблицы и схему базы согласно рисунку:

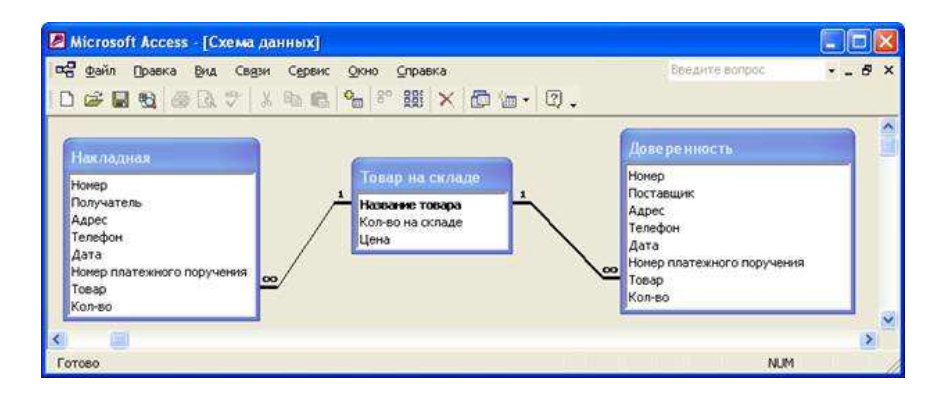

2. Создайте многотабличную форму **Информация о товаре** для ввода информации в таблицы **Товар на складе** и **Накладная**, где таблица **Накладная** должна вводиться в подчиненной форме. Введите 5 записей в таблицы.

3. Создайте Автоформу для таблицы **Доверенность**. Включите ее в многотабличную форму **Информация о товаре.** Введите 5 записей в таблицы.
3. Разработайте следующие запросы:

**a)** Запрос, в результате выполнения которого выводится, сколько товара и на какую сумму получено, за требуемый промежуток времени. Вычисляемое поле**Сумма: [Кол-во]\*[Цена].**

**b)** Запрос, в результате выполнения которого выводится, сколько товара и на какую сумму выдано, за требуемый промежуток времени. Вычисляемое поле**Сумма: [Кол-во]\*[Цена].**

**c)** Запрос, в результате выполнения которого выводится, сколько товара и на какую сумму находится на складе, на данное число. Вычисляемое поле Общее кол-во: [Кол-во на складе]- [Кол-во по накладной]+ [Кол-во по до**веренности].**

d) Запрос, в результате выполнения которого создается таблица, отражающая движение товара: кто доставил товар, сколько и на какую сумму, и кто получил, сколько и на какую сумму.

4.Создайте макросы, которые открывают запросы.

5. По каждому запросу создайте отчет.

6. Создайте кнопочную форму для вызова всех форм, запросов и отчетов. Кнопочная форма должна состоять из четырех страниц: **главной** (4 кнопки), **страницы вызова форм** (2 или 3 кнопки) , **страницы вызова запросов** (5 кнопок), **страницы вызова отчетов** (5 кнопок).

7. Создайте web-страницу по одному из отчетов.

8. Выполните сжатие базы данных.

### **Вариант 9 (Городской транспорт)**

В городе функционирует три вида общественного транспорта: автобус, троллейбус и трамвай. У каждого вида транспорта имеется некоторое кол-во маршрутов. У маршрута имеется перечень всех остановок и интервал движения.

1.Создайте таблицы и схему базы согласно рисунку:

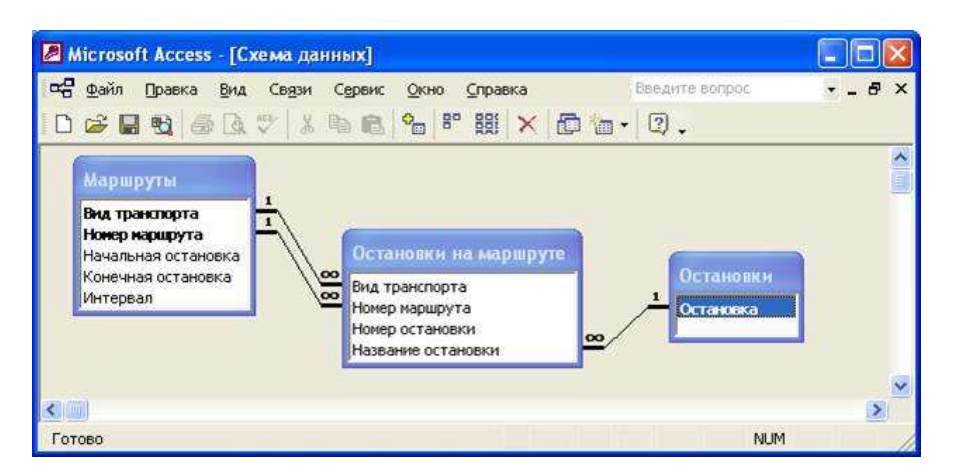

2. Создайте формы ввода информации (остановки на маршруте должны вводиться в подчиненной форме). Введите несколько записей в каждую таблицу

3. Разработайте следующие запросы:

a) Запрос на создание таблицы, в результате выполнения которого выводится количество остановок на маршруте.

**b)** Запрос, в результате которого выводится средний интервал движения транспорта через остановку. Для этого используйте таблицу, полученную в результате выполнения первого запроса. Вычисляемое поле **Средний интервал:[Интервал]/[Кол-во остановок на маршруте].**

c) Запрос на создание таблицы, в результате выполнения которого выводится список транспортных средств, проходящих через данную остановку.

d) Запрос, в результате которого выводится количество транспортных средств, проходящих через данную остановку.

4.Создайте макросы, которые открывают запросы.

5. По каждому запросу создайте отчет.

6. Создайте кнопочную форму для вызова всех форм, запросов и отчетов. Кнопочная форма должна состоять из четырех страниц: **главной** (4 кнопки), **страницы вызова форм** (2 или 3 кнопки) , **страницы вызова запросов** (5 кнопок), **страницы вызова отчетов** (5 кнопок).

- 7. Создайте web-страницу по одному из отчетов.
- 8. Выполните сжатие базы данных.

## **Вариант 10 (Гостиница)**

База данных "Гостиница" должна содержать следующую информацию:

- характеристика всех номеров: тип номера, кол-во мест, цена одного места,

 - данные о всех проживающих: фамилия, имя, отчество, паспортные данные, дата прибытия, дата убытия,

 - данные о плате за проживание (проживающий может платить в несколько приемов, каждый раз ему выдается квитанция и должна быть занесена запись в базу).

1. Создайте таблицы и схему базы согласно рисунку:

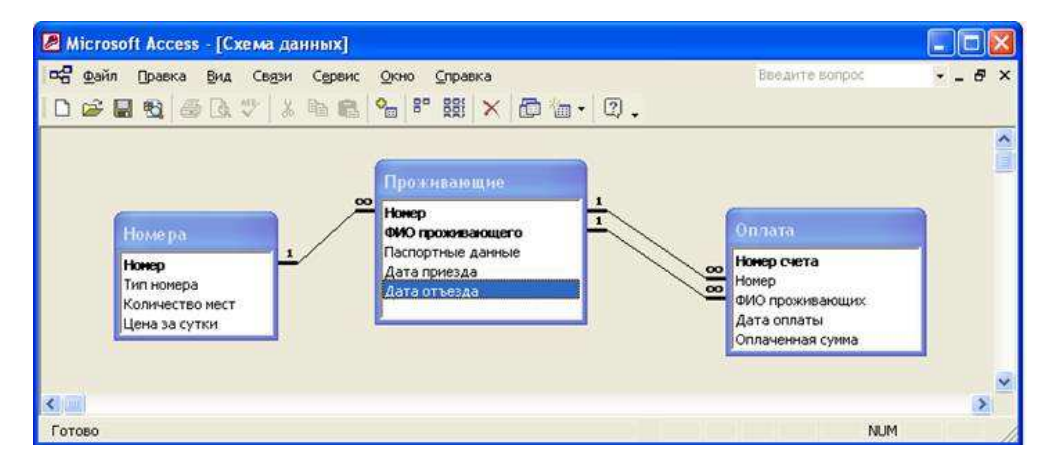

2. Создайте Автоформу для таблицы **Номера**. Введите 5 записей в таблицу.

3. Создайте многотабличную форму **Информация о проживающих и оплате** для ввода информации в таблицы **Номера, Проживающие** и **Оплата**, где таблицы **Проживающие** и **Оплпта** должны вводиться в подчиненных формах. Введите 5 записей в таблицы.

4. Разработайте следующие запросы:

a) Разработайте запрос с параметром о проживающих в номерах гостиницы, в котором при вводе в окно параметра номера гостиницы на экран должны выводиться: ФИО проживающих, количество мест в номере, дата отъезда проживающих.

b) Создайте запрос, в котором выводится список проживающих в 2 местных номерах в некоторый период.

c) Создайте запрос, в результате которого формируется выборка, отражающая суммарную оплату счета за номера гостиницы проживающими на некоторую дату.

d) Разработайте запрос, в котором рассчитывается стоимость номера, используя выражение **Стоимость: [Количество мест]\* [Цена за сутки]**.

5. Создайте макросы, которые открывают запросы.

6. По каждому запросу создайте отчет.

7. Создайте кнопочную форму для вызова всех форм, запросов и отчетов. Кнопочная форма должна состоять из четырех страниц: **главной** (4 кнопки), **страницы вызова форм** (2 или 3 кнопки) , **страницы вызова запросов** (5 кнопок), **страницы вызова отчетов** (5 кнопок).

8. Создайте web-страницу по одному из отчетов.

9. Выполните сжатие базы данных.

#### **Вариант 11 (Жилищно-коммунальное хозяйство)**

База данных «Жилищно-коммунальное хозяйство» должна содержать информацию:

о квартиросъемщике и каждом члене его семьи: Ф.И.О., паспортные данные, адрес, год рождения;

- об оплате коммунальных услуг: адрес, вид услуги, отчетный период, цена, стоимость, дата оплаты, долг.

1. Создайте таблицы и схему базы согласно рисунку:

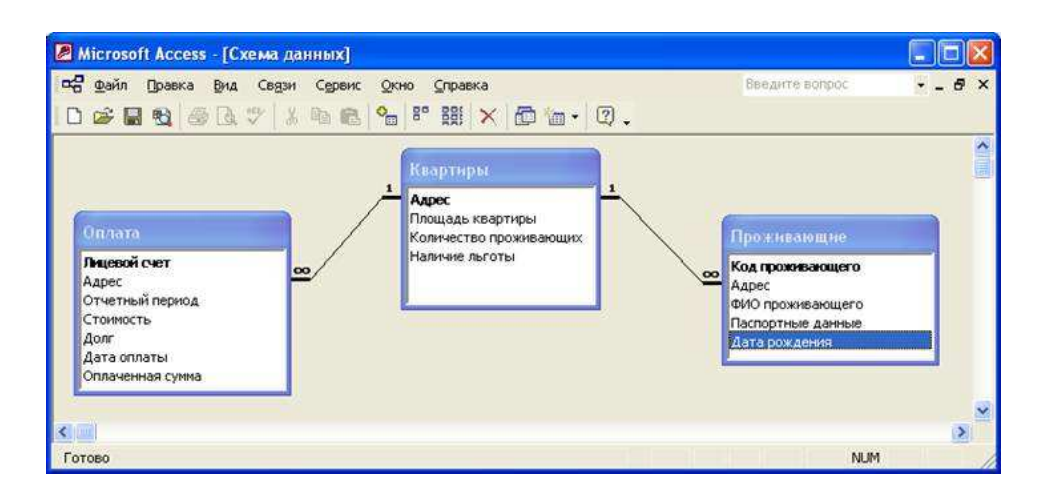

2. Создайте многотабличную форму **Информация о проживающих** для ввода информации в таблицы **Квартиры** и **Проживающие**, где таблица **Проживающие**должна вводиться в подчиненной форме. Введите 5 записей в таблины.

3. Создайте Автоформу для таблицы **Оплата**. Введите 5 записей в таблицу.

4. Разработайте следующие запросы:

a) Создайте запрос, в котором выводится список проживающих, имеющих льготу по оплате.

b) Разработайте запрос с параметром о должниках по оплате за квартиру, в котором при вводе в окно параметра значения отчетного периода, на экран должны выводиться: адрес, ФИО проживающего, сумма долга.

c) Создайте запрос, в результате которого формируется выборка, отражающая минимальную и максимальную сумму долга за отчетный период.

**d)** Разработайте запрос, в котором рассчитывается пеня при несвоевременной оплате по каждому лицевому счету, используя выражение **Пеня: [Стоимость]\* 0,01.**

5. Создайте макросы, которые открывают запросы.

6. По каждому запросу создайте отчет.

7. Создайте кнопочную форму для вызова всех форм, запросов и отчетов. Кнопочная форма должна состоять из четырех страниц: **главной** (4 кнопки), **страницы вызова форм** (2 или 3 кнопки) , **страницы вызова запросов** (5 кнопок), **страницы вызова отчетов** (5 кнопок).

8. Создайте web-страницу по одному из отчетов.

9. Выполните сжатие базы данных.

# **Вариант 12 (Банк)**

Банк осуществляет расчетно-кассовое обслуживание. Пополнение счета клиента может происходить двумя способами:

a) в результате перечисления средств из другого банка или с другого счета.

b) в результате сдачи клиентом наличных денег (инкассации).

Уменьшение денег на счете, также двумя способами:

a) в результате перевода средств в другой банк или на другой счет.

b) в результате получения клиентом наличных денег (обналичивания).

За каждую из перечисленных выше операций банк получает с клиента процент от операции. С каждой операцией связан свой процент. За хранения денег банк начисляет проценты. Банк может выдавать кредит под некоторый процент.

1. Создайте таблицы и схему базы согласно рисунку:

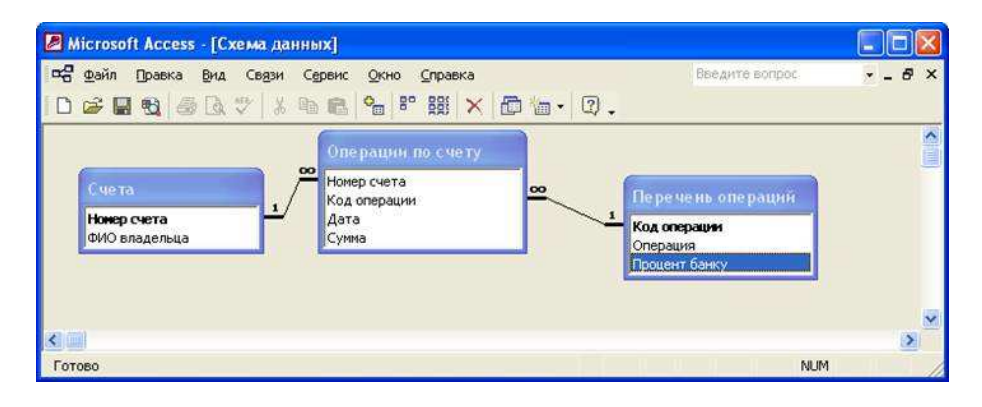

2. Создайте Автоформу для таблицы **Перечень операций**. Введите 5 записей в таблицу.

3. Создайте многотабличную форму **Информация об операциях по счету** для ввода информации в таблицы **Счета** и **Операции по счету**, где таблица **Операции по счету** должна вводиться в подчиненной форме. Поле Код операции в таблице **Операции по счету** – это поле со списком. В качестве источника строк выступает таблица **Перечень операций**. Введите 5 записей в таблицы.

4. Разработайте следующие запросы:

a) Создайте запрос, в котором выводится перечень услуг, оказанных клиенту в конкретный день (дату).

b) Разработайте запрос с параметром о владельцах счетов, в котором при вводе в окно параметра номера счета, на экран должны выводиться: ФИО владельца, операция, дата, сумма.

c) Создайте запрос, в результате которого формируется выборка, отражающая максимальная сумма по каждой операции.

d) Разработайте запрос, в котором рассчитывается сумма по счету с учетом процента по банку, используя выражение вида **Сумма с процентами: [Сумма]\* [Процент по банку].**

5. Создайте макросы, которые открывают запросы.

6. По каждому запросу создайте отчет.

7. Создайте кнопочную форму для вызова всех форм, запросов и отчетов. Кнопочная форма должна состоять из четырех страниц: **главной** (4 кнопки), **страницы вызова форм** (2 или 3 кнопки), **страницы вызова запросов** (5 кнопок), **страницы вызова отчетов** (5 кнопок).

8. Создайте web-страницу по одному из отчетов.

9. Выполните сжатие базы данных.

#### **Вариант 13 (Расписание занятий)**

Необходимо разработать программу, которая поможет диспетчеру составить расписание занятий. Для этого необходимо иметь следующую информацию:

вместимость всех аудиторий;

численный состав всех групп;

- информацию о том, какой преподаватель ведет какой предмет в каких группах.

Диспетчер должен вводить расписание в виде записей базы:

- дата;
- время начала;
- аудитория;
- группа;
- преподаватель.

1. Создайте таблицы и схему базы согласно рисунку:

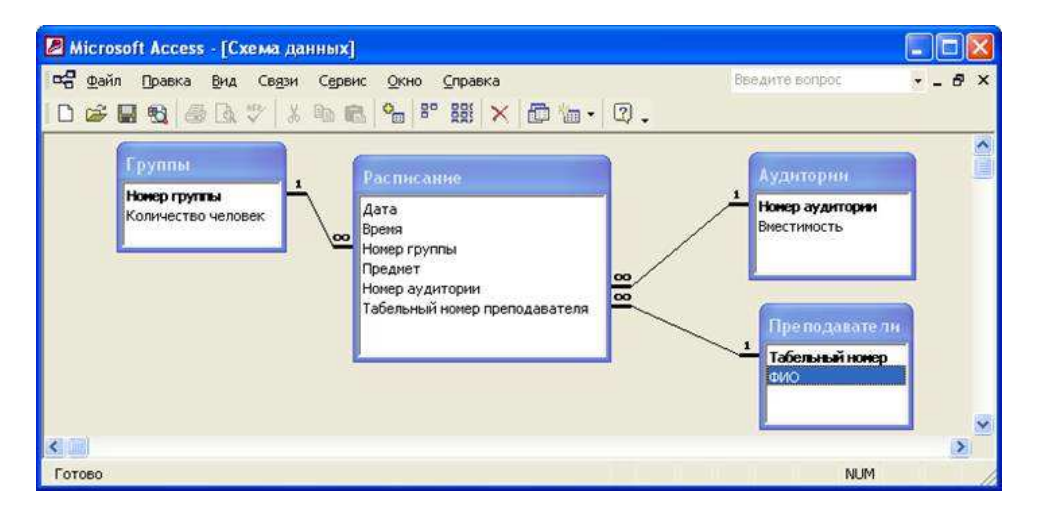

2. Создайте Автоформы для таблиц **Аудитории**, **Преподаватели**. Введите 5 записей в таблицу.

3. Создайте многотабличную форму **Расписание групп** для ввода информации в таблицы **Группы** и **Расписание**, где таблица **Расписание** должна вводиться в связанной форме. Поля Номер аудитории и Табельный номер преподавателя в таблице **Расписание** – это поля со списком. В качестве источника строк выступают таблицы **Аудитории и Преподаватели**. Введите 5 записей в таблицы.

4. Разработайте следующие запросы:

a) Создайте запрос, в котором выводится расписание преподавателя на конкретную дату.

b) Разработайте запрос с параметром о расписании групп, в котором при вводе в окно параметра номера группы, на экран должны выводиться: дата, предмет, аудитория, ФИО преподавателя.

c) Создайте запрос о количестве групп.

d) Разработайте запрос, в котором рассчитывается количество свободных мест в аудитории для каждой группы, используя выражение вида **Количество свободных мест: [Вместимость]- [Количество человек].**

5. Создайте макросы, которые открывают запросы.

6. По каждому запросу создайте отчет.

7. Создайте кнопочную форму для вызова всех форм, запросов и отчетов. Кнопочная форма должна состоять из четырех страниц: **главной** (4 кнопки), **страницы вызова форм** (2 или 3 кнопки), **страницы вызова запросов** (5 кнопок), **страницы вызова отчетов** (5 кнопок).

8. Создайте web-страницу по одному из отчетов.

9. Выполните сжатие базы данных.

### **Вариант 14 (Налоговая инспекция)**

Налоговая инспекция следит за правильностью начисления подоходного налога на всех жителей города. Для простоты будем считать подоходный налог 12% от заработной платы.

Гражданин в каждый момент времени может иметь одно основное место работы и несколько мест работы по совместительству.

Требуется составить программу проверки правильности начисления налога на местах работы, для этого необходимо:

- сведения о гражданине: ФИО, адрес;

- сведения о местах работы, доходах по каждому из этих мест и сумме взятого налога.

**Z** Microsoft Access - [Схема данных]  $\Box$ ok од файл Правка Вид Связи Сервис Окно Справка **BReaking** Bortbox  $\overline{a}$ D 字图 图 画 R % | X m 图 % | X 图 X | 图 m · 2. .<br>Место работы Предприятие **Граждане** ИНН гражданина  $\infty$ **WH** meanorsms **ИН гражданина** ИНН предприятия ФИО Hassa Годовая сумма зарплаты Домашний адрес одовой исчисленный налог Адрес

1. Создайте таблицы и схему базы согласно рисунку:

2. Создайте Автоформу для таблицы **Предприятие**. Введите 5 записей в таблицу.

**NUM** 

3. Создайте многотабличную форму **Информация о налогоплательщиках** для ввода информации в таблицы **Граждане** и **Место работы**, где таблица **Место работы**должна вводиться в подчиненной форме. Поле ИНН предприятия в таблице **Место работы** – это поле со списком. В качестве источника строк выступает таблица**Предприятие**. Введите 5 записей в таблицы.

4. Разработайте следующие запросы:

 $\left\langle \right\rangle$ 

Готово

a) Создайте запрос, в котором выводится о том, сколько предприятие начислило зарплаты и заплатило налога.

b) Разработайте запрос с параметром о налогоплательщиках, в котором при вводе в окно параметра ИНН гражданина, на экран должны выводиться: ФИО, название предприятия, годовая сумма заплаты, годовой исчисленный налог.

c) Создайте запрос о количестве предприятий, находящихся в базе налоговой инспекции.

d) Разработайте запрос, в котором рассчитывается годовой исчисленный налог по новой ставке подоходного налога (10% от заработной платы), используя выражение вида **Новый исчисленный налог: [Годовая сумма зарплаты]\*10%.**

5. Создайте макросы, которые открывают запросы.

6. По каждому запросу создайте отчет.

7. Создайте кнопочную форму для вызова всех форм, запросов и отчетов. Кнопочная форма должна состоять из четырех страниц: **главной** (4 кнопки), **страницы вызова форм** (2 или 3 кнопки), **страницы вызова запросов** (5 кнопок), **страницы вызова отчетов** (5 кнопок).

8. Создайте web-страницу по одному из отчетов.

9. Выполните сжатие базы данных.

### **Вариант 15 (Зарплата)**

Требуется разработать программу для начисления сотрудникам фирмы: заработной платы, премии, материальной помощи, регионального коэффициента и удержания подоходного налога и отчисления в пенсионный фонд.

Заработная плата определяется окладом. Премии и материальная помощь выплачивается по мере наличия денег. Материальная помощь не может превышать минимальной зарплаты. Региональный коэффициент 15% заработной платы и премии. Для простоты будем считать подоходный налог 12%, отчисление в пенсионный фонд: 1% от заработной платы, регионального коэффициента и премии.

1. Создайте таблицы и схему базы согласно рисунку:

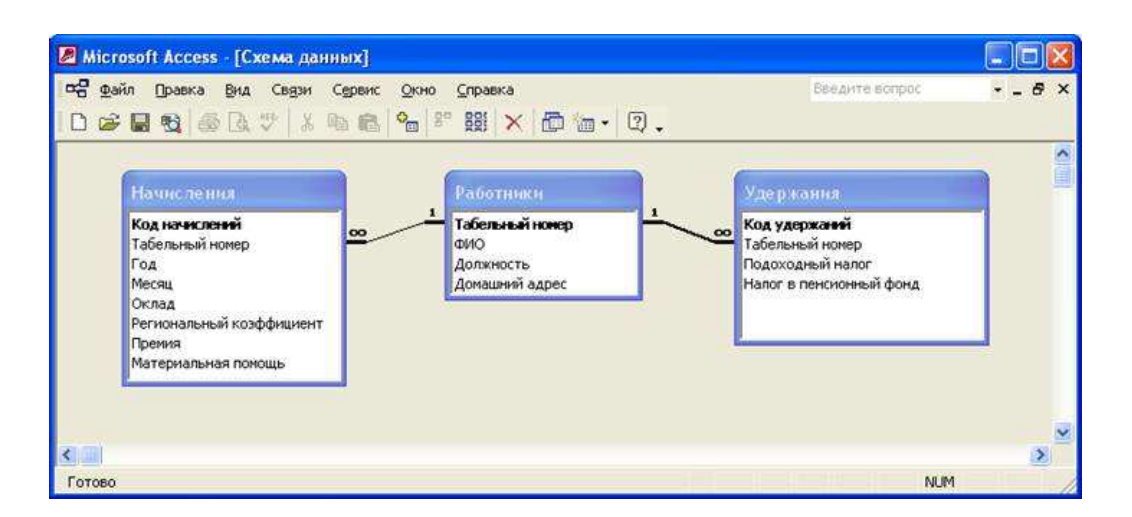

2. Создайте многотабличную форму **Информация о начислениях** для ввода информации в таблицы **Работники** и **Начисления**, где таблица **Начисления** должна вводиться в подчиненной форме. Введите 5 записей в таблины

3. Создайте Автоформу для таблицы **Удержания**. Включите ее в многотабличную форму **Информация о начислениях.** Введите 5 записей в таблицу.

4. Разработайте следующие запросы:

a) Создайте запрос, в котором выводится информации о начислениях и удержаниях каждого сотрудника за конкретный месяц.

b) Разработайте запрос с параметром о работниках, в котором при вводе в окно параметра табельного номера работника, на экран должны выводиться: ФИО, оклад, подоходный налог.

c) Создайте запрос о суммарной премии за каждый год.

**d)** Разработайте запрос, в котором рассчитывается начисленная заработная плата работника, используя выражение вида **Начисленная зарплата: [Оклад]+([Оклад]+[Премия])\* [Региональный коэффициент] + [Материальная помощь].**

5. Создайте макросы, которые открывают запросы.

6. По каждому запросу создайте отчет.

7. Создайте кнопочную форму для вызова всех форм, запросов и отчетов. Кнопочная форма должна состоять из четырех страниц: **главной** (4 кнопки), **страницы вызова форм** (2 или 3 кнопки), **страницы вызова запросов** (5 кнопок), **страницы вызова отчетов** (5 кнопок).

8. Создайте web-страницу по одному из отчетов.

9. Выполните сжатие базы данных.

## **Вариант 16 (Страховая медицинская компания)**

Страховая медицинская компания (СМК) оплачивает медицинским учреждениям (МУ) услуги по лечению клиентов. Если лечение выполнено не в полной мере или не качественно, то СМК может не оплатить лечение или оплатить частично. Для контроля лечения СМК привлекает экспертов.

Экспертам необходима база данных со следующей информацией:

информация о клиентах СМК: ФИО, год рождения, пол, место работы, домашний адрес;

- информация о мед.персонале всех ЛУ: ФИО врача, специальность, образование, уч. степень, разряд;

информация о случаях заболевания клиентов СМК: диагноз, дата посещения врача, исход лечения;

- информация о стоимости приема для каждой специальности врача.

1. Создайте таблицы и схему базы согласно рисунку:

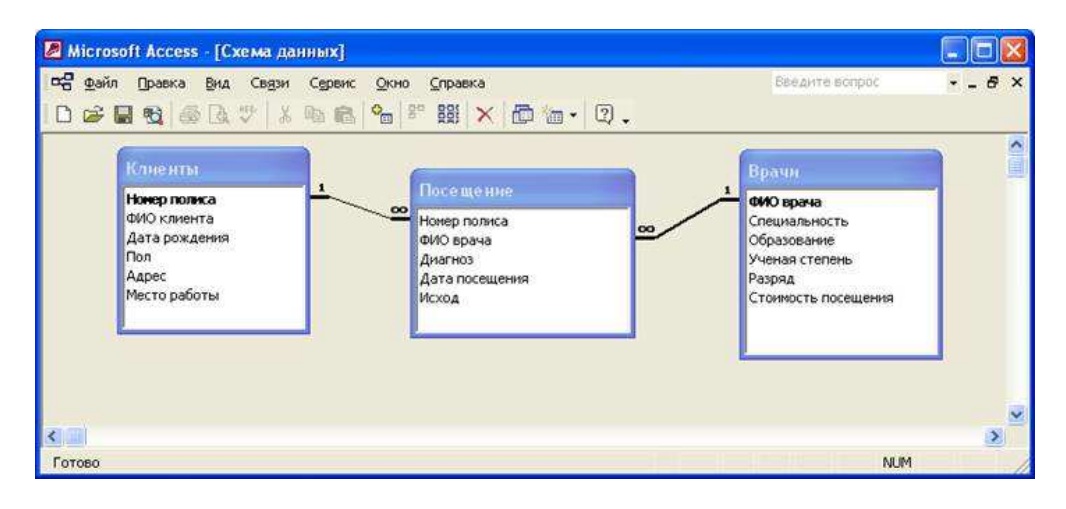

2. Создайте Автоформу для таблицы **Врачи**. Введите 5 записей в таблицу.

3. Создайте многотабличную форму **Информация о посещениях клиентов** для ввода информации в таблицы **Клиенты** и **Посещение**, где таблица **Посещение**должна вводиться в подчиненной форме. Поле ФИО врача в таблице **Посещение** – это поле со списком. В качестве источника строк выступает таблица **Врачи**. Введите 5 записей в таблицы.

4. Разработайте следующие запросы:

a) Создайте запрос, в котором выводится информации о больных принятых в конкретный день.

b) Разработайте запрос с параметром о клиентах, в котором при вводе в окно параметра номера полиса, на экран должны выводиться: ФИО клиента, диагноз, ФИО врача.

c) Создайте запрос об итоговой (суммарной) стоимости посещений.

d) Разработайте запрос, в котором рассчитывается значение скидки в 5% от стоимости посещения для каждого больного, используя выражение вида **Скидка**:**[Стоимость посещения]\*5%.**

5. Создайте макросы, которые открывают запросы.

6. По каждому запросу создайте отчет.

7. Создайте кнопочную форму для вызова всех форм, запросов и отчетов. Кнопочная форма должна состоять из четырех страниц: **главной** (4 кнопки), **страницы вызова форм** (2 или 3 кнопки), **страницы вызова запросов** (5 кнопок), **страницы вызова отчетов** (5 кнопок).

8. Создайте web-страницу по одному из отчетов.

9. Выполните сжатие базы данных.

### **Вариант 17 (Оптовая торговля)**

Фирме, занимающейся оптовой торговлей, требуется разработать программу учета товаров и денежных средств. Для этого имеется следующая информация:

- список товаров с ценой (price);
- список клиентов, занимающихся реализацией товара;
- список товаров, находящихся на реализации.

1. Создайте таблицы и схему базы согласно рисунку:

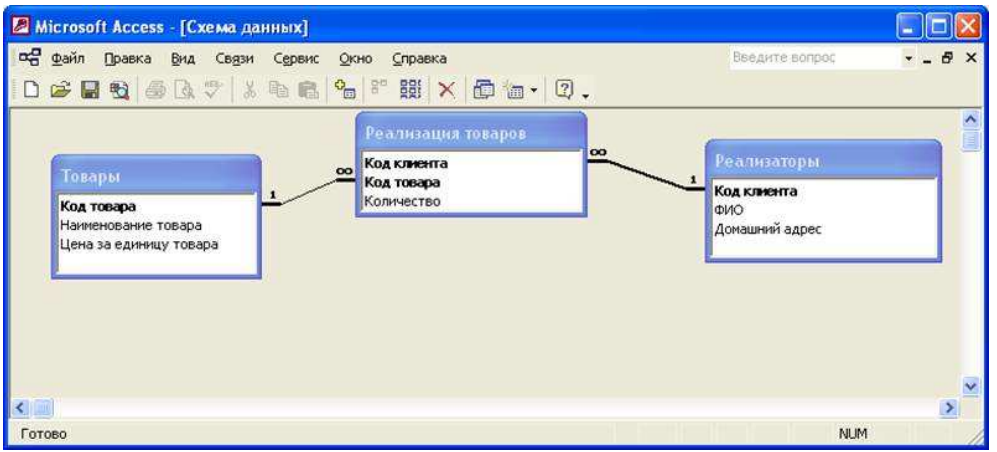

2. Создайте Автоформу для таблицы **Товары**. Введите 5 записей в таблицу.

3. Создайте многотабличную форму **Информация о реализации товаров** для ввода информации в таблицы **Реализаторы** и **Реализация товаров**, где таблица**Реализация товаров** должна вводиться в подчиненной форме. Поле Код товара в таблице **Реализация товаров** – это поле со списком. В качестве источника строк выступает таблица **Товары**. Введите 5 записей в таблицы.

4. Разработайте следующие запросы:

a) Создайте запрос, в котором выводится информации о том, сколько товаров и на какую сумму взято на реализацию.

b) Разработайте запрос с параметром о реализаторах, в котором при вводе в окно параметра кода товара, на экран должны выводиться: ФИО клиента, наименование товара, количество товара.

c) Создайте запрос о средней цене каждого товара.

d) Разработайте запрос, в котором рассчитывается значение объем реализации каждого товара, используя выражение вида **Объем реализации: [Цена за единицу товара]\* [Количество].**

5. Создайте макросы, которые открывают запросы.

6. По каждому запросу создайте отчет.

7. Создайте кнопочную форму для вызова всех форм, запросов и отчетов. Кнопочная форма должна состоять из четырех страниц: **главной** (4 кнопки), **страницы вызова форм** (2 или 3 кнопки), **страницы вызова запросов** (5 кнопок), **страницы вызова отчетов** (5 кнопок).

8. Создайте web-страницу по одному из отчетов.

9. Выполните сжатие базы данных.

## **Вариант 18 (Административное деление Российской федерации)**

Российская федерация (РФ) делится на республики в составе РФ, края и области. Республики в составе РФ, края и области могут делиться на города областного (республиканского, краевого) подчинения и сельские районы.

1. Создайте таблицы и схему базы согласно рисунку:

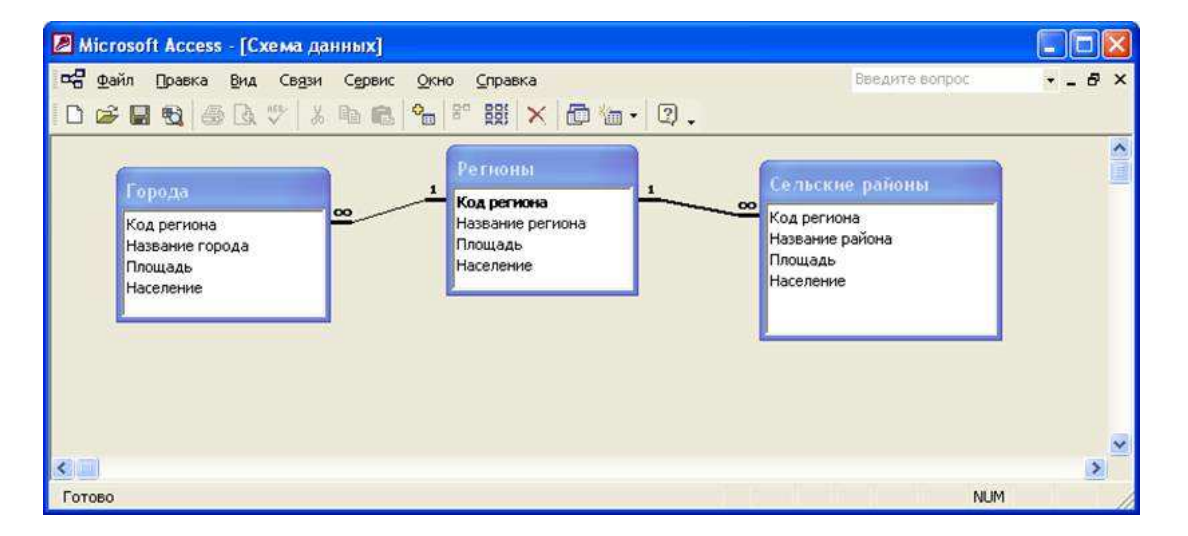

2. Создайте многотабличную форму **Информация о городах региона** для ввода информации в таблицы **Регионы** и **Города**, где таблица **Города** должна вводиться в связанной форме. Введите 5 записей в таблицы.

3. Создайте Автоформу для таблицы **Сельские районы**. Включите ее в многотабличную форму **Информация о городах и регионах.** Введите 5 записей в таблицу.

4. Разработайте следующие запросы:

a) Создайте запрос, в котором выводится информации о том, сколько жителей проживает в каждой единице административного деления.

b) Разработайте запрос с параметром о площади каждой единицы административного деления по региону, в котором при вводе в окно параметра кода региона, на экран должны выводиться: площадь региона, площадь города, площадь сельского района.

c) Создайте запрос среднее число жителей сельских районов по каждому региону.

d) Разработайте запрос, в котором рассчитывается общее количество жителей РФ, используя выражение вида **Количество жителей РФ: [Население города]+[Население региона]+ [Население сельского района].**

5. Создайте макросы, которые открывают запросы.

6. По каждому запросу создайте отчет.

7. Создайте кнопочную форму для вызова всех форм, запросов и отчетов. Кнопочная форма должна состоять из четырех страниц: **главной** (4 кнопки), **страницы вызова форм** (2 или 3 кнопки), **страницы вызова запросов** (5 кнопок), **страницы вызова отчетов** (5 кнопок).

8. Создайте web-страницу по одному из отчетов.

9. Выполните сжатие базы данных.

#### **Вариант 19 (Оказание бытовых услуг)**

В фирме, занимающейся оказанием бытовых услуг населению (услуги сантехника, электрика, уборка квартир, уход за больными, услуги няни и т.д.) работают по контракту люди разных профессий. Необходимо создать базу данных по всем сотрудникам с указанием образования, квалификации, характера выполняемых работ и т.д. для оперативного выбора конкретного сотрудника для выполнения поступившего заказа. Кроме того, необходимо вести учет клиентов, заказов, объем работ, выполненных каждым сотрудником для начисления зарплаты. Время выполнения работ измеряется в количестве часов. Стоимость 1 часа выполненной работе составляет 150 рублей.

1. Создайте таблицы и схему базы согласно рисунку:

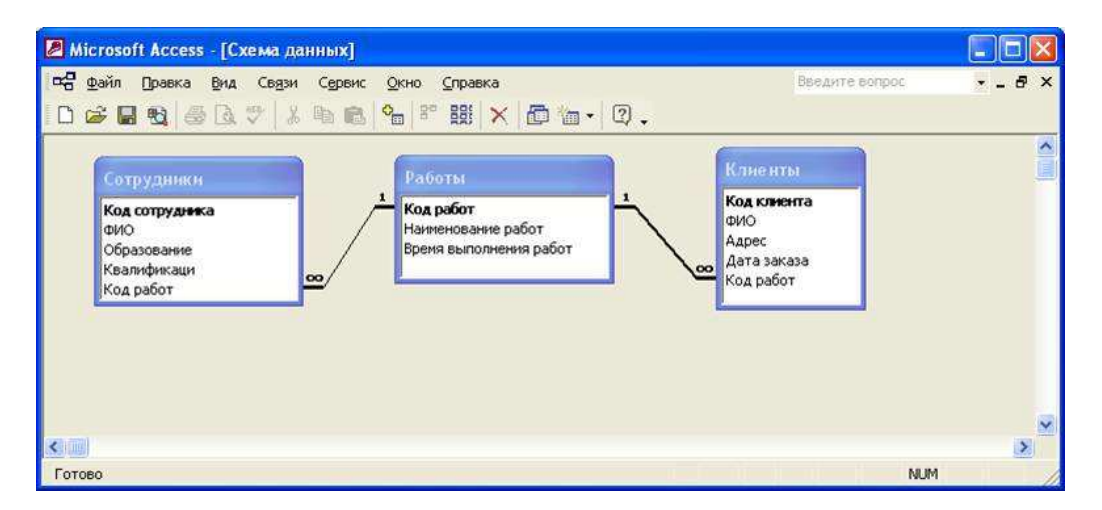

2. Создайте многотабличную форму **Информация о выполненных работах** для ввода информации в таблицы **Работы** и **Сотрудники**, где таблица **Сотрудники**должна вводиться в подчиненной форме. Введите 5 записей в таблицы.

3. Создайте Автоформу для таблицы **Клиенты**. Включите ее в многотабличную форму **Информация о выполненных работах.** Введите 5 записей в таблицу.

4. Разработайте следующие запросы:

a) Создайте запрос, в котором выводится информации о заказах на выполнение работ на конкретную дату.

b) Разработайте запрос с параметром о сотрудниках, в котором при вводе в окно параметра кода сотрудника, на экран должны выводиться: ФИО сотрудника, наименование работ, адрес клиента, время выполнения работ.

c) Создайте запрос, определяющий количество сотрудников в фирме.

d) Разработайте запрос, в котором рассчитывается зарплата сотрудников, используя выражение вида Зарплата: [Время выполнения работ]\*150 рублей.

5. Создайте макросы, которые открывают запросы.

6. По каждому запросу создайте отчет.

7. Создайте кнопочную форму для вызова всех форм, запросов и отчетов. Кнопочная форма должна состоять из четырех страниц: **главной** (4 кнопки), **страницы вызова форм** (2 или 3 кнопки), **страницы вызова запросов** (5 кнопок), **страницы вызова отчетов** (5 кнопок).

8. Создайте web-страницу по одному из отчетов.

9. Выполните сжатие базы данных.

### **Вариант 20 (Рекламное агентство)**

Рекламное агентство владеет несколькими (порядка сотни) щитов для размещения рекламных билбордов. Требуется разработать базу данных для учета рекламодателей (адрес, рекламодатель, сроки экспонирования), рекламные билборды (наименование, цена), заказов на изготовление и размещение, учета доходов и расходов по данному направлению деятельности.

1. Создайте таблицы и схему базы согласно рисунку:

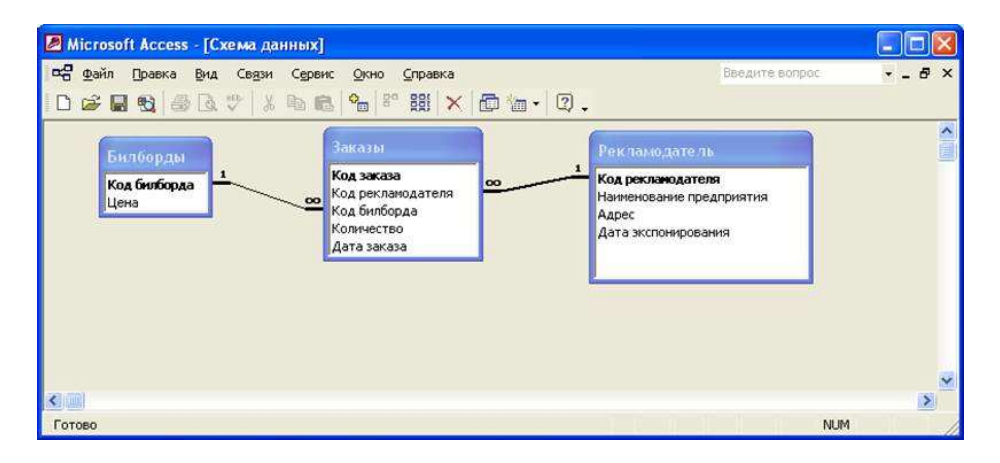

2. Создайте Автоформу для таблицы **Билборды**. Введите 5 записей в таблицу.

3. Создайте многотабличную форму **Информация о заказах** для ввода информации в таблицы **Рекламодатель** и **Заказы**, где таблица **Заказы** должна вводиться в подчиненной форме. Поле Код билборда в таблице **Заказы** – это поле со списком. В качестве источника строк выступает таблица **Билборды**. Введите 5 записей в таблицы.

4. Разработайте следующие запросы:

a) Создайте запрос, в котором выводится информации о количестве заказов на изготовление билбордов для конкретного рекламодателя.

b) Разработайте запрос с параметром о билбордах, в котором при вводе в окно параметра кода билборда, на экран должны выводиться: наименование рекламодателя, количество билбордов, дата экспонирования.

c) Создайте запрос, определяющий количество заказов.

d) Разработайте запрос, в котором рассчитывается стоимость заказа билбордов для каждого рекламодателя, используя выражение вида **Стоимость: [Количество]\*[Цена].**

5. Создайте макросы, которые открывают запросы.

6. По каждому запросу создайте отчет.

7. Создайте кнопочную форму для вызова всех форм, запросов и отчетов. Кнопочная форма должна состоять из четырех страниц: **главной** (4 кнопки), **страницы вызова форм** (2 или 3 кнопки), **страницы вызова запросов** (5 кнопок), **страницы вызова отчетов** (5 кнопок).

8. Создайте web-страницу по одному из отчетов.

9. Выполните сжатие базы данных.

### **3. ВОПРОСЫ К ЗАЧЕТУ**

- 1. Понятие информации, методы получения информации.
- 2. Понятие модели и моделирования.
- 3. Свойства информации, измерение информации.
- 4. Назначение моделей, основные этапы построения моделей.
- 5. Передача информации, информационные каналы.
- 6. Классификация моделей, понятие формализации.
- 7. Использование информации, обработка информации, формы представления информации.
- 8. Этапы решения задач моделирования на компьютере. Основы алгоритмизации.
- 9. Способы представления чисел в компьютере, кодировка символов.
- 10.Классификация языков программирования, машинно-ориентированные языки.
- 11.Основные типы компьютеров, конфигурация персональных компьютеров.
- 12.Основы объектно-ориентированного программирования, системы программирования.
- 13.Основные принципы функционирования ПК. Состав типового компьютера.
- 14.Общая характеристика процесса сбора, передачи, обработки и накопления информации. Виды экономической информации.
- 15.Устройство обработки ПК.
- 16.Компоненты системы обработки данных (экономической информации).
- 17.Устройство хранения ПК.
- 18.Первичная информация в экономической информационной системе.
- 19.Устройства вывода ПК.
- 20.Компьютерные сети в финансово-экономической деятельности.
- 21.Устройства ввода ПК.
- 22.Общие сведения о табличном процессоре MS Excel.
- 23.Структура персонального компьютера.
- 24.MS Excel действия с листами рабочей книги.
- 25.Программное обеспечение ПК, назначение и состав.
- 26.Ввод и редактирование данных в MS Excel
- 27.Программное обеспечение ПК, назначение и состав.
- 28.Ввод и редактирование данных в MS Excel
- 29.Операционное программное обеспечение, назначение и состав.
- 30.Форматирование данных в MS Excel.
- 31.Прикладное программное обеспечение ПК, назначение и состав.
- 32.Средства анализа данных в таблицах MS Excel.
- 33.Архитектура ПК. Классические принципы построения архитектуры ПК.
- 34.Анализ данных с помощью диаграмм
- 35.Назовите структуры алгоритмов.
- 36.Работа с таблицами формата список, сводные таблицы в MS Excel.
- 37.Создание, открытие и сохранение документов в MS Word.
- 38.Алгоритм, понятие и основные свойства.
- 39.Ввод и редактирование текста в MS Word.
- 40.Деление моделей по способу представления.
- 41.Форматирование и оформление документов в MS Word.
- 42.Этапы и средства создания презентаций.
- 43.Вставка специальных символов в документ MS Word.
- 44.Способы создания сохранения презентаций.
- 45.Редактирование презентации, работа со слайдами.
- 46.Форматирование символов, абзацев, страниц в MS Word.
- 47.Таблицы в документах MS Word.
- 48.Вставка и форматирование объектов в слайдах.
- 49.Создание специальных эффектов в презентации.
- 50.Применение графических элементов в MS Word.

Задание для подготовки к зачету (дифференцированному зачету) при проведении промежуточной аттестации по учебной дисциплине

## **1. ЗАДАЧА 1**

Создайте пользовательскую функцию для расчета значения поля **Стоимость** в таблице:

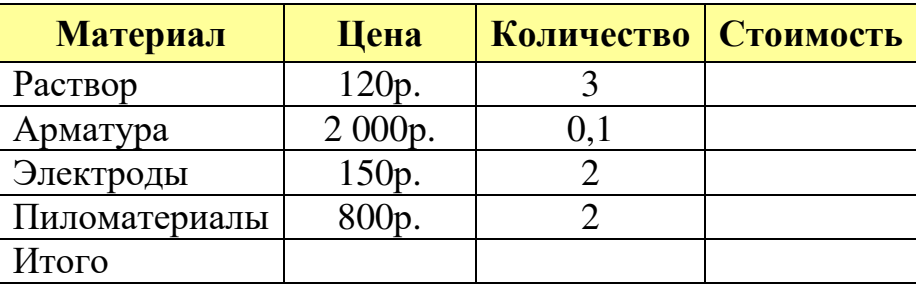

## **2. ЗАДАЧА 2**

1. Создайте базу данных «**Страховая компания»**, в которой имеются таблицы: **Вид страхования, Филиал** и **Договоры.**

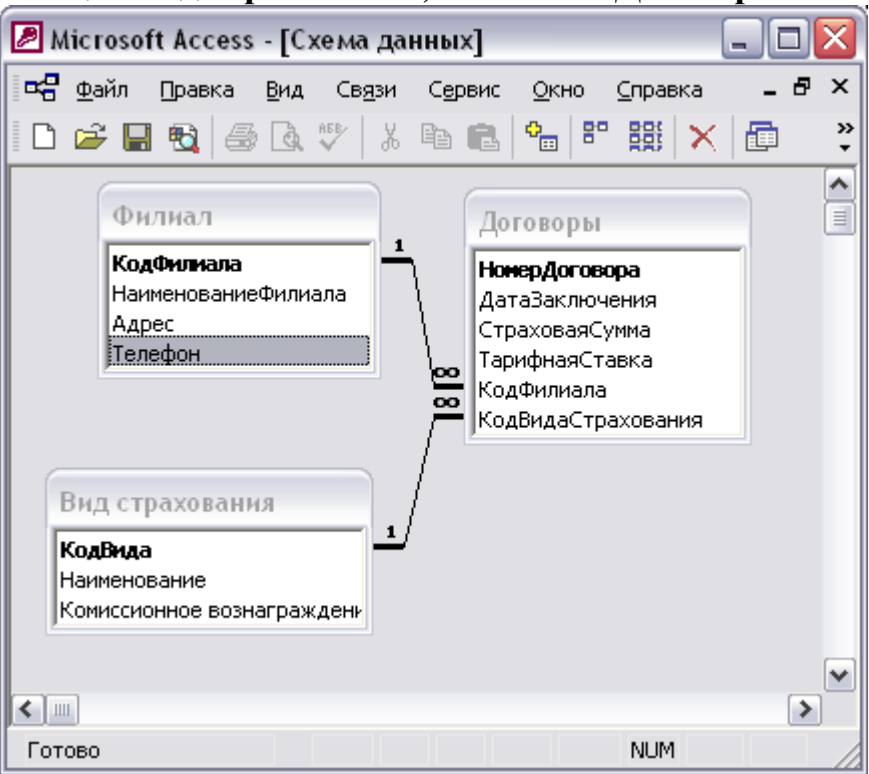

- 2. Создайте формы для ввода/просмотра данных. Заполните данными базу.
- 3. Создайте запрос, в котором выводится следующая информация: Наименование филиала, номер договора, дата заключения, наименование вида страхования.
- 4. Создать отчет, в котором выводится: Наименование вида страхования, НомерДоговора, ДатаЗаключения, Комиссионное вознаграждение в руб. (Страховой взнос\*Комиссионное вознаграждение).

## **4. ОСНОВНАЯ И ДОПОЛНИТЕЛЬНАЯ УЧЕБНАЯ ЛИТЕРАТУРА**

## **Основная литература**

1. Михеева Е.В. Практикум по информационным технологиям в профессиональной деятельности экономиста и бухгалтера : учеб. пособие для сред. проф. образования / Е.В. Михеева, Е.Ю. Тарасова, О.И. Титова. - 7-е изд., стер. - М. : Академия, 2014. - 348 с. - (Среднее профессиональное образование)

2. Сергеева И.И. Информатика : учеб. для студ. сред. проф. образования / И.И. Сергеева, А.А. Музалевская, Н.В. Тарасова. - 2-е изд., перераб. и доп. - М. : ИД Форум, 2014. - 384 с.

3. Ясенев, В.Н. Информационные системы и технологии в экономике : учебное пособие / В.Н. Ясенев. - 3-е изд., перераб. и доп. - М. : Юнити-Дана, 2015. - 560 с. : табл., граф., ил., схемы - Библиогр.: с. 490-497. - ISBN 978-5-238-01410-4 ; То же [Электронный ресурс]. -

URL: http://biblioclub.ru/index.php?page=book&id=115182

4. Компьютеризация банковских операций : учебное пособие / под ред. Г.А. Титоренко. - 2-е изд., перераб. и доп. - М. : Юнити-Дана, 2015. - 205 с. : ил., табл., схемы - ISBN 978-5-238-01339-8 ; То же [Электронный ресурс]. - URL: http://biblioclub.ru/index.php?page=book&id=115314

## **Дополнительная литература**

5. Рудько-Силиванов В.В. Информационные технологии как инструмент повышения эффективности деятельности / В.В. Рудько-Силиванов, К.В. Лапина, Т.А. Юнак // Деньги и кредит. - 2014. - № 4. - С. 20-24.

6. Ковалев В.А. Основные мировые тенденции ИТ на ближайшие 3-5 лет / В.А. Ковалев // Банковское дело. - 2013. - № 9. - С. 36-38.

7. Наумова Т. Сбербанк на проводе : [Интернет-технологии в деятельности Сбербанка] / Т. Наумова // Прямые инвестиции. - 2012. - № 4. - С. 80- 91.

8. Цветкова М.С. Информатика и ИКТ : практикум для профессий и специальностей естественно-научного и гуманитарного профилей : учеб. пособие для сред. проф. образования / М.С. Цветкова, И.Ю. Хлобыстова. - 2-е изд., стер. - М. : Академия, 2014. - 240 с.

9. Фролов Д.Б. Обеспечение информационной безопасности современных информационных технологий с использованием комплекса документов Банка России в области стандартизации "Обеспечение информационной безопасности организаций банковской системы Российской Федерации" / Д.Б. Фролов // Деньги и кредит. - 2014. - № 12. - С. 63-66.

10. Мишин, А.В. Информационные технологии в профессиональной деятельности : учебное пособие / А.В. Мишин, Л.Е. Мистров, Д.В. Картавцев. - М. : Российская академия правосудия, 2011. - 311 с. - ISBN 978-5-93916- 301-9 ; То же [Электронный ресурс]. -

URL: http://biblioclub.ru/index.php?page=book&id=140632

11. Вдовин, В.М. Информационные технологии в финансово-банковской сфере : учебное пособие / В.М. Вдовин, Л.Е. Суркова. - М. : Дашков и Ко, 2014. - 302 с. - ISBN 978-5-394-01213-6 ; То же [Электронный ресурс]. - URL: http://biblioclub.ru/index.php?page=book&id=230057

12. Connect: мир информационных технологий / учредитель и изд. ООО «Коннект-ИКТ» ; гл. ред. А. Воронин - М. : Коннект-ИКТ, 2015. - № 1/2. - 100 с.: ил. ; То же[Электронный ресурс]. -

URL:http://biblioclub.ru/index.php?page=book&id=273402

### **Ресурсы информационно-телекоммуникационной сети «Интернет», необходимые для освоения дисциплины**

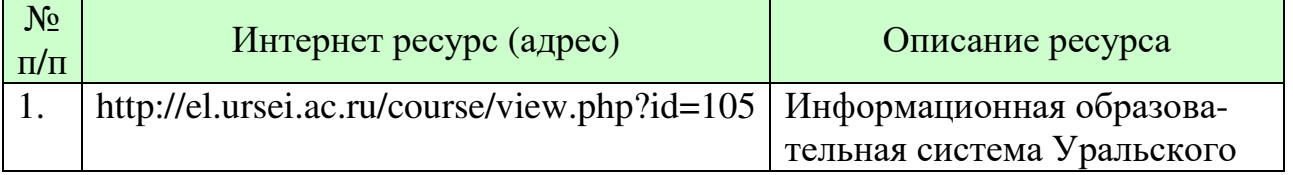

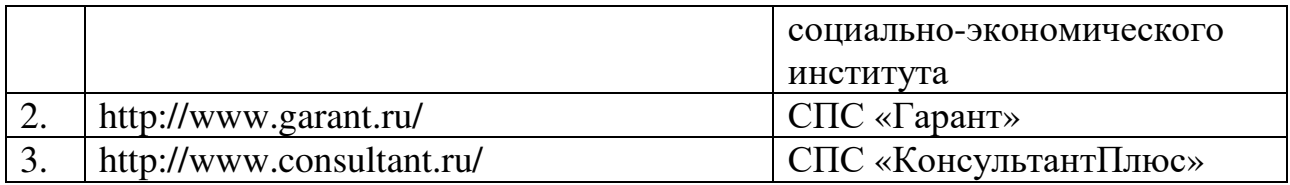